# **UNIVERSIDADE TECNOLÓGICA FEDERAL DO PARANÁ DEPARTAMENTO ACADÊMICO DE CONSTRUÇÃO CIVIL - DACOC CURSO DE ENGENHARIA CIVIL**

RONNY ALISON YU WALTIER GUSTAVO PIEROTTO

# **ESTUDO DE COMPATIBILIZAÇÃO DE PROJETOS DE UMA EDIFICAÇÃO PÚBLICA COM AUXÍLIO DA PLATAFORMA BIM**

TRABALHO DE CONCLUSÃO DE CURSO

**CURITIBA** 2019

RONNY ALISON YU WALTIER GUSTAVO PIEROTTO

# **ESTUDO DE COMPATIBILIZAÇÃO DE PROJETOS DE UMA EDIFICAÇÃO PÚBLICA COM AUXÍLIO DA PLATAFORMA BIM**

Trabalho de Conclusão de Curso de Engenharia Civil da Universidade Tecnológica Federal do Paraná, Campus Curitiba, Sede Ecoville, como requisito parcial para a obtenção do título de Bacharel em Engenharia Civil.

Orientadora: Prof. Dra. Celimar Azambuja Teixeira

**CURITIBA** 2019

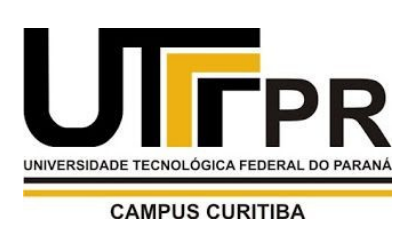

**UNIVERSIDADE TECNOLÓGICA FEDERAL DO PARANÁ**  Campus Curitiba – Sede Ecoville

Ministério da Educação

**Departamento Acadêmico de Construção Civil** 

**Curso de Engenharia Civil** 

# **FOLHA DE APROVAÇÃO**

# **ESTUDO DE COMPATIBILIZAÇÃO DE PROJETOS DE UMA EDIFICAÇÃO PÚBLICA COM AUXÍLIO DA PLATAFORMA BIM**

Por

# RONNY ALISON YU WALTIER GUSTAVO PIEROTTO

Trabalho de Conclusão de Curso apresentado ao Curso de Engenharia Civil da Universidade Tecnológica Federal do Paraná **,** defendido no primeiro semestre de 2019 e aprovado pela seguinte banca de avaliação presente:

> $\overline{\phantom{a}}$  , and the set of the set of the set of the set of the set of the set of the set of the set of the set of the set of the set of the set of the set of the set of the set of the set of the set of the set of the s Orientadora – Celimar Azambuja Teixeira, Dra. UTFPR

> $\overline{\phantom{a}}$  , and the set of the set of the set of the set of the set of the set of the set of the set of the set of the set of the set of the set of the set of the set of the set of the set of the set of the set of the s Prof. Amacin Rodrigues Moreira, MSc. UTFPR

 $\mathcal{L}_\text{max}$  , and the set of the set of the set of the set of the set of the set of the set of the set of the set of the set of the set of the set of the set of the set of the set of the set of the set of the set of the Prof. Roberto Levi Sprenger, MSc. UTFPR

OBS.: O documento assinado encontra-se em posse da coordenação do curso.

### **AGRADECIMENTOS**

Primeiramente gostaríamos de agradecer às nossas famílias que nos deram todo o carinho e suporte para chegarmos até aqui.

Aos colegas de classe que nos ajudaram ao longo da faculdade.

A todos os professores que nos proporcionaram todos os ensinamentos que levaremos para toda a vida.

Por último, mas não menos importante, à empresa L.C.Néia que foi essencial para formulação desse estudo.

# **RESUMO**

YU, Ronny Alison; PIEROTTO, Waltier Gustavo. Estudo de compatibilização de projetos de uma edificação pública com auxílio da plataforma BIM. 2019. 85 f. Trabalho de Conclusão de Curso (Graduação) - Universidade Tecnológica Federal do Paraná, Curitiba, 2019.

Esta pesquisa apresenta um estudo prático sobre a incompatibilidade de projetos feitos no software AutoCAD e posteriormente replicado para o Revit e analisa as interferências que os projetos complementares geraram entre si. Para esta pesquisa foram utilizados os projetos arquitetônicos, estruturais, sanitários e hidráulicos de um edifício público. Com o objetivo de demonstrar que através da visualização 3D e das ferramentas oferecidas pelo Revit se torna mais acessível a identificação de falhas e a sua localização, ainda em fase de projeto, evitando assim de levar para o canteiro a tomada de decisão sobre mudanças de projeto.

**Palavras-chave:** BIM. Revit. Incompatibilidade. Compatibilização. Projeto.

# **ABSTRACT**

YU, Ronny Alison; PIEROTTO, Waltier Gustavo. Study of compatibilization of projects in a public building with help from BIM platform. 2019. 85 f. Trabalho de Conclusão de Curso (Graduação) - Universidade Tecnológica Federal do Paraná, Curitiba, 2019.

This research presents a practical study on the incompatibility of projects made with AutoCAD software and later replicated to Revit and it analyzes the interferences that the complementary projects have generated among themselves. For this research, the architectural, structural, sanitary and hydraulic projects of a public building were used. With the goal of demonstrating that through 3D visualization and with help from tools offered by Revit, it is easier to identify faults and their location, still in the designing phase, avoiding to take the decision making process about project changes to the site.

**Keywords:** BIM. Revit. Incompatibility. Compatibility. Project.

# **LISTA DE FIGURAS**

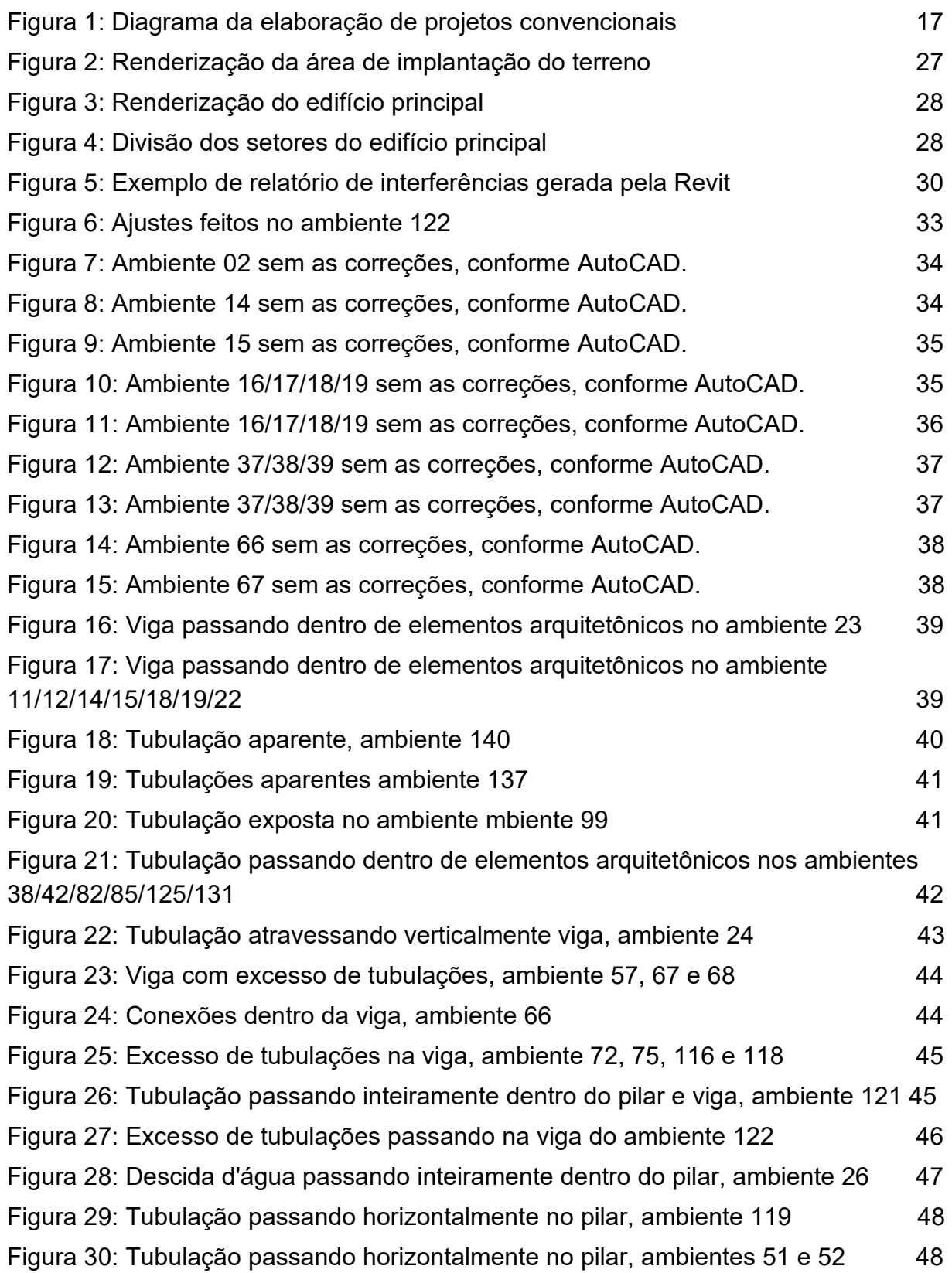

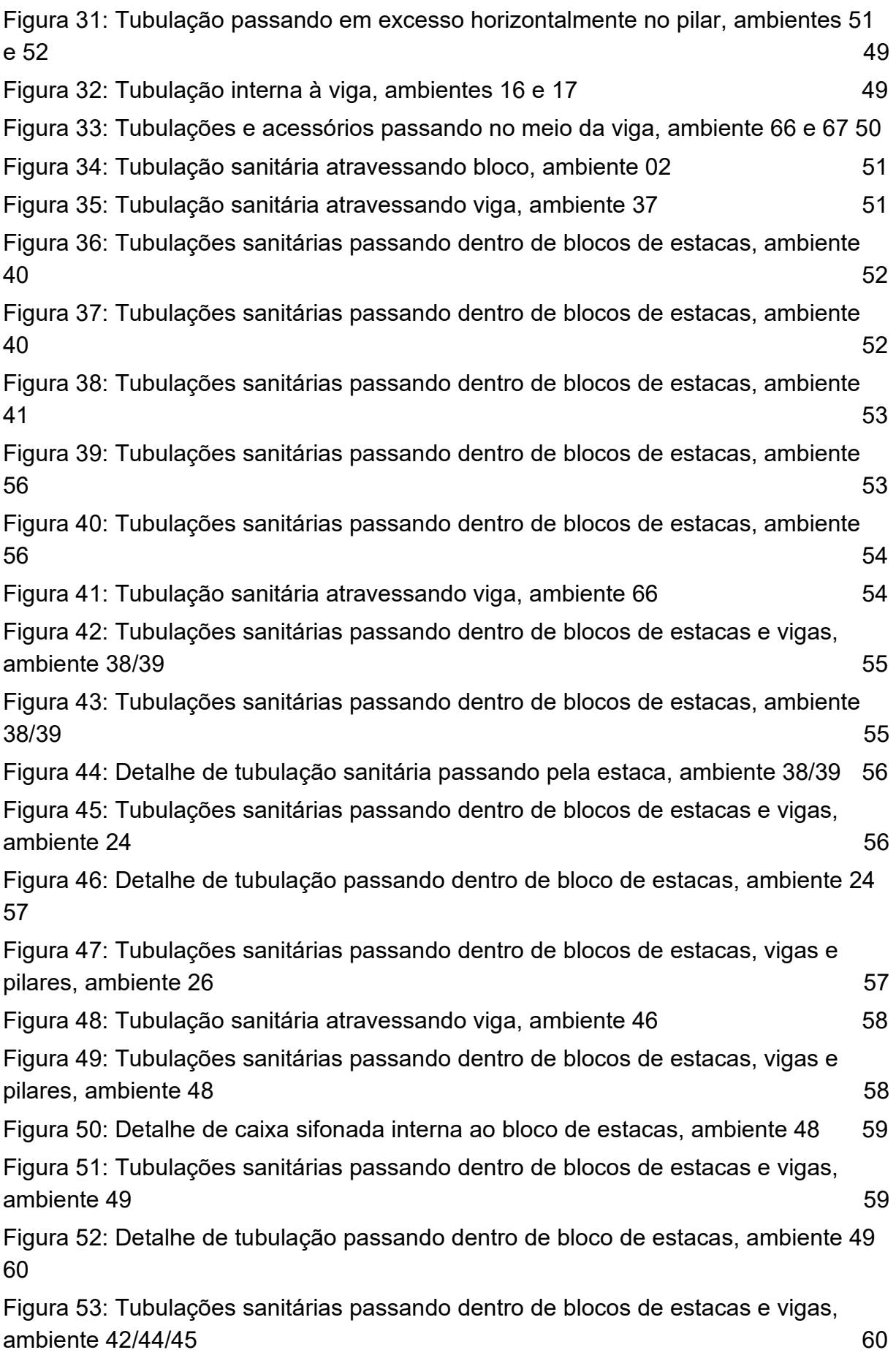

Figura 54: Tubulações sanitárias passando dentro de blocos de estacas e vigas, ambiente 51/52/53 61 Figura 55: Tubulação sanitária passando dentro da viga, ambiente 09/20 61 Figura 56: Várias tubulações sanitárias atravessando viga, ambiente 18/19 62 Figura 57: Tubulações sanitárias passando dentro da viga, ambiente 16/17 62 Figura 58: Tubulação sanitária passando dentro da viga, ambiente 10/11/159 63 Figura 59: Tubulação sanitária passando dentro da viga, ambiente 13/14/15 63 Figura 60: Tubulação sanitária passando dentro da viga, ambiente 160 64 Figura 61: Detalhe genérico de tubulação atravessando viga. 64 Figura 62: Colisão de tubulações hidráulicas e sanitárias nos ambientes 56, 75 e 118 65 Figura 63: Colisão de tubulações hidráulicas e sanitárias nos ambiente 73 e 116 65 Figura 64: Colisão de tubulações hidráulicas e sanitárias no ambiente 53 66

Figura 65: Colisão de tubulações hidráulicas e sanitárias nos ambientes 66 e 67 66

# **LISTA DE QUADROS**

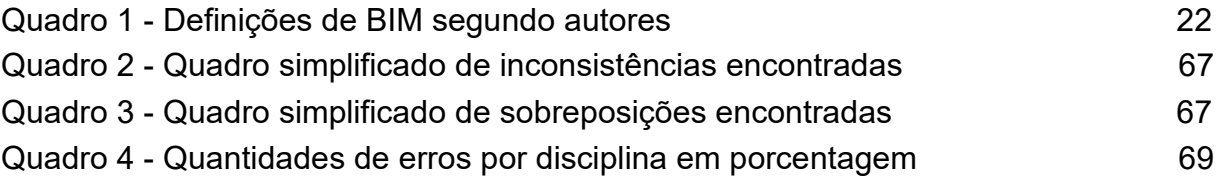

# **SUMÁRIO**

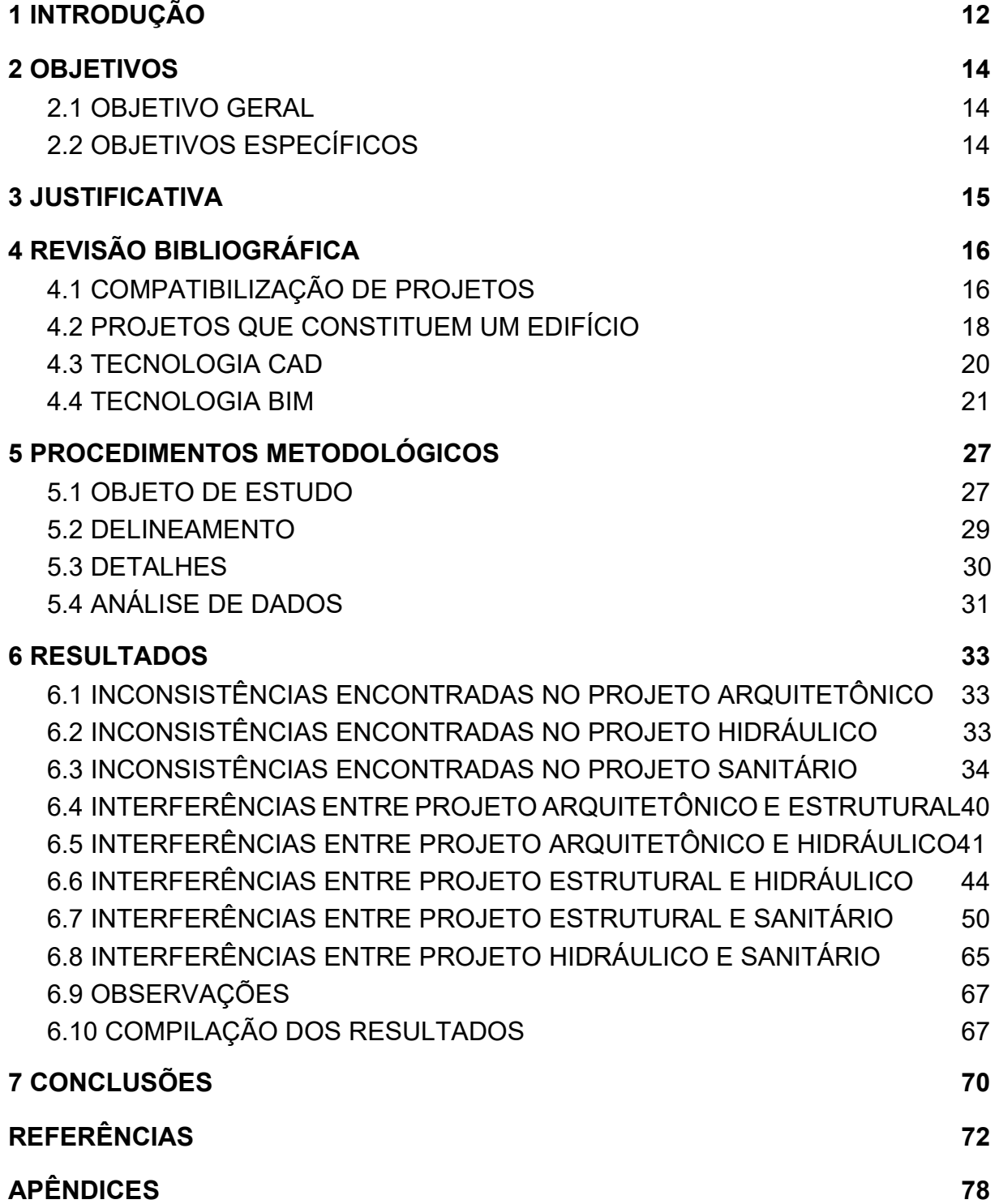

#### **1 INTRODUÇÃO**

A indústria da construção civil é conhecida por ser um setor em que não há grandes inovações, muito de seus processos ainda são realizados de maneira rudimentar, especialmente na fase de execução da obra.

Para auxiliar na fase de construção, utiliza-se os projetos executivos que detalham os elementos necessários para a execução da obra para que o planejamento seja realizado com qualidade.

Pensando nisso, os projetos arquitetônicos são complementados por uma infinidade de projetos complementares e seus quantitativos. Neste primeiro, o erro mais comum é a incompatibilidade entre os projetos complementares o que acaba refletindo diretamente no segundo, que tradicionalmente é feito de maneira manual e que por isso está sujeito a falhas humanas que se propagam em todo o processo, consequentemente, no custo final da obra.

Por isso, se torna cada vez mais comum a migração para projetos feitos na plataforma BIM (Building Information Modeling), pois os programas específicos para o desenvolvimento de modelos autorais (de arquitetura, estruturas, instalações, etc.), já vêm com bibliotecas de objetos que, além de conterem todas as informações sobre sua geometria (tamanhos, espessuras, etc.), também podem discriminar seus materiais constituintes, as norma atendidas e outras informações importantes para a especificação e para o desempenho da futura construção.

Segundo Justi (2008), as principais vantagens competitivas que o BIM oferece são: maior velocidade na entrega (economia de tempo); melhor coordenação (menos erros nos desenhos); diminuição de custos (economia de dinheiro); maior produtividade usando um único modelo digital; trabalho com maior qualidade; novas oportunidades de receita e negócios; mais foco no design e redução do retrabalho.

Dentre os programas mais utilizados está o Revit, o qual trabalha com todos os desenhos de forma sincronizada. Qualquer alteração em um dos pavimentos, faz com que essa mesma alteração seja atualizada nos cortes e elevações automaticamente. Além disso, o processo e análise quantitativa não é realizado de maneira manual, como é feito em programas CAD 2D. É possível extrair automaticamente tabelas de quantitativos ligadas a um banco de dados, fornecendo todo o material a ser utilizado, minimizando erros provenientes da falha humana.

# 2.1 OBJETIVO GERAL

Realizar um estudo de compatibilidade entre projetos no CAD e identificar as interferências entre projetos utilizando a plataforma BIM.

## 2.2 OBJETIVOS ESPECÍFICOS

As etapas deste estudo são:

Selecionar um projeto em CAD 2D feito por terceiros, este deve conter os projetos complementares que servirão como base para todo o trabalho.

● Replicar os projetos arquitetônico e estrutural no programa Revit que contarão com paredes, portas, janelas, vigas e pilares. Estes serão usados para servir como base para a execução dos projetos complementares e checagem de incompatibilidades entre os projetos estudados.

Desenvolver os projetos complementares propostos para esse estudos, no Revit, os quais serão água fria e sanitário, de forma a replicar da mesma maneira que estão no CAD 2D.

Sobrepor projetos a fim de identificar os erros, utilizando ferramenta de interferência do próprio software e visualmente no 3D.

Utilizar a ferramenta do Revit de autonumeração de ambientes para melhor rastreabilidade dos erros.

- Renderizar problemas para torná-los visuais.
- Analisar resultados obtidos.

#### **3 JUSTIFICATIVA**

A fase de concepção de projetos é a etapa que apresenta mais falhas dentro do ramo da construção civil. A principal causa verificada para tanto é a cisão entre as fases de projeto e sua execução. Pensando nisso, devido a riscos e incertezas associadas a projetos de construção, proprietários de construtoras geralmente adicionam uma reserva ao preço estimado do projeto, a fim de absorver o impacto monetário de riscos e incertezas e prevenir que o orçamento extrapole.

Neste contexto, segundo Isaia (2011), quanto mais tardia é a identificação e intervenção de alguma anomalia, maiores serão os custos de reparo, sendo que as tomadas de decisões realizadas durante a execução da obra possuem um custo de cinco vezes maior que as identificadas em fase de projeto.

O alcance da previsibilidade e da lucratividade é o principal foco para a utilização da plataforma BIM. Contudo, as demais propriedades relacionadas aos benefícios da plataforma, a exemplo de segurança e produtividade, possuem grande importância. Referidos aspectos permanecem em segundo plano, o que não significa que não devam ser explorados (CROTTY, 2012).

Pelo exposto, portanto, um dos motivos para a realização deste trabalho é a identificação das incongruências em fase de projeto. Isto porque, tem-se como objetivo amenizar o impacto de improvisações na fase execução da obra.

Outro motivo, ainda, envolve o levantamento quantitativo de informações a respeito do projeto. Se bem executado, o levantamento resulta em um orçamento mais preciso.

Portanto, a análise comparativa a ser desenvolvida no presente trabalho pretende demonstrar a superioridade do método BIM em relação aos métodos convencionais. Almeja-se demonstrar as vantagens desta metodologia não apenas a partir da perspectiva econômica, mas também da qualidade de execução dos projetos de construção civil.

#### **4 REVISÃO BIBLIOGRÁFICA**

#### 4.1 COMPATIBILIZAÇÃO DE PROJETOS

Para Mikaldo Jr e Scheer (2008), a evolução da tecnologia gerou uma complexidade de produtos da construção e segmentou as etapas do desenvolvimento de um projeto o que acabou por prejudicar a comunicação e integração das equipes envolvidas.

O processo de compatibilização pode ser complexo, porém ele traz retornos positivos para as empresas da construção civil. Contudo, é necessário haver uma colaboração entre os vários profissionais envolvidos no processo, desde a etapa de estudo preliminar (NASCIMENTO, 2014).

Os escritórios de engenharia e arquitetura que ainda não migraram para a ferramenta BIM ( *Building Information Modeling* ), utilizam de uma ferramenta mais rudimentar para realizar essa análise de inconformidades entre os projetos, com a sobreposição das pranchas de projetos em 2D, porém já existe uma tecnologia mais eficiente com a visualização em 3D (CALLEGARI E BARTH, 2007).

Nascimento (2014) ressalta que mesmo as técnicas mais simples geram um resultado satisfatório na redução de custo, pois eliminam os custos relativos aos retrabalhos, mão de obra e material. Além disso, a falta de compatibilização pode ocasionar em atrasos na entrega de projetos, projetos errados ou até mesmo falhas de detalhes executivos.

Segundo o Instituto Brasileiro de Avaliação e Perícia de Engenharia (2013) a maior parte dos defeitos tem origem em projetos defeituosos, 45% das causas de patologias de construções tem sua origem em falhas de projeto.

Em paralelo a isso, os projetos básicos de um edificação (topográfico, estrutural, hidrossanitários, elétrico, refrigeração, arquitetônico, etc.) muitas vezes por falta de planejamento e pela exigência de um curto prazo de entrega, são realizados de maneira simultânea, sem que os projetistas das disciplinas correlatas tenham total conhecimento dos outros projetos (TEIXEIRA, 2016).

Na figura 1 é exemplificado o fluxo de trabalho para a realização de um empreendimento de acordo com Teixeira.

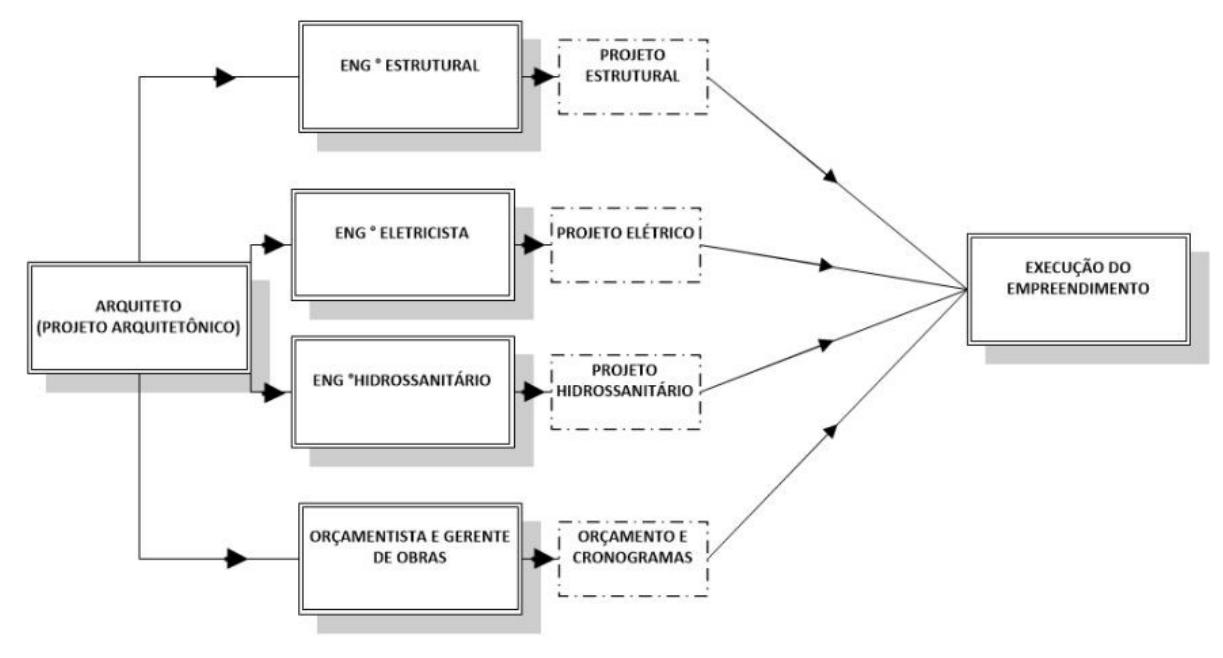

Figura 1: Diagrama da elaboração de projetos convencionais Fonte: SILVA & COMPARIM (2015)

Tendo em vista os problemas apresentados que ocorrem em fase inicial de projeto e visando uma maior eficiência e modernização da tecnologia na indústria da construção civil, surge o conceito de compatibilização de um empreendimento com uma visão 3D de todas as disciplinas reunidas em um só arquivo, onde todos seus sistemas são integrados facilitando a identificação de incompatibilidades e falhas de execução da fase de projetos.

#### 4.2 PROJETOS QUE CONSTITUEM UM EDIFÍCIO

#### **4.2.1 Sistema Predial de Suprimento de Água Fria**

Segundo a NBR 5626 (1998), a instalação predial de água fria é um subsistema de um sistema formado em conjunto com instalação predial de água quente e de combate ao fogo.

No qual foi estabelecido que é um componente integrado no campo de saúde pública, e portanto, fica obrigatório que a instalação prediais de água fria deve oferecer garantia sanitária.

Portanto, dentro da ótica de que elas são parte integrante de todo sistema de abastecimento de água potável, é exigido o mesmo nível de qualidade e exigência para o setor de saneamento da rede pública.

#### **4.2.2 Sistema Predial de Suprimento de Água Quente**

De acordo com Paliari (2008), o sistema de água quente é o conjunto de equipamentos e acessórios que são responsáveis pela condução da água quente até o ponto de consumo em uma unidade predial.

A NBR 7198 (1993), fixa as exigências técnicas mínimas quanto à higiene, à segurança, à economia e ao conforto dos usuários, pelas quais devem ser projetadas e executadas as instalações prediais de água quente de modo a garantir quatro critérios:

a) garantir o fornecimento de água de forma contínua, em quantidade suficiente e temperatura controlável, com segurança, aos usuários, com as pressões e velocidades compatíveis com o perfeito funcionamento dos aparelhos sanitários e das tubulações;

b) preservar a potabilidade da água;

c) proporcionar o nível de conforto adequado aos usuários;

d) racionalizar o consumo de energia

#### **4.2.3 Sistema Predial de Esgoto Sanitário**

De acordo com a norma regulamentadora (NBR 8160:1999) o sistema predial de esgoto sanitário é o conjunto de tubulações e acessórios destinados a coletar e transportar o esgoto sanitário e garantir o encaminhamento dos gases para a atmosfera, evitando o retorno dos mesmo para ambientes sanitários e separando de forma absoluta em relação ao sistema predial de águas pluviais.

#### **4.2.4 Sistema Predial de Águas Pluviais**

Assim como nos outros sistemas, a instalação predial de águas pluviais também possui a sua respectiva norma a NBR 10844 que fixa exigências e critérios, necessários aos projetos dessas instalações, visando a garantir níveis aceitáveis de funcionalidade, segurança, higiene, conforto, durabilidade e economia.

#### **4.2.5 Sistema de Instalações Elétricas Prediais**

A NBR 5410, responsável pelo sistema de instalações elétricas prediais, estabelece as condições a que devem satisfazer as instalações elétricas de baixa tensão, a fim de garantir a segurança de pessoas e animais, o funcionamento adequado da instalação e a conservação dos bens.

#### **4.2.6 Sistema Estrutural de Edificação**

Para Corrêa (1991), todo edifício para que possa cumprir a função a que se destina deve possuir uma forma matéria. A manutenção dessa forma só é possível se alguma das partes do edifício tiverem, capacidade resistente. Esse conjunto é usualmente denominado estrutura ou sistema estrutural. Sem a estrutural não há como a arquitetura se exprimir.

#### 4.3 TECNOLOGIA CAD

A partir da década de 1970, a indústria de projetos arquitetônicos foi surpreendida com o surgimento da tecnologia CAD - C *omputer Aided Design*. Desde então, houve um enorme avanço no setor de planejamento e elaboração de projetos. A partir daí, o programa que mais se destacou foi o AutoCAD, que passou a representar essa nova tecnologia (CECATTO, HAUEISEN E RIBEIRO, 2015).

Segundo Souza et al. (2005), o AutoCAD é uma ferramenta gráfica que tem como principal objetivo desenvolver e gerar projetos e desenhos aplicados em diversas áreas da engenharia.

Um dos principais benefícios da Tecnologia CAD foi promover uma modernização para o processo de desenho ao substituir um processo que antes era realizado à base de nanquim e um trabalho artesanal por arquivos digitais e plotagens (AYRES FILHO E SCHEER, 2008).

Segundo Castro (2010), vários programas exportam seus projetos para a tecnologia CAD devido a facilidade de realizar modificações e acrescentar detalhamentos, além de que esta permite realizar estudos de formas e volumes com uma maior precisão.

Contudo, vale ressaltar que a tecnologia CAD trabalha com uma geometria baseada em coordenadas para o desenvolvimento de entidades gráficas e consequentemente, a alteração de um projeto desenvolvido nessa tecnologia, implica em alterações manuais (CECATTO, HAUEISEN E RIBEIRO, 2015).

Recentemente, uma nova tecnologia que busca integrar todo o processo de produção em um só modelo vem prometendo mudanças tão grandes quanto a revolução do CAD trouxe para a década de 70, a tecnologia BIM.

#### 4.4 TECNOLOGIA BIM

O conceito de BIM pode ser localizado desde o início da computação no começo dos anos 60 e programas de modelagem de sólidos começaram a emergir nos anos 70 e 80. O desenvolvimento do programa ArchiCAD, em 1982 na Hungria, foi visto por muitos como o real começo do BIM e o desenvolvimento do REVIT no ano 2000 como a real mudança para efetivamente implementar o BIM (BERGIN, 2010).

#### **4.4.1 Definição de BIM**

Segundo Eastman et al. (2008), com a tecnologia BIM, um modelo virtual preciso de um prédio, conhecido como Building Information Model (BIM), é digitalmente construído. Quando completo, as informações do modelo contem geometrias precisas e dados relevantes para ajudar as atividades de design, fabricação e construção necessárias para a execução da obra.

Para Khemlani (2006), como resultado, quantidades e propriedades compartilhadas podem ser facilmente extraídas. Escopos de trabalho podem ser facilmente isolados e definidos. Sistemas, montagens e sequências podem ser mostradas em uma relativa escala de cada instalação. Documentos de construção, como desenhos, detalhes de procurement, apresentações e outras especificações, podem ser facilmente interrelacionados.

21

Com o passar dos anos as definições de como os autores interpretam o BIM foram evoluindo, como pode-se ver no quadro 1.

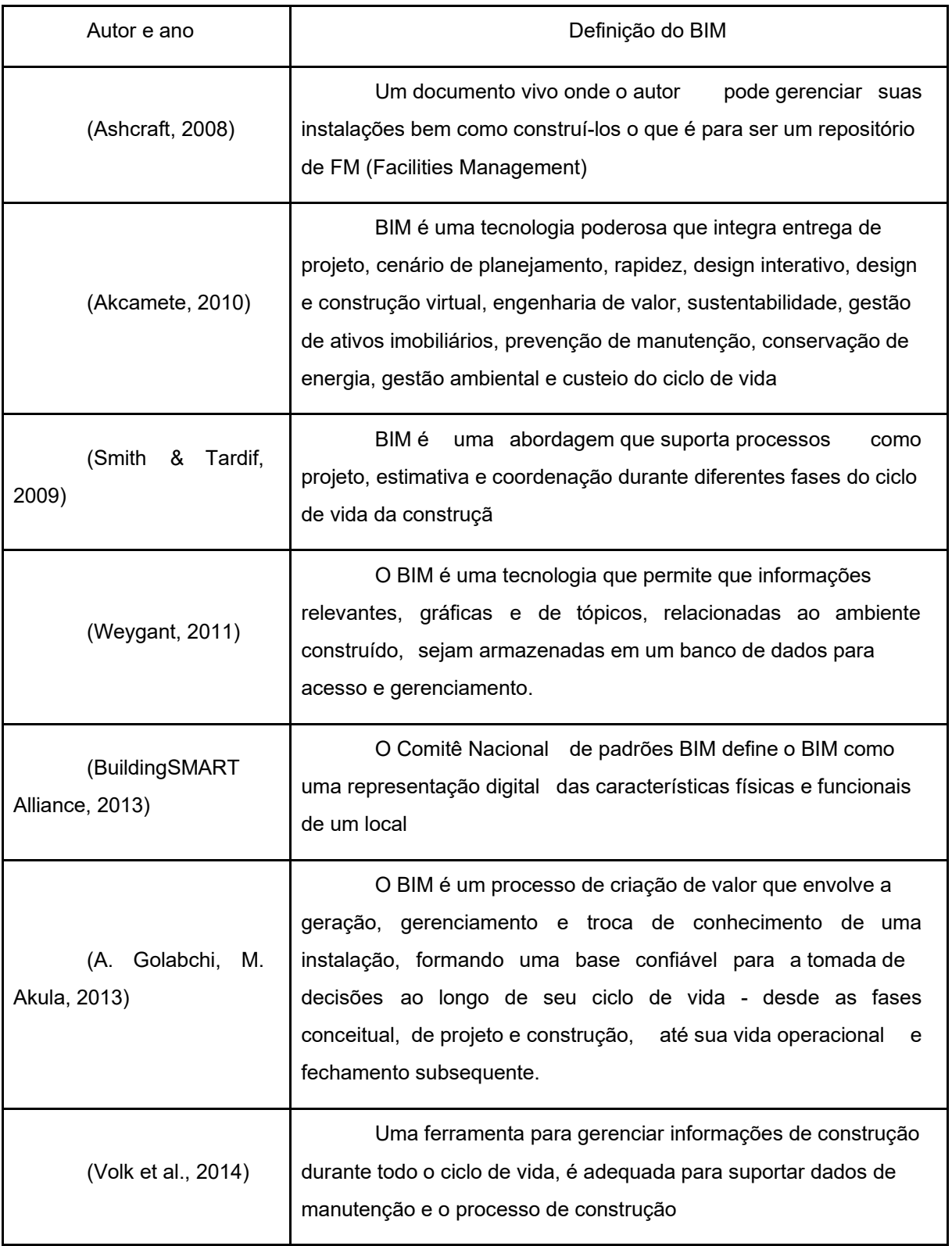

Quadro 1 - Definições de BIM segundo autores Fonte: Aziz (2016).

#### **4.4.3 BIM e o Ramo da Construção Civil**

O ramo da construção está empestado de vazios de informação e falta de padronização que afetam a corrente de informação (DAVE, et al, 2018).

Alguns países estão desenvolvendo estratégias de implementação de sucesso. América do norte, reino unido e a região escandinava estão, normalmente, abrindo caminho. Um achado de grande importância foi o apoio de governos e líderes levando a implementação do BIM (SMITH, 2014).

McGraw Hill (2014) em sua pesquisa achou uma mudança significativa em relação a outros períodos e um grande crescimento da implementação nos últimos anos. Na América do Norte o resultado das suas pesquisas mostrou que a adoção do BIM por empreiteiros subiu de 28%, em 2007, para 71%, em 2012

Eles também encontraram que, embora a implementação do BIM seja liderada por países como Estados Unidos, Reino Unido, Canadá e França, outros países como Austrália, Brasil, Japão, Coreia e Nova zelândia estão rapidamente alcançando e até performando melhor em algumas áreas.

Já o Brasil, como é a maior economia da América Latina, tem a maior influência na região da América do Sul. Há muitas empresas internacionais trabalhando no Brasil que estão influenciando a cena do BIM e aumentando a sua implementação. Segundo McGraw Hill (2014), embora o BIM no Brasil seja relativamente novo e esteja ganhando momento, a indústria está com falta de liderança e abordagem coordenada do governo.

AECON (2013) prevê que se o BIM continuar escalando desta forma seu mercado vai subir de 1,8 bilhões de dólares, em 2012, para 6,5 bilhões em 2020.

Para Smith (2014), com a evolução do BIM e os processos de construção se tornando cada vez mais automatizados, os profissionais da construção vão precisar se adaptar para prover serviços mais sofisticados que incorporem 3D, tempo 4D, custo do modelo 5D e a facilidade de gerenciamento 6D para alcançar uma entrega integrada de projeto BIM.

O apoio governamental é tido o melhor modo de alavancar a implementação do BIM. Alguns autores ressaltam que:

> "[...] o fator mais importante para uma implementação de sucesso do BIM é liderança nacional e coordenação para maximizar a eficiência e evitar muitos problemas gerados por abordagens fragmentadas e desarticuladas. A liderança deve ser dirigida pelas entidades governamentais, porém precisa do suporte de grandes empresas do setor privado, clientes e associações." ( SMITH, 2014) "[...] o governo parece ser o mais efetivo, imposições de projetos serem

feitos em BIM nos Estados Unidos, Reino unido e Singapura foram bem sucedidos além de serem catalisadores para influenciar a indústria para o caminho do BIM." (CIBER, 2012)

O governo Brasileiro, no início do ano de 2018, lançou a Estratégia Nacional de Disseminação do Building Information Modelling, com o intuito de promover um ambiente adequado ao investimento em BIM e sua difusão no País. O Decreto nº 9.377, de 17 de maio de 2018, ainda contempla que a partir de janeiro de 2021 todos os projetos públicos deverão ser feitos em BIM.

O desafio então é implementar o BIM nas empresas da construção civil. Existe grande resistência em se alterar métodos de trabalho já consolidados e o paradigma BIM demanda uma grande alteração e reestruturação destes métodos. Além do custo e da complexidade da tecnologia, o fator humano impõe-se no momento da implantação, tornando essa adoção mais difícil e complexa (CHECCUCCI, PEREIRA E AMORIM, 2011).

#### **4.4.4 Vantagens do BIM**

As funções integradas do BIM são o que estão fazendo as empresas o adotarem. De acordo com Ciber (2012), evidências a partir de vários estudos nacionais e internacionais estão mostrando que a adoção do BIM gera valor considerável para os clientes a partir de melhor compartilhamento de informação, redução de erros de design, melhor qualidade de design, aumento de produtividade e menor tempo e custo de construção.

O BIM permite colaboração, melhorando a comunicação, melhorando a prestação de serviços, melhorando a comutação entre os parceiros de negócios, reduzindo o tempo de ciclo, a eficiência de energia, as eficiências de custo e a produtividade no local de trabalho (MOTAWA & ALMARSHAD, 2013; SMITH & TARDIF, 2009).

Descreve Carmona e Irwin (2007), enquanto o modelo está sendo criado, os membros das equipes estão constantemente refinando e ajustando suas porções de acordo com especificações de projeto e mudanças de design para assegurar que o modelo é o mais preciso possível antes de que o projeto seja fisicamente feito.

No ciclo de vida macro, o BIM fornece benefícios: sobreposição, reduz os riscos reais do projeto; documento irrelevante eliminado; reduz desperdício; aumento de produtividade; redução de custos; aumento do lucro, como melhorar o produto, melhorar a entrega de serviços ou expandir a participação de mercado (SMITH & TARDIF, 2009).

Os fundamentos da implementação do BIM são: fluxo de caixa, produtividade, lucro e receita, embora diferentes tipos de empresas usem o BIM para fins diferentes (SMITH & TARDIF, 2009; WEYGANT, 2011).

O programa BIM capaz de fazer checagem ou detecção conflitante, que identifica as localizações de dois elementos, está em conflito com outros (LEVY, 2012; WEYGANT, 2011).

Na opinião de Golabchi e Akula (2013), o BIM pode se tornar um meio possível para armazenar as mudanças que acontecem conforme as condições e o rastreamento de uma instalação.

Essas vantagens podem ser observados na pesquisa de McGraw Hill (2014) onde 75% das firmas tem um retorno positivo de investimento devido ao BIM, redução de erros e omissões, menos retrabalho e custo de construção são citados como os benefícios chaves.

Os benefícios de produtividade e economia que o BIM traz para a área da construção civil são vastamente conhecidos e entendidos. Ainda que a tecnologia para implementação esteja disponível e amadureça rapidamente, a adoção do BIM está muito mais lenta do que antecipado (AZHAR, HEIN et al. 2008).

#### **4.4.5 Problemas de Adesão**

Embora a tecnologia que sustenta o BIM já circula por mais de uma década, a implementação do BIM tem sido relativamente devagar na indústria da construção comparado com indústrias de manufatura e engenharia. Isso está começando a mudar devido a clientes e entidades governamentais que estão se tornando a força motriz para a adoção do BIM, obrigando que a tecnologia, projetos e implementação continuem evoluindo (SMITH, 2014).

Smith (2014) aponta que as pesquisas mostram que a maior preocupação é a qualidade dos modelos BIM. Smith (2014) em sua pesquisa de quantitativos e prévias de custos são comumente feitos da maneira tradicional, ao invés de usar as capacidades automatizadas do BIM, isso devido a preocupação com a precisão das informação dos modelos. A qualidade do modelo requer que o cliente esteja preparado para investir os recursos necessários para alcançar os níveis de qualidade exigidos, o que é dificultado por clientes com foco em economizar na fase de design.

Para encapsular totalmente os benefícios potenciais dos modelos BIM, os modelos precisam ser ricos em informações com dados abrangentes e precisos (SMITH, 2015). Ele ainda complementa que os objetos nos modelos geralmente não possuem os dados substantivos necessários para que os gerentes de custos do projeto e outros profissionais de construção aproveitem plenamente os benefícios que o modelo tem a capacidade de fornecer.

#### **5 PROCEDIMENTOS METODOLÓGICOS**

Neste tópico será abordado sobre o objeto de estudo e aprofundado como foi realizado o procedimento para realizar este estudo de caso.

#### 5.1 OBJETO DE ESTUDO

Para a escolha do projeto, buscou-se um edifício cujo todas as suas disciplinas foram realizadas em AutoCAD ou algum software CAD. Além de encontrar um empreendimento no qual houvesse a liberação por parte da empresa e do engenheiro responsável. Contudo, por questões éticas, decidiu-se manter o nome e a localidade do projeto em sigilo.

O projeto escolhido foi um centro agropecuário, a ser construído em uma cidade no interior do paraná. Constituído por uma área total de 30.000,51m². O projeto abarca área construída de 9.478,83m<sup>2</sup> distribuídos em três pavimentos no bloco principal e guarita. Além disso, o projeto conta com 388 m² de áreas úmidas, local onde há maior probabilidade de falhas de sobreposição de projeto por conta da concentração de diferentes disciplinas.

A seguir, as figuras 2 e 3 apresentam um pouco sobre a distribuição do terreno e onde o edifício principal está inserido.

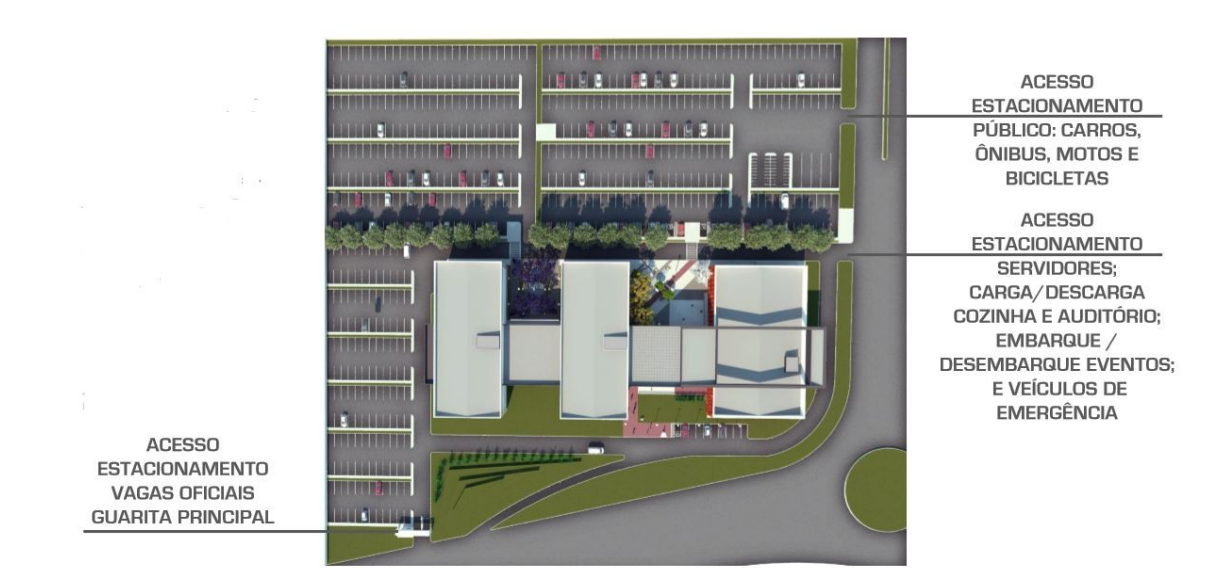

Figura 2: Renderização da área de implantação do terreno Fonte: L.C.Néia (2018)

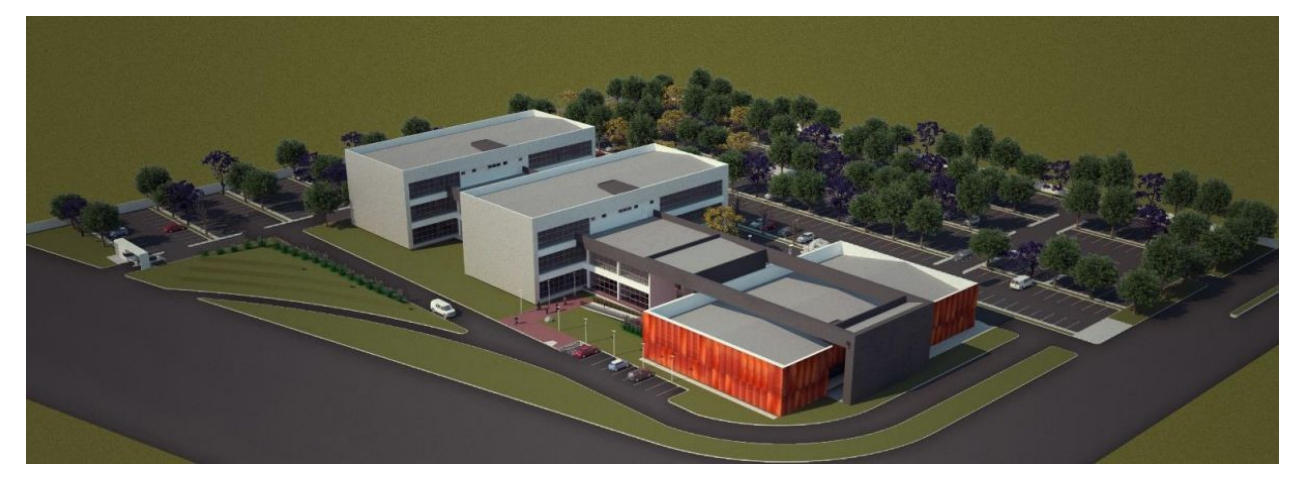

Figura 3: Renderização do edifício principal Fonte: L.C.Néia (2018)

Neste estudo o foco estará voltado apenas para o edifício principal, constituído de cinco blocos. Sendo eles utilizados para diferentes funcionalidades; os blocos 1, 2 e 3 serão de carácter administrativo; e o bloco 3 e 4 com carácter público, como é possível identificar na figura 4.

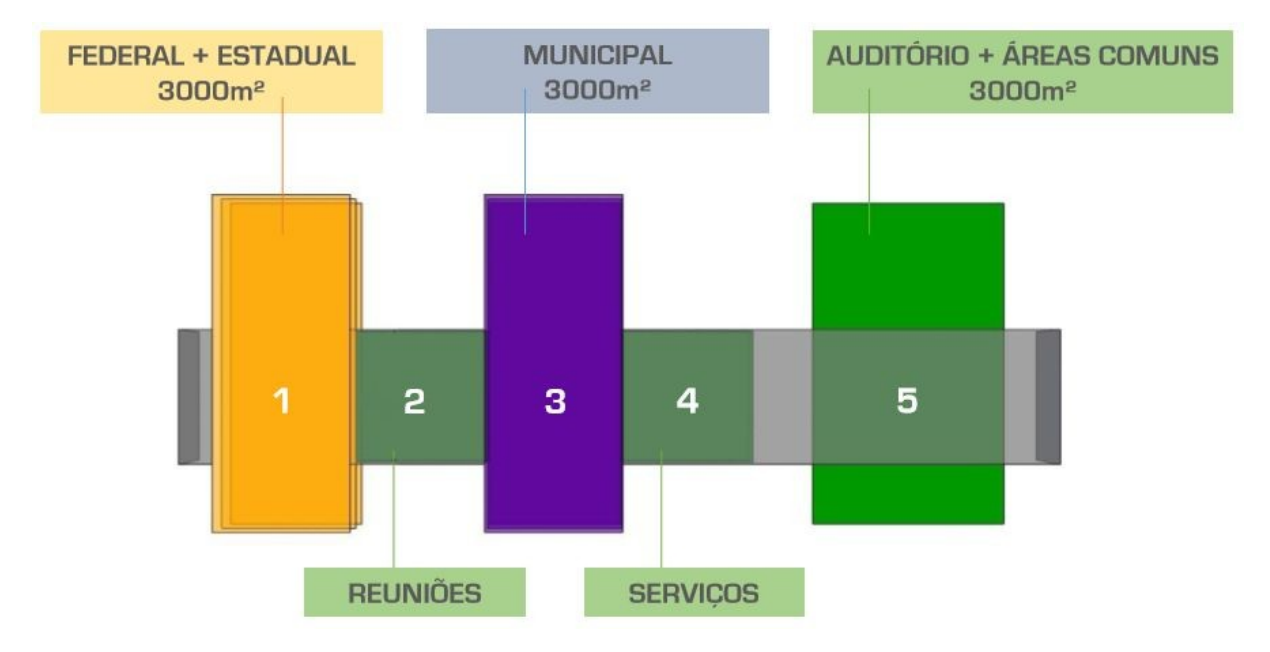

Figura 4: Divisão dos setores do edifício principal Fonte: L.C.Néia (2018)

#### 5.2 DELINEAMENTO

Desenvolver utilizando o Revit os projetos de água fria, sanitário, arquitetônico e o estrutural. Caso seja identificado algum erro exclusivo de alguma disciplina, como por exemplo, uma tubulação não perpendicular em relação à caixa sifonada, o mesmo será definido por "inconsistência" e será corrigido. Contudo, caso seja identificado algum tipo de falha entre diferentes disciplinas o mesmo será definido por "sobreposição" ou "incompatibilidade" e a sua correção não será feita, porém será renderizada e identificada.

#### 5.3 DETALHES

Antes da coleta de dados foi preciso desenhar e modelar todo o projeto arquitetônico e estrutural já existente no programa Revit da Autodesk. Para isso, começou-se desenhando o terreno a partir do projeto em CAD e definindo um ponto "zero" do desenho. Esse ponto serviu de referencial para a execução de todos os projetos subsequentes.

Em seguida realizou-se o projeto arquitetônico, que após a sua conclusão utilizou a ferramenta automática de identificação de ambiente do revit, que servirá como forma de localizar qualquer tipo de inconsistência e sobreposição dentro do programa.

A conclusão da disciplina arquitetônica serve também como base para a forma do projeto, tornando mais visual as posições das vigas, pilares e blocos de estacas que, em seguida, foram desenhadas.

Vale ressaltar que muitos dos blocos usados no Revit não eram nativos do programa. Portanto, houve a necessidade de importar da internet alguns itens exigidos pelo projeto ou em raras exceções, modelar no próprio programa os blocos que não foram encontrados.

A partir desta base formada serão referenciados todos os projetos hidrossanitários necessários para execução deste trabalho.

Devido a parametrização dos famílias utilizadas, é possível retirar alguns relatórios, como por exemplo: levantamento quantitativo, análise de interferência física, ou até mesmo dimensões e revestimento dos materiais.

Para o uso deste trabalho será gerado apenas os relatórios de interferência de projetos usando a ferramenta presente dentro do próprio Revit, conforme demonstrado na figura 5 a seguir.

### Relatório de interferência

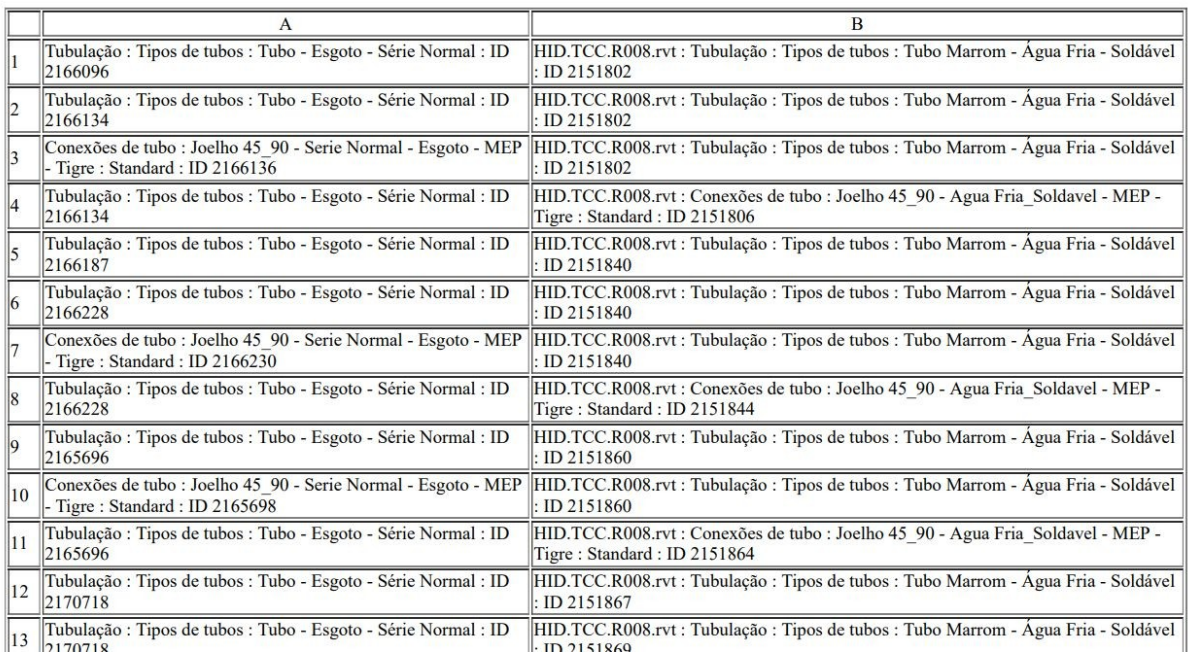

Arquivo do relatório de interferência do projeto: C:\Users\THE\_V\Desktop\TCC\PROJETO TCC\ESG.TCC.RENDER.ESG.HID.rvt Criado: segunda-feira, 1 de julho de 2019 14:48:32 Última atualização:

Figura 5: Exemplo de relatório de interferências gerada pela Revit Fonte: Autoria própria (2019)

Como é possível perceber, todos os acessórios são devidamente identificados, de maneira automática. Além disso, as disciplinas envolvida na sobreposição também são citadas.

Para facilitar a localização das falhas presentes nas diferentes disciplinas, separou-se em ambientes com o auxílio da ferramenta do próprio Revit (ver apêndices A, B, C e D).

# 5.4 ANÁLISE DE DADOS

Após a identificação das incompatibilidade de projetos, as mesmas serão compiladas em uma tabela, dividida por disciplinas e por ambiente a fim de identificar os ambientes que possuem algum tipo de inconsistência ou sobreposição

de projeto. Além disso será possível extrair informações de quais projetos foram responsáveis por mais alterações e erros de sobreposição.

Como resultados esperados, imagina-se que os projetos de hidráulica e sanitária apresentem um maior grau de inconsistência e sobreposições, uma vez que os projetos arquitetônicos e estruturais, culturalmente, funcionam como um molde para a edificação, deixando a responsabilidade de desvio de projeto para os outros projetos complementares.

## **6 RESULTADOS**

# 6.1 INCONSISTÊNCIAS ENCONTRADAS NO PROJETO ARQUITETÔNICO

A seguir serão mostrados os erros que foram encontrados nos projetos arquitetônicos. Estes, em sua maioria, são erros de detalhamentos de prancha.

- 1. Ambiente 11/12/14/15/18/19 Quadro de esquadrias informa altura de peitoril, porém se respeitada esta altura haveria uma sobreposição com o barrilete.
- 2. Ambiente 40/48 Altura do peitoril no quadro de esquadrias é diferente da altura presente no corte.

## 6.2 INCONSISTÊNCIAS ENCONTRADAS NO PROJETO HIDRÁULICO

Na execução do projeto hidráulico foi possível identificar algumas falhas, em sua maioria, também falhas de detalhamento. Como podemos ver a seguir:

- 1. Ambiente 125 No mesmo detalhamento existem informações conflitantes, em um localestá descrito que a tubulação é de 25mm e no outro que é de 50mm. Este mesmo erro se repete em outros ambientes.
- 2. Ambiente 122 Informações desconexasa planta faz referência a um detalhamentoporém na prancha de detalhamento, o mesmo é de outro ambiente.
- 3. Ambiente 37/38/40/41/42/45/48/49/56/73/75/78/79/81/82/85/88/89/90/116/118 /121/122/124/125/131/134/147/148 - Tubulações de descida d'água colidem com os ramais dos outros andares, logo foi feito uma junção em T para deslocar a tubulação mais lateralizada para não se coincidir com a abaixo. é possível observar a mudança na figura 6 abaixo.

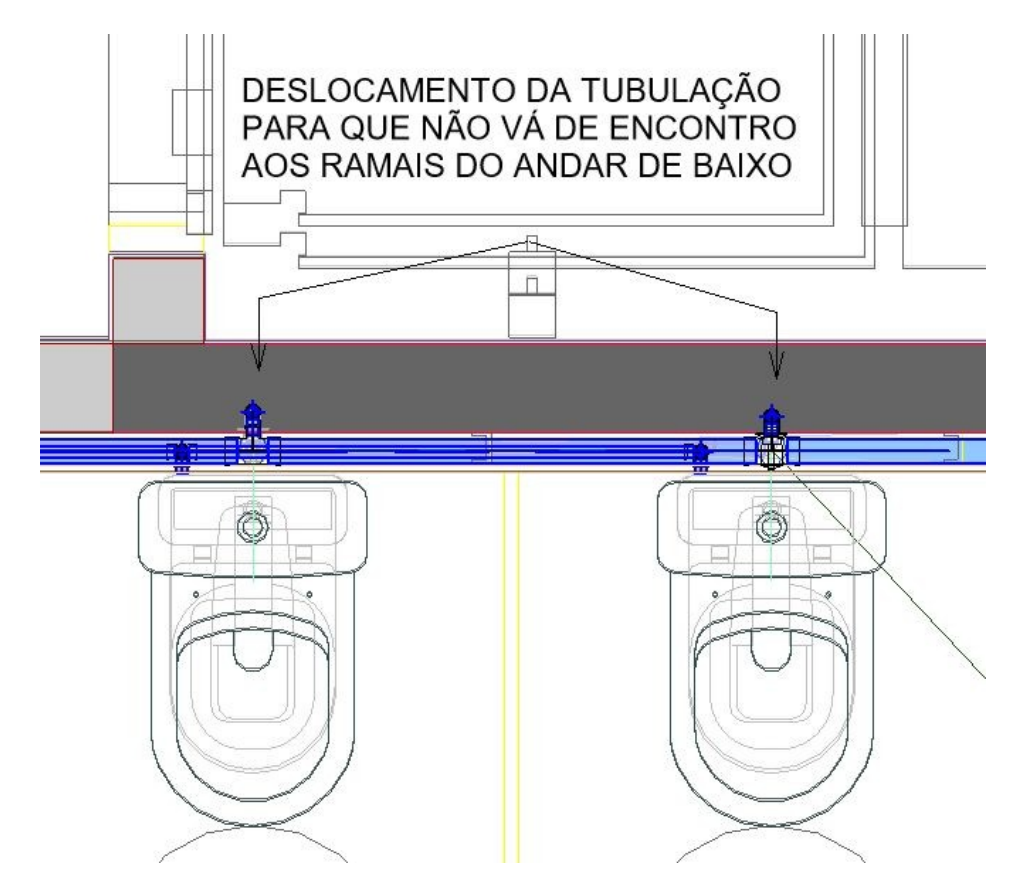

Figura 6: Ajustes feitos no ambiente 122 Fonte: Autores

# 6.3 INCONSISTÊNCIAS ENCONTRADAS NO PROJETO SANITÁRIO

A seguir serão listadas as inconsistências e as alterações no projeto sanitário, de acordo com o seu ambiente.

1. Ambiente 02 - As tubulações de saída de esgoto sanitário do lavatório não está representada na parte interna da parede. Além disso, há uma representação de uma caixa sifonada comercialmente inexistente (com duas entradas e uma saída), conforme é possível perceber na figuras 7.

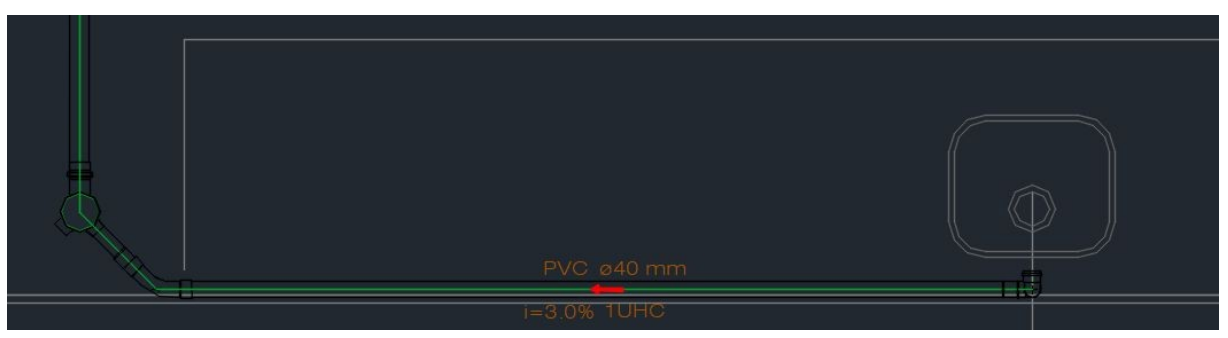

Figura 7: Ambiente 02 sem as correções, conforme AutoCAD. Fonte: L.C.Néia

2. Ambiente 14 - As tubulações de saída de esgoto sanitário do lavatório não está representada na parte interna da parede. Vide figura 8.

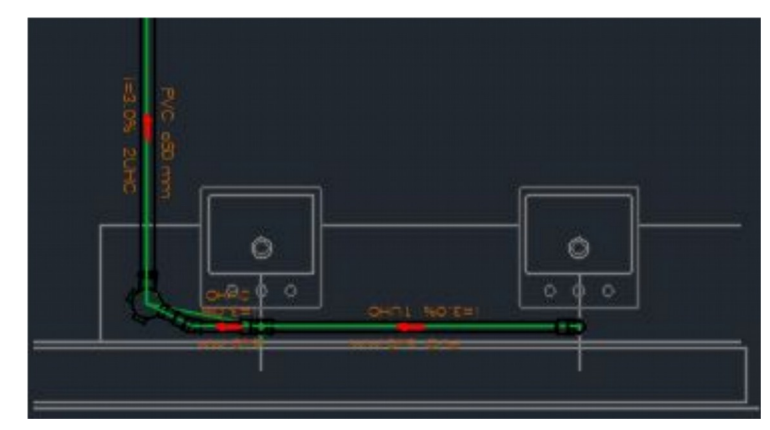

Figura 8: Ambiente 14 sem as correções, conforme AutoCAD. Fonte: L.C.Néia

3. Ambiente 15 - A saída do vaso sanitário está a uma distância despadronizada de 36cm sendo que a padronização é de 30cm da parede acabada. Além disso, o ambiente 16 possui o mesmo problema de tubulação fora do prumo da parede, conforme ilustrado na figura 9.

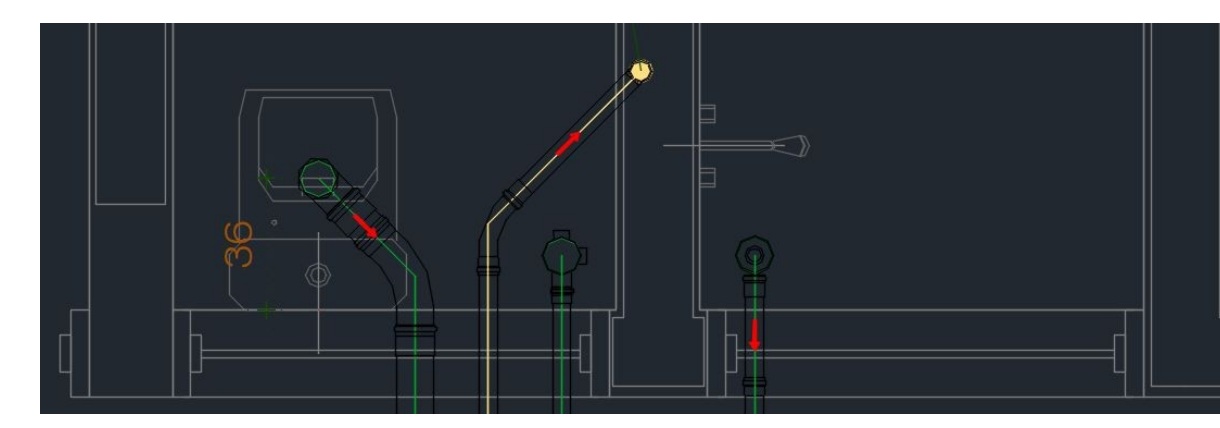

Figura 9: Ambiente 15 sem as correções, conforme AutoCAD. Fonte: L.C.Néia

4. Ambiente 16//17/18/19 - As principais inconsistência nesses ambientes se referem a distância do vaso sanitário que está fora do padrão de 30cm - Figura 10; E a falta de representação da caixa sifonada conforme apresentado na figura 11.

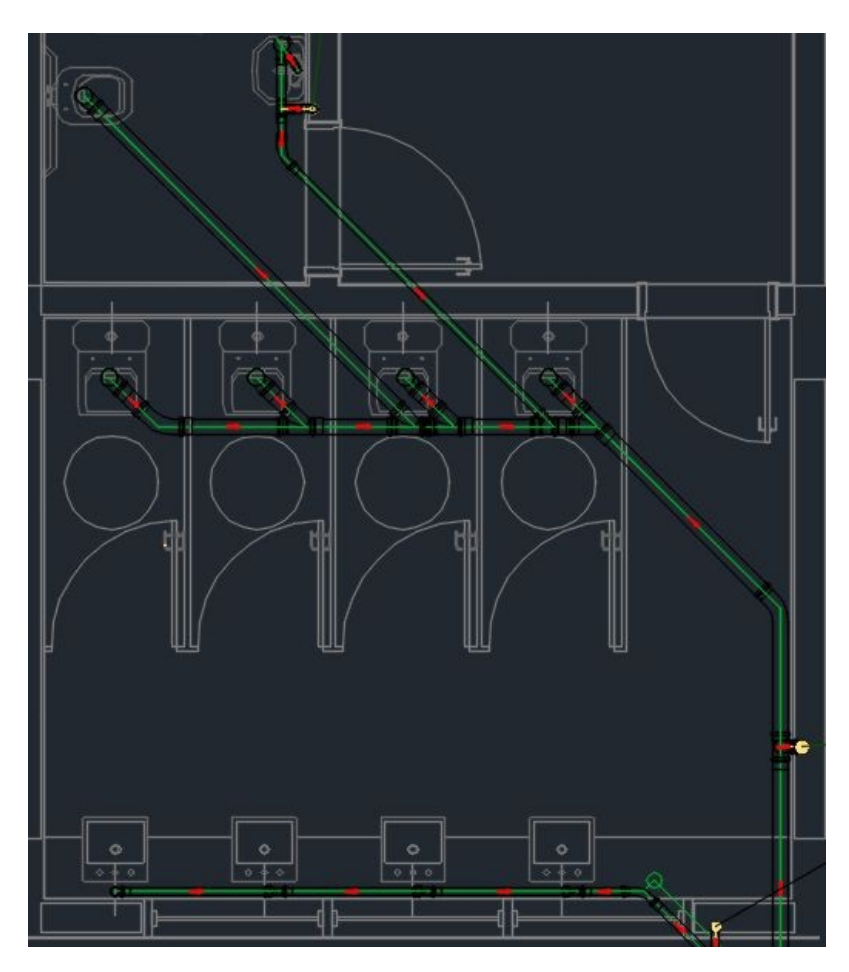

Figura 10: Ambiente 16/17/18/19 sem as correções, conforme AutoCAD. Fonte: L.C.Néia
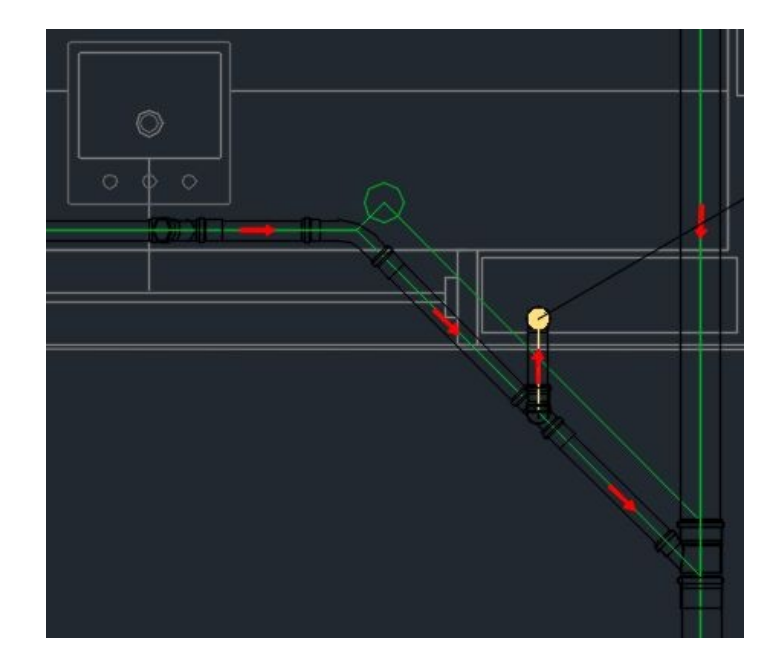

Figura 11: Ambiente 16/17/18/19 sem as correções, conforme AutoCAD. Fonte: L.C.Néia

5. Ambientes

09/20/24/26/35/40/41/46/48/49/51/52/53/54/56/73/75/78/79/81/82/83/85/87/88/ 89/90/116/118/121/122/124/125/126/131/133/134/147/148/159 - Os erros encontrados nestes ambientes são semelhantes aos apresentados anteriormente, sendo eles: distância da saída do vaso sanitário despadronizada e/ou as tubulações verticais de saída dos lavatórios não estão na parte interna da parede.

6. Ambiente 37/38/39/42/44/45 - As inconsistência de distância de saída do vaso sanitário e saída de aparelhos com a posição fora da parede se repetem. Além disso há uma diferença na posição da tubulação de ventilação entre o projeto analítico e o projeto detalhado feito em AutoCAD como é possível de perceber nas figuras 12 e 13.

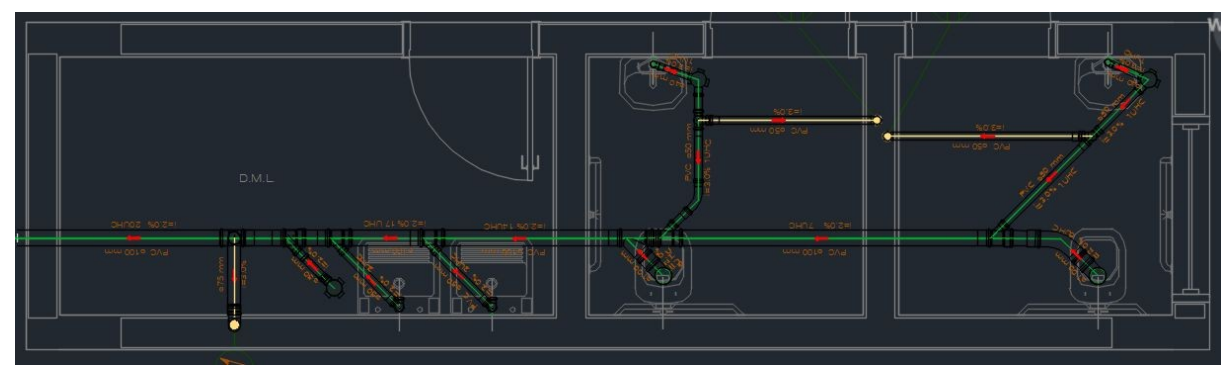

Figura 12: Ambiente 37/38/39 sem as correções, conforme AutoCAD. Fonte: L.C.Néia

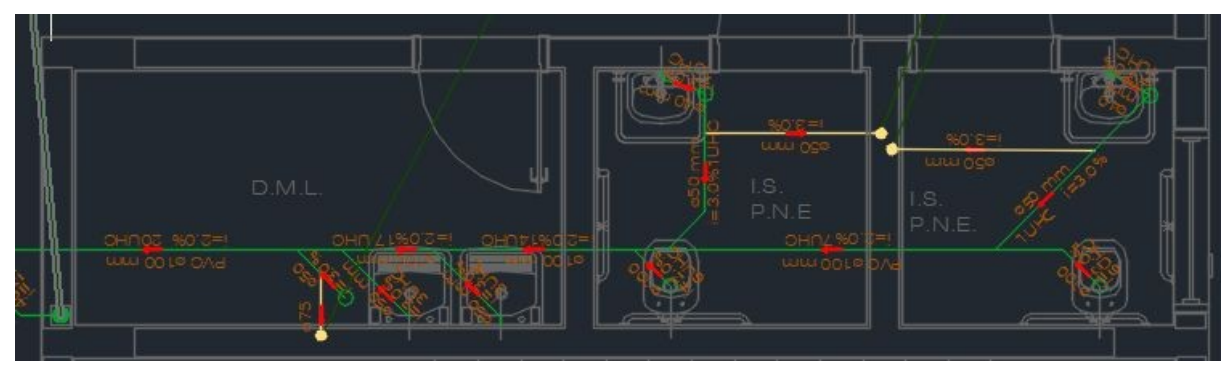

Figura 13: Ambiente 37/38/39 sem as correções, conforme AutoCAD. Fonte: L.C.Néia

7. Ambiente 66/67 - As figuras 14 e 15 mostram que a entrada na caixa sifonada que liga com o ralo seco não está com o ângulo reto e portanto fica inviável realizar essa ligação. Além disso, a distância de saída do vaso sanitário não está de acordo com o padrão comercial e as tubulações verticais de saída não estão inseridas dentro da parede.

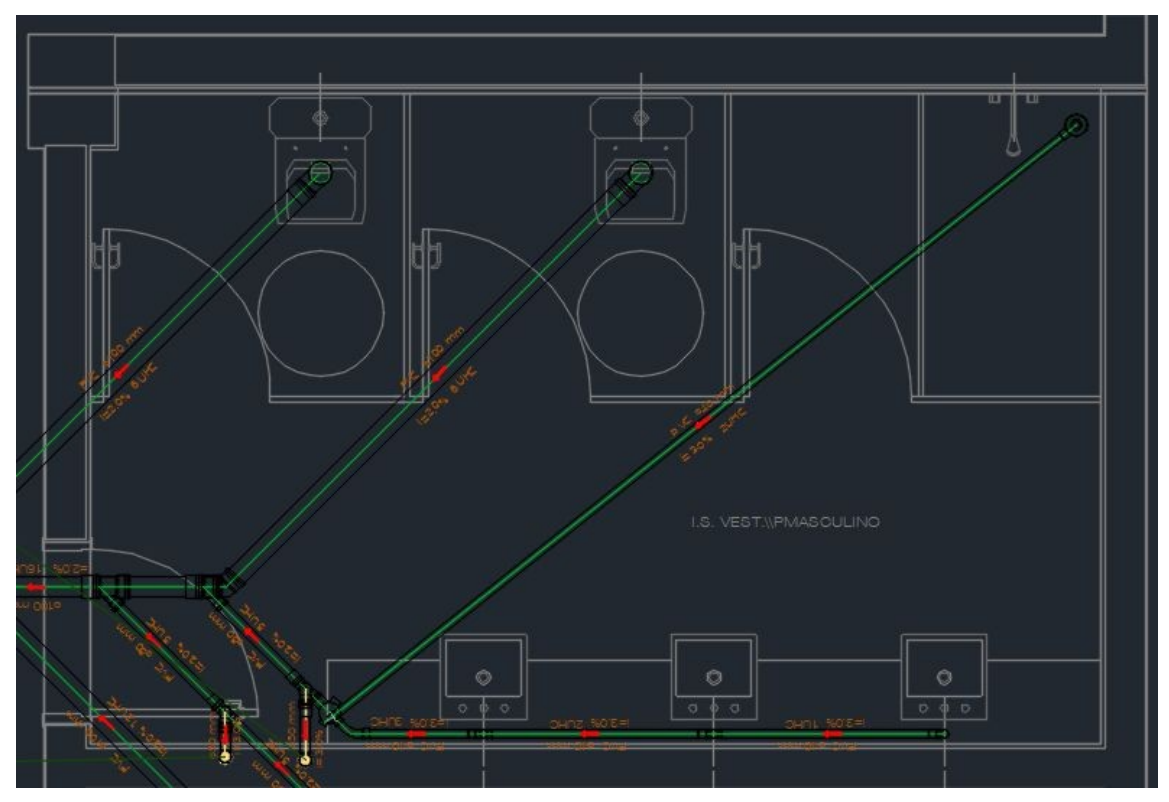

Figura 14: Ambiente 66 sem as correções, conforme AutoCAD. Fonte: L.C.Néia

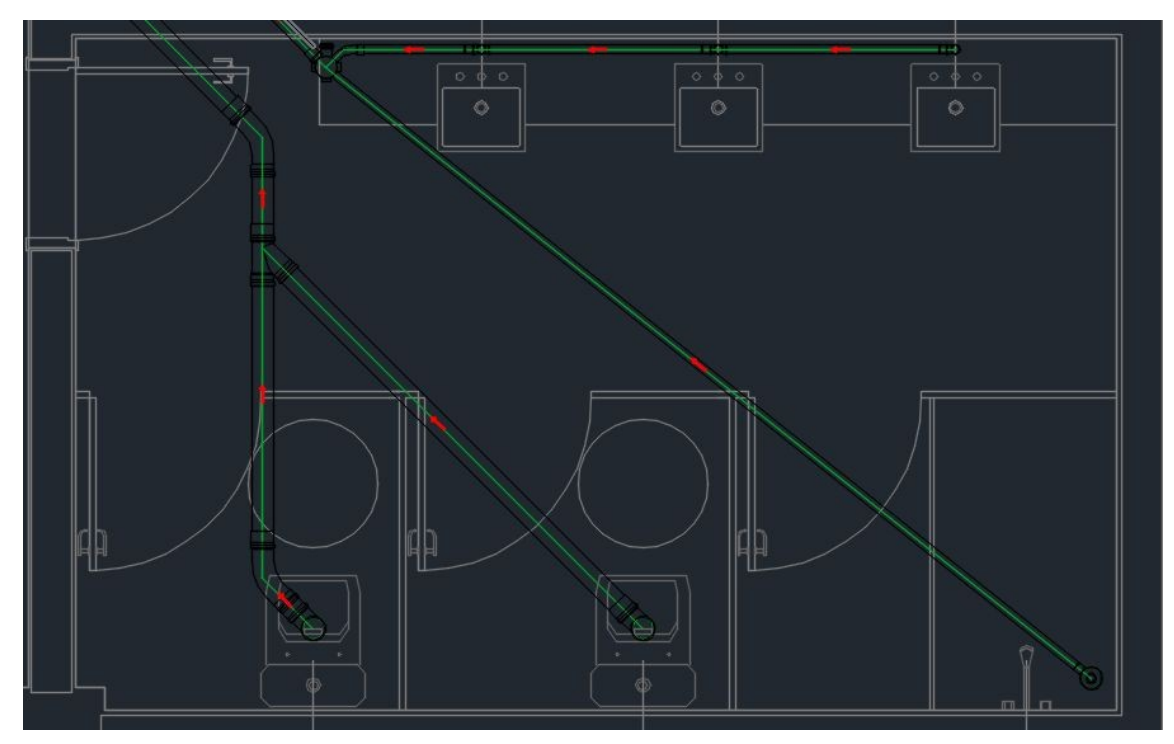

Figura 15: Ambiente 67 sem as correções, conforme AutoCAD. Fonte: L.C.Néia

### 6.4 INTERFERÊNCIAS ENTRE PROJETO ARQUITETÔNICO E ESTRUTURAL

1. Ambiente 23 - É possível observar na figura 16 o conflito entre os projetos, onde uma viga atravessa portas e janelas.

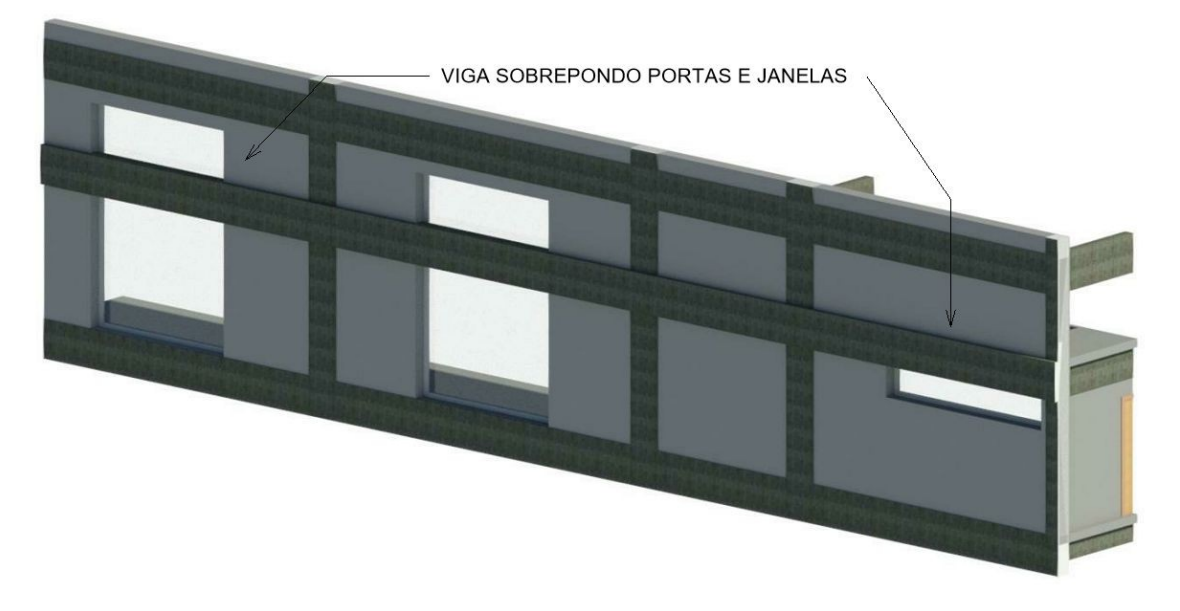

Figura 16: Viga passando dentro de elementos arquitetônicos no ambiente 23 Fonte: Autores

2. Ambiente 11/12/14/15/18/19/22 - O mesmo conflito que da figura acima, vigas atravessando janelas. Como observado na figura 17.

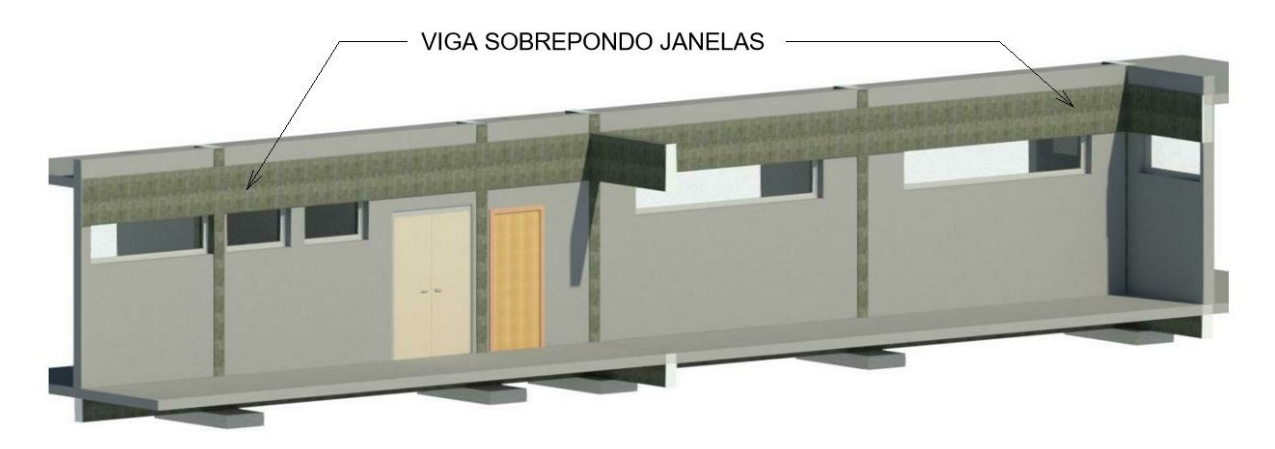

Figura 17: Viga passando dentro de elementos arquitetônicos no ambiente 11/12/14/15/18/19/22 Fonte: Autores

#### 6.5 INTERFERÊNCIAS ENTRE PROJETO ARQUITETÔNICO E HIDRÁULICO

1. Ambiente 140 - No detalhamento a tubulação passa pelo forro do 3º pavimento do setor 4, porém o setor 4 vai apenas até o 2º pavimento. É possível observar o que esse erro acarreta na figura 18.

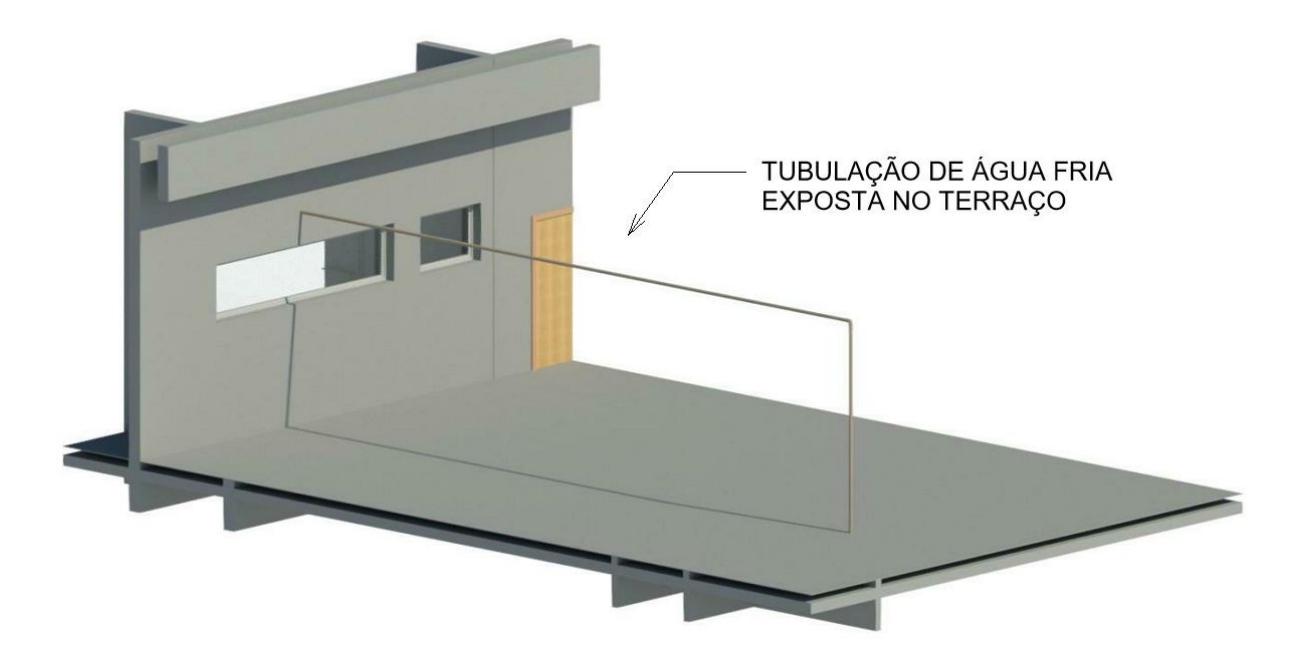

Figura 18: Tubulação aparente, ambiente 140 Fonte: Autores

2. Ambiente 99/137 - Tubulação passa fora do forro e da parede até chegar ao primeiro pavimento, desta forma fica exposta no segundo e terceiro pavimento, visto nas figuras 19 e 20.

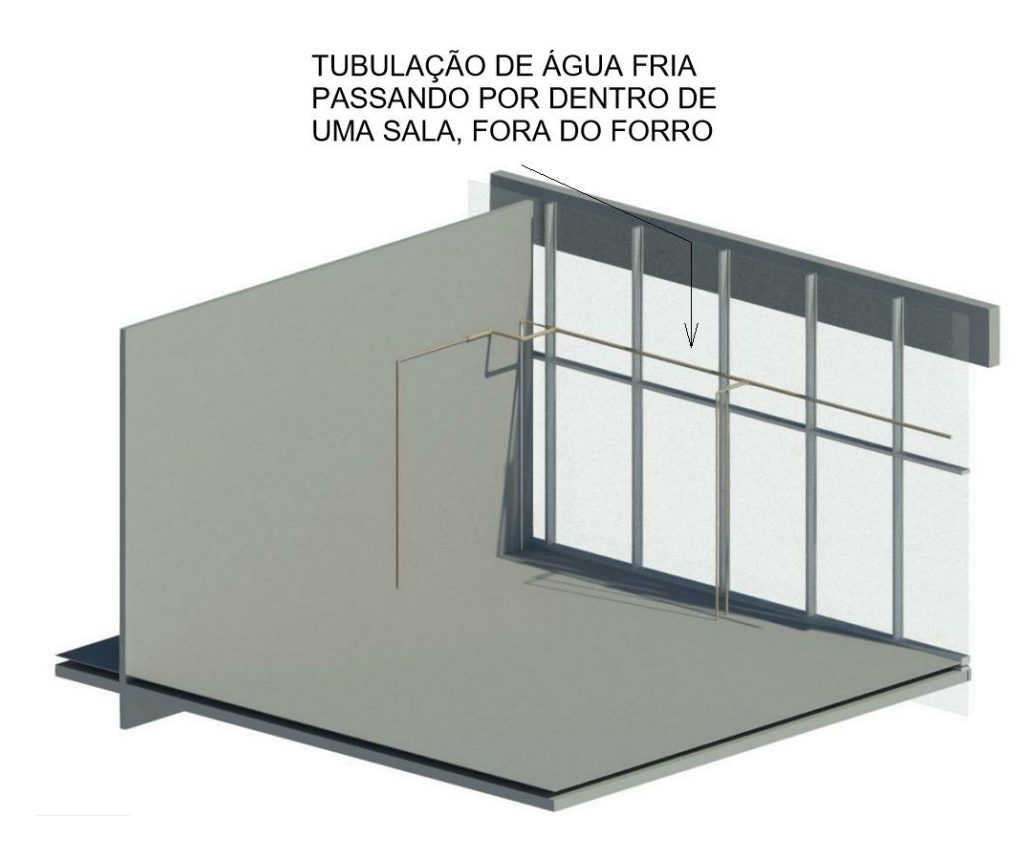

Figura 19: Tubulações aparentes ambiente 137 Fonte: Autores

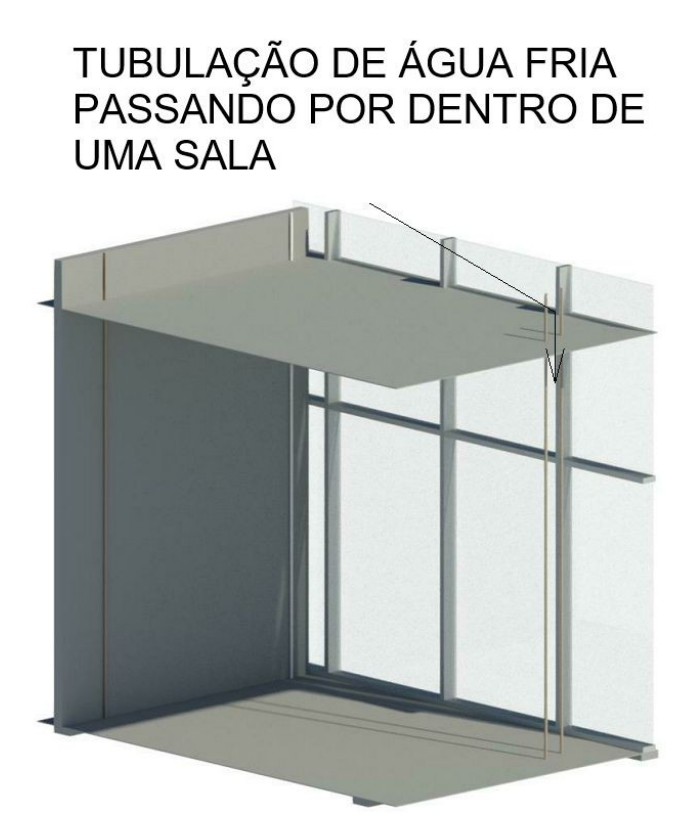

Figura 20: Tubulação exposta no ambiente ambiente 99 Fonte: Autores

3. Ambiente 38/42/82/85/125/131 - Tubulação de água fria nos banheiros para pessoas com deficiência física está passando dentro da porta nos projetos, podemos ver na figura 21.

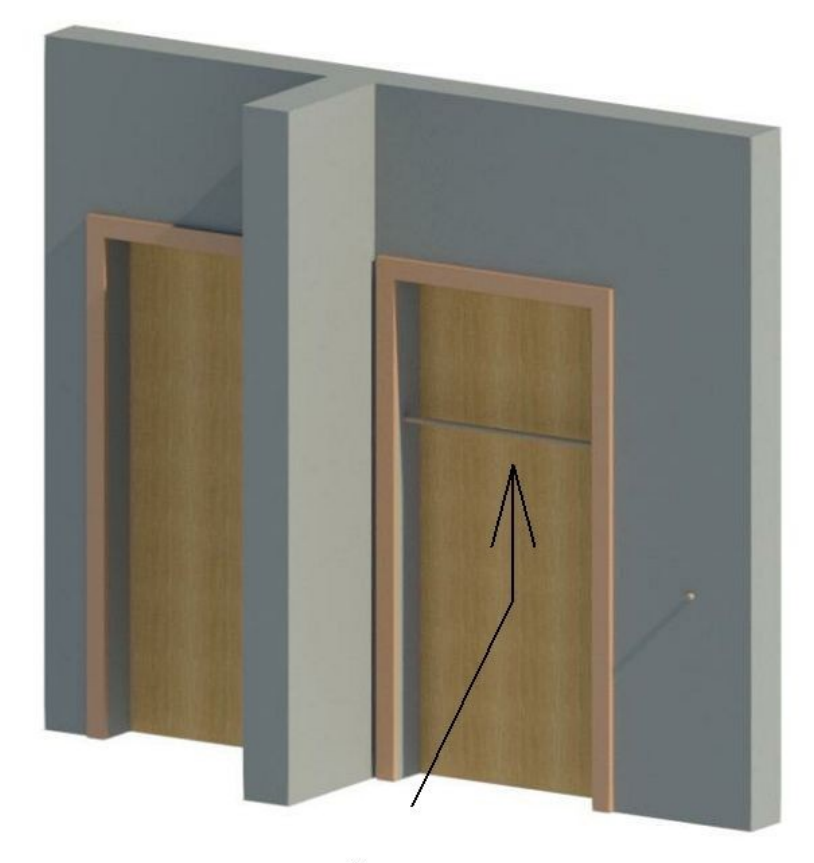

# TUBULAÇÃO PASSANTO **DENTRO DA PORTA**

Figura 21: Tubulação passando dentro de elementos arquitetônicos nos ambientes 38/42/82/85/125/131 Fonte: Autores

#### 6.6 INTERFERÊNCIAS ENTRE PROJETO ESTRUTURAL E HIDRÁULICO

1. Ambientes 1/24/81/82/83/121/131/133/134/148 - Tubulações de descida de água fria passando verticalmente perpendicular à viga. Este erro acontece em vários ambientes do projeto, como exemplo podemos ver a figura 22.

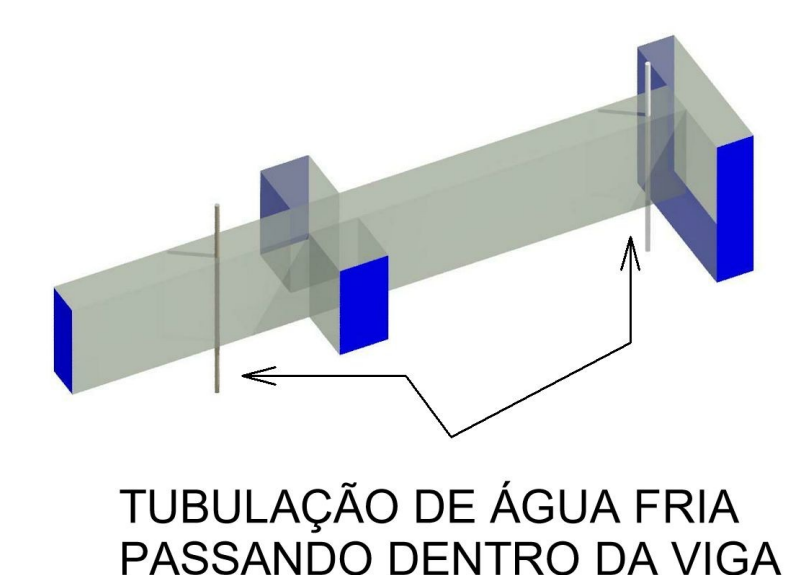

Figura 22: Tubulação atravessando verticalmente viga, ambiente 24 Fonte: Autores

2. Ambientes 57/67/68 - É possível ver na figura 23 há um excesso de tubulações passando perpendicular e horizontalmente dentro de vigas e pilares com seus conectores ainda dentro da viga.

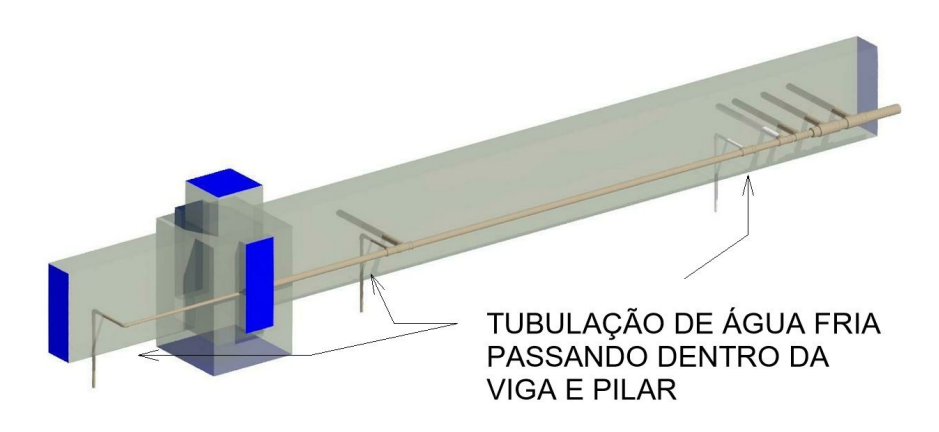

Figura 23: Viga com excesso de tubulações, ambiente 57, 67 e 68 Fonte: Autores

3. Ambiente 12/13/66 - Também na figura 24 há tubulações passando dentro da viga com seus conectores ainda dentro da viga.

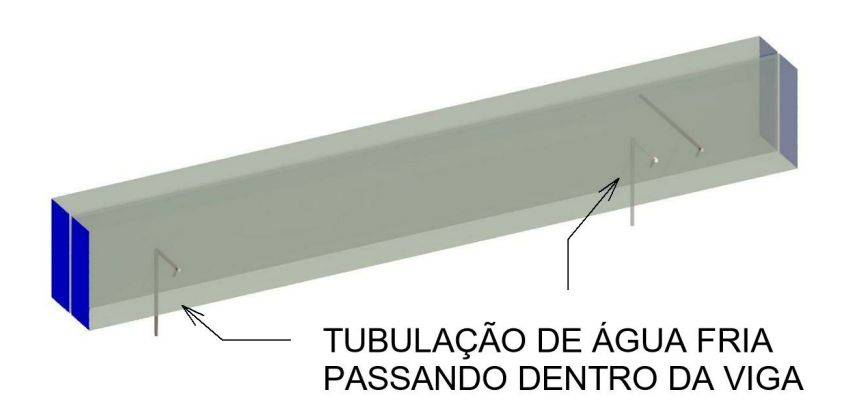

Figura 24: Conexões dentro da viga, ambiente 66 Fonte: Autores

4. Ambiente 72/75/116/118 - Tubulações passando verticalmente dentro das vigas com seus conectores ainda dentro da viga. Vide figura 25.

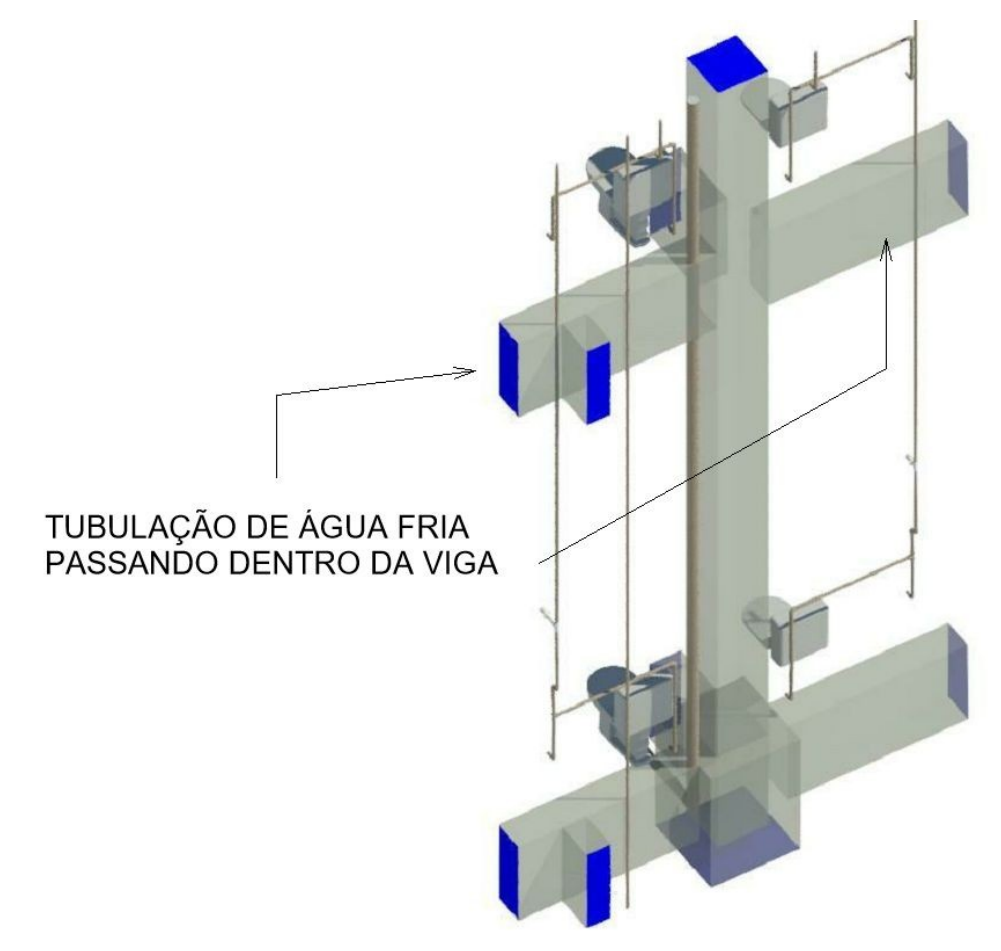

Figura 25: Excesso de tubulações na viga, ambiente 72, 75, 116 e 118 Fonte: Autores

5. Ambiente 121/148 - Tubulações descendo verticalmente dentro do pilar e passando por dentro das vigas. Como podemos ver na figura 26 do ambiente 121

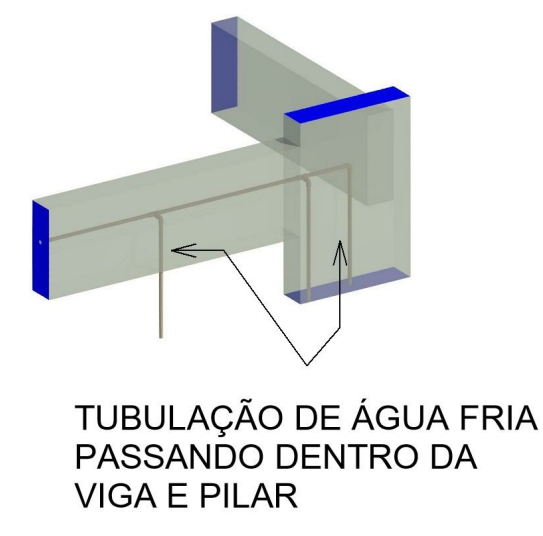

Figura 26: Tubulação passando inteiramente dentro do pilar e viga, ambiente 121 Fonte: Autores

6. Ambiente 122 - Na figura 27 é possível observar tubulações e junções de água fria passando horizontalmente dentro das vigas e pilar.

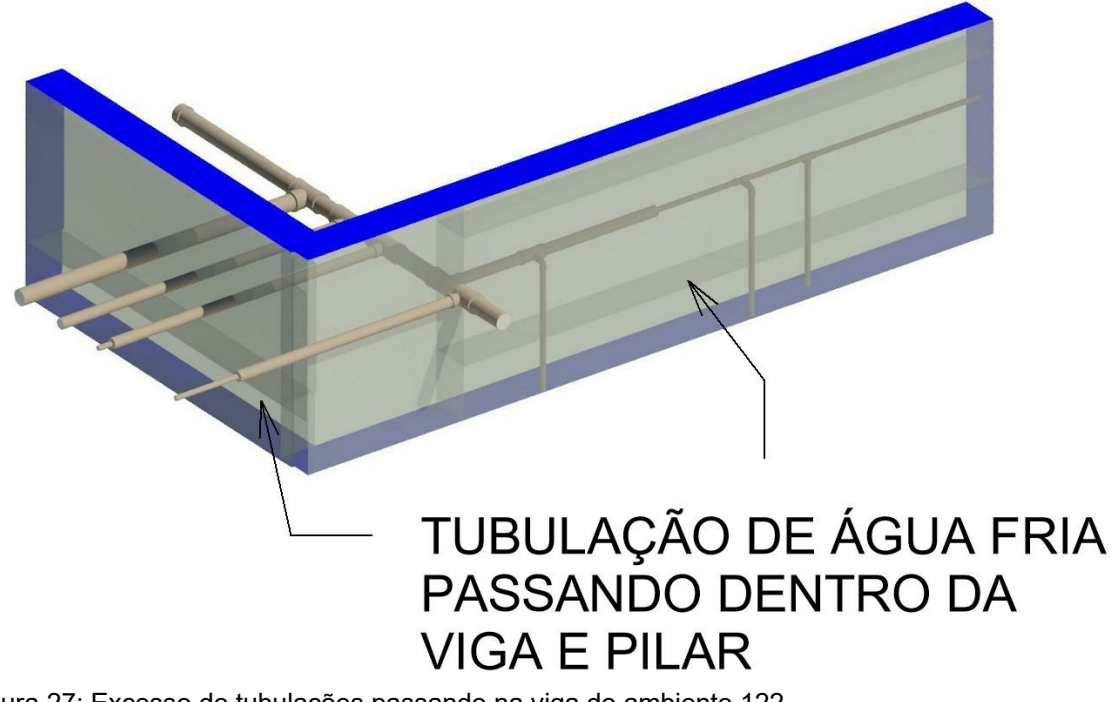

Figura 27: Excesso de tubulações passando na viga do ambiente 122 Fonte: Autores

7. Ambiente 15/26 - Tubulação desce verticalmente dentro do pilar, como é possível ver na figura 28.

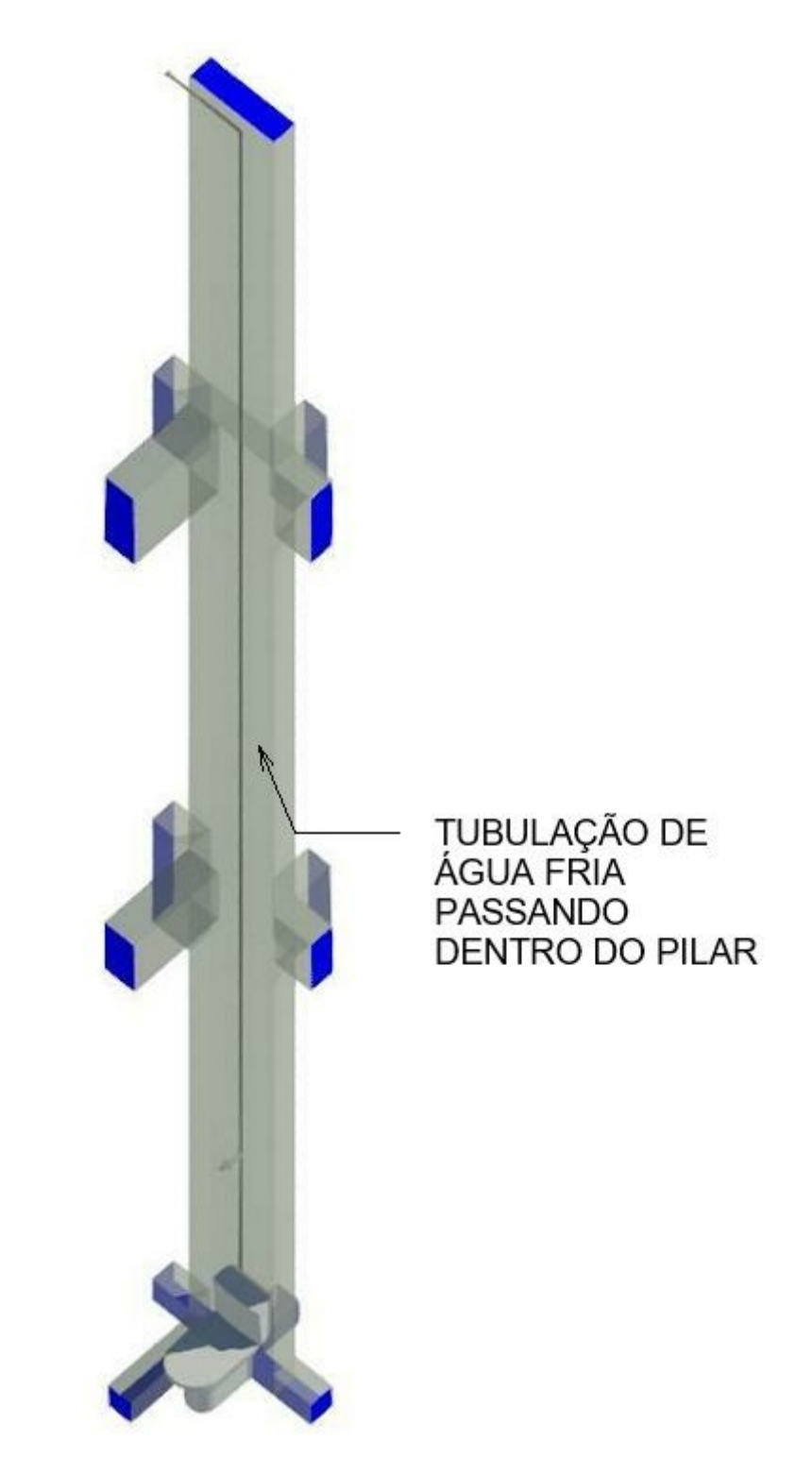

Figura 28: Descida d'água passando inteiramente dentro do pilar, ambiente 26 Fonte: Autores

8. Ambiente 119/148 - Tubulação passando horizontalmente dentro do pilar no lado de maior área de seção lateral. Vide figura 29.

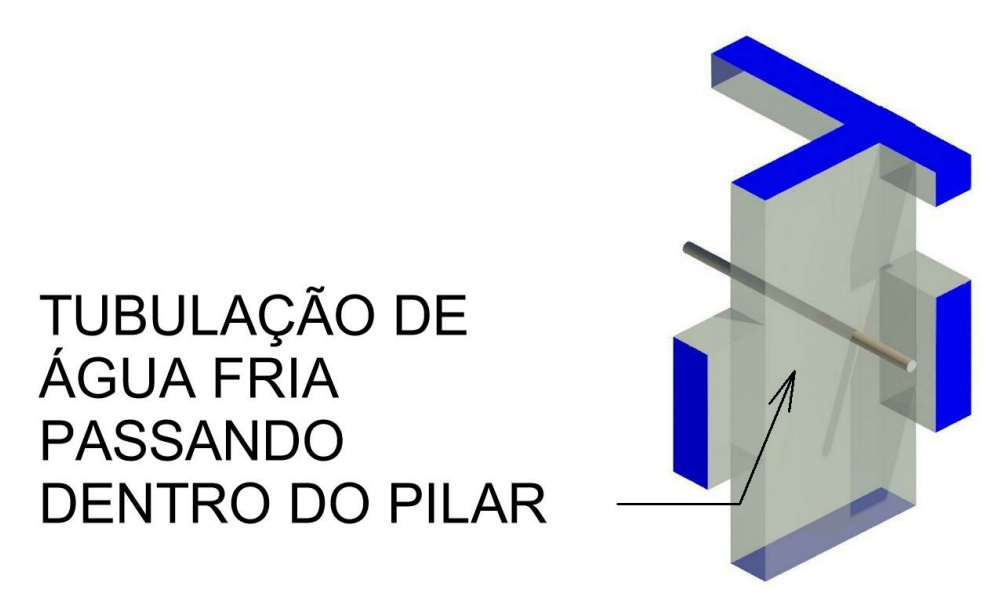

Figura 29: Tubulação passando horizontalmente no pilar, ambiente 119 Fonte: Autores

9. Ambiente 51/52 - Tubulação de água fria passando horizontalmente dentro do pilar no lado de menor área de seção lateral e dentro da viga, como é possível ver na figura 30.

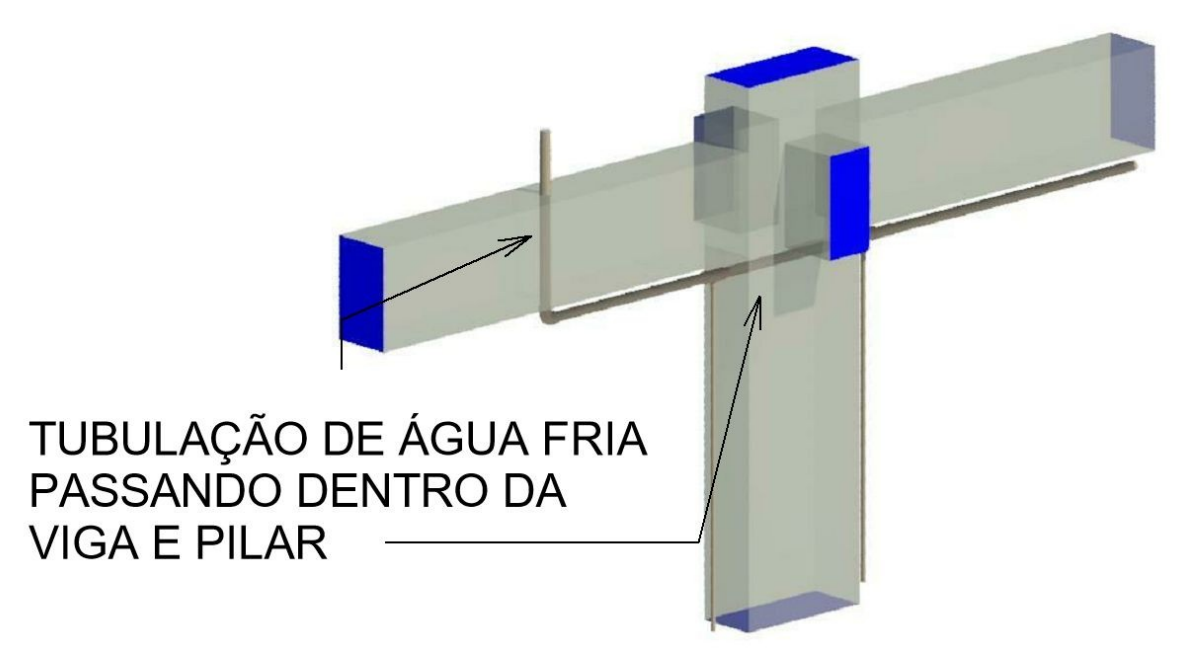

Figura 30: Tubulação passando horizontalmente no pilar, ambientes 51 e 52 Fonte: Autores

10. Ambiente 51/52 - Na figura 31 é possível observar as tubulações de água fria que distribuem para os banheiros dos ambientes em questão passam todas por dentro do pilar.

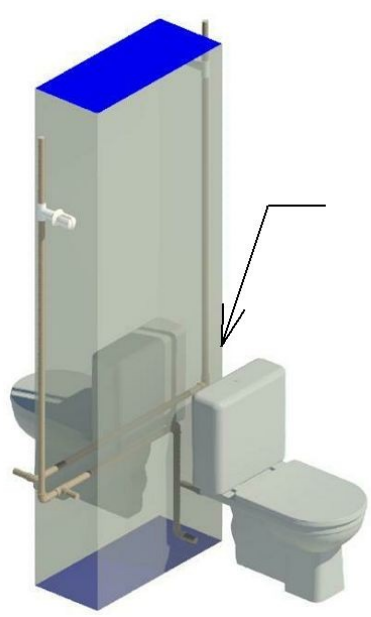

Fonte: Autores

# TUBULAÇÃO DE ÁGUA FRIA<br>PASSANDO DENTRO DA **VIGA E PILAR**

Figura 31: Tubulação passando em excesso horizontalmente no pilar, ambientes 51 e 52 Fonte: Autores

11. Ambiente 16/17 - Tubulações e conexões passando perpendicularmente dentro da viga e verticalmente no pilar, vide figura 32.

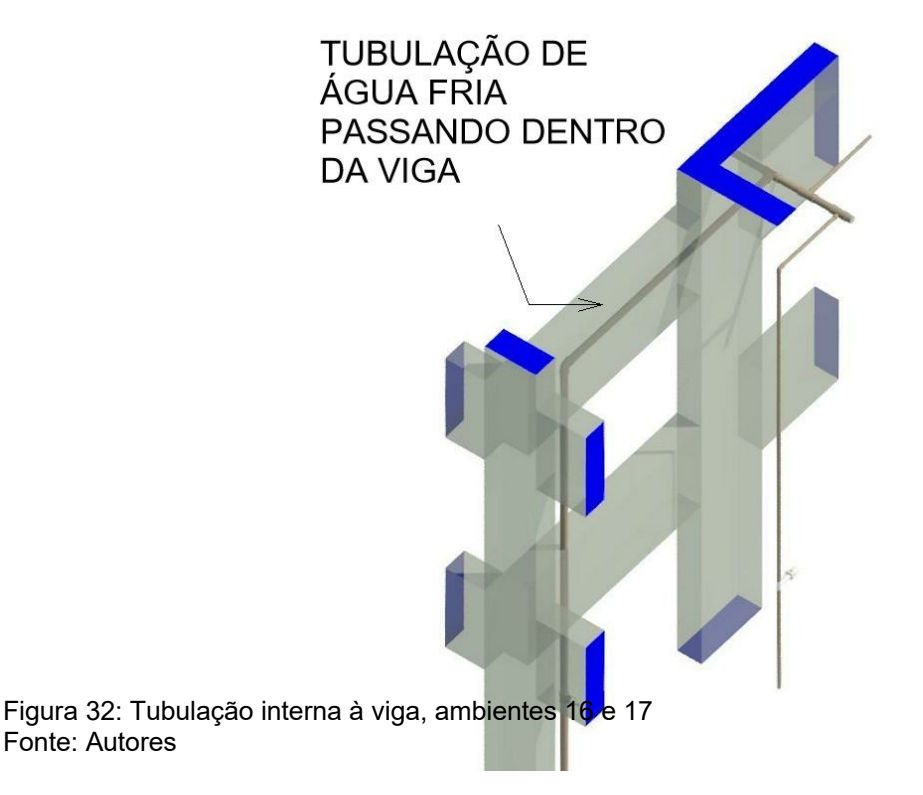

## 6.7 INTERFERÊNCIAS ENTRE PROJETO ESTRUTURAL E SANITÁRIO

1. Ambientes 66/67 - As tubulações de esgoto atravessa a viga, assim como o

prolongamento do ralo seco, como é possível identificar na figura 33.

- PROLONGAMENTO DO RALO SECO ATRAVESSANDO A VIGA TUBULAÇÃO ATRAVESSANDO A VIGA TUBULAÇÃO ATRAVESSANDO A VIGA
- Figura 33: Tubulações e acessórios passando no meio da viga, ambiente 66 e 67 Fonte: Autores

2. Ambiente 02 - Como é possível analisar através da figura 34 a tubulação atravessa a viga e o bloco de estaca.

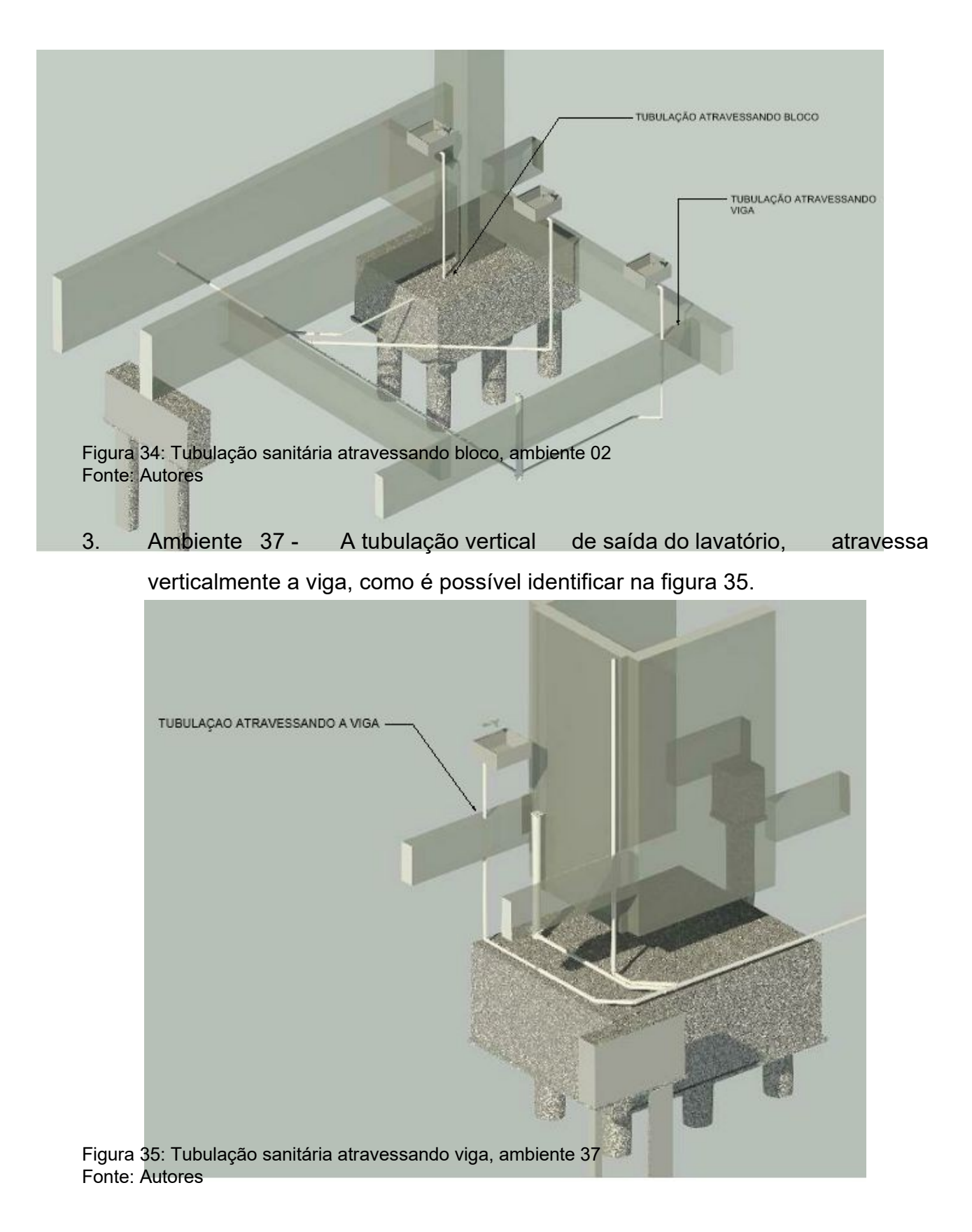

4. Ambiente 40 - Uma grande parcela da tubulação de esgoto do ambiente 40 passa dentro do bloco de estacas, como é possível de perceber pelas figuras 36 e 37.

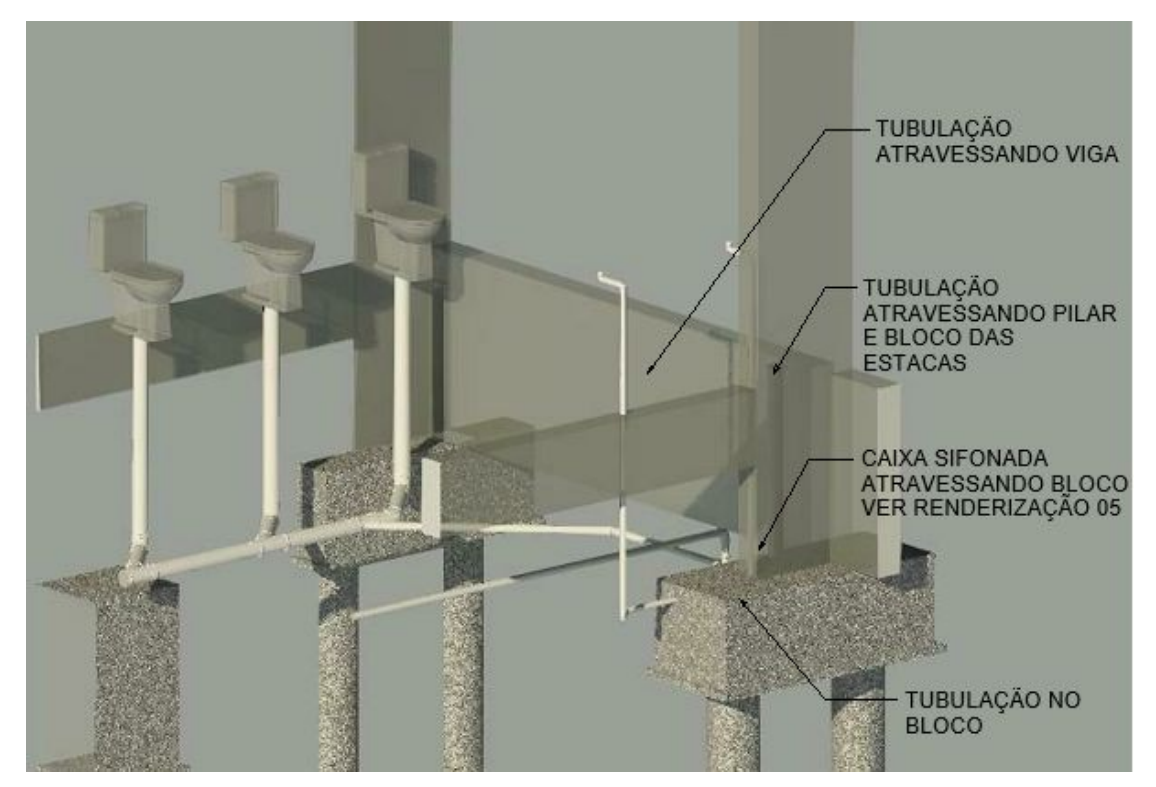

Figura 36: Tubulações sanitárias passando dentro de blocos de estacas, ambiente 40 Fonte: Autores

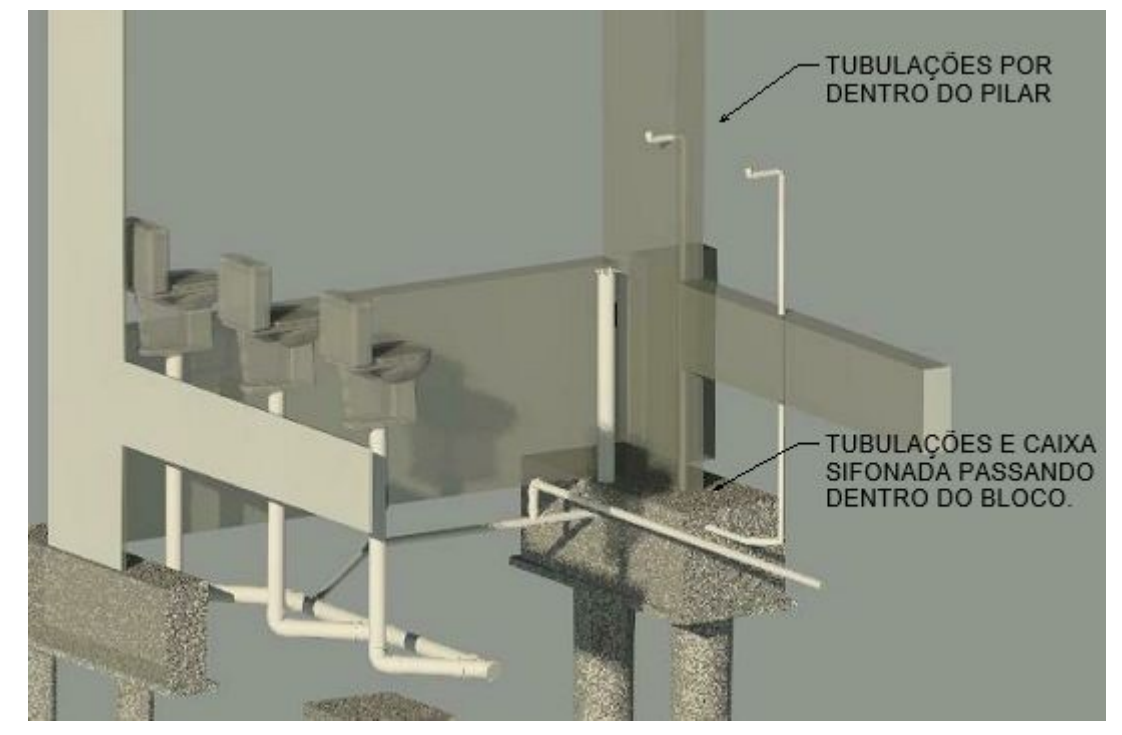

Figura 37: Tubulações sanitárias passando dentro de blocos de estacas, ambiente 40 Fonte: Autores

5. Ambiente 41 - As tubulações verticais sanitárias, passam por dentro das vigas. Conforme ilustrado na figura 38.

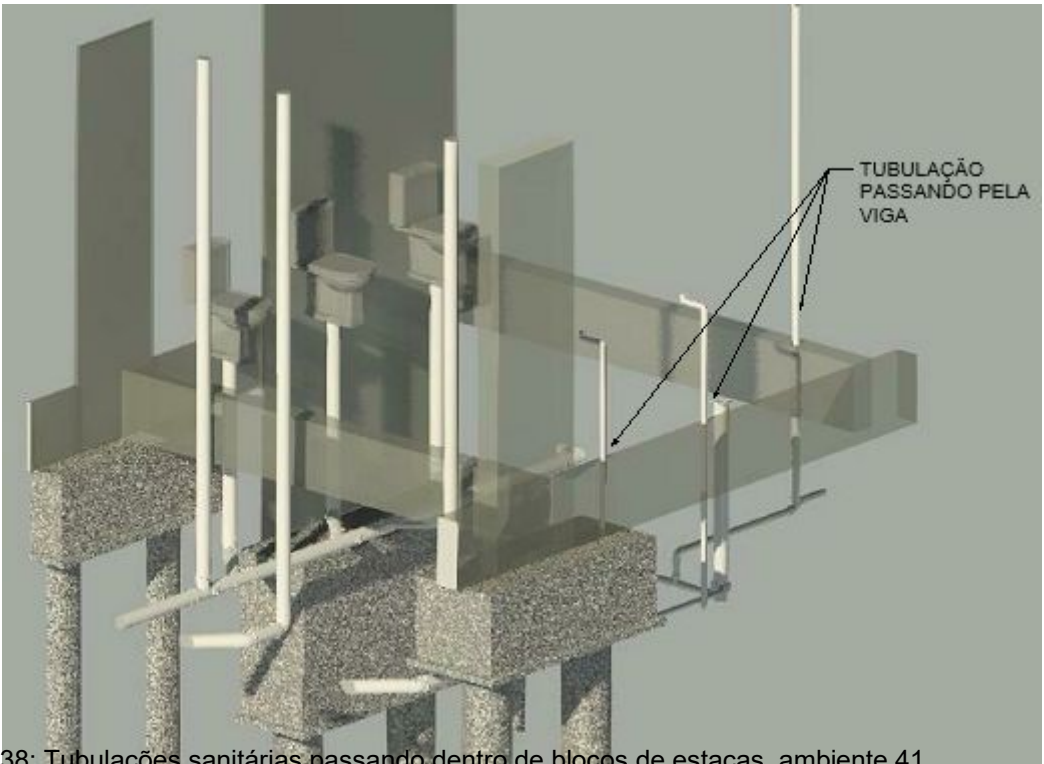

Figura 38: Tubulações sanitárias passando dentro de blocos de estacas, ambiente 41 Fonte: Autores

6. Ambiente 56 - As tubulações atravessam o bloco de estaca, como podemos perceber nas figuras 39 e 40.

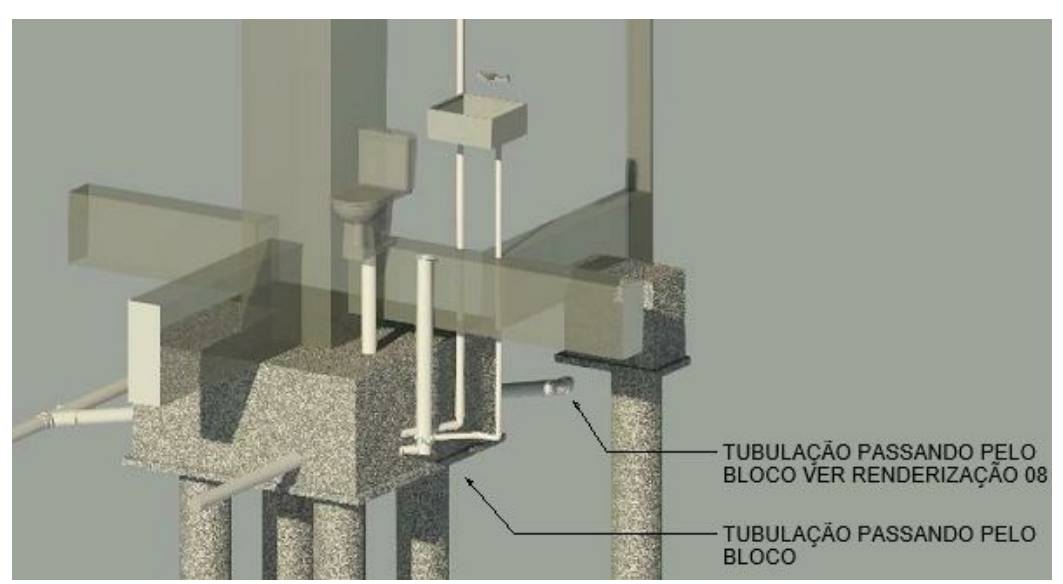

Figura 39: Tubulações sanitárias passando dentro de blocos de estacas, ambiente 56 Fonte: Autores

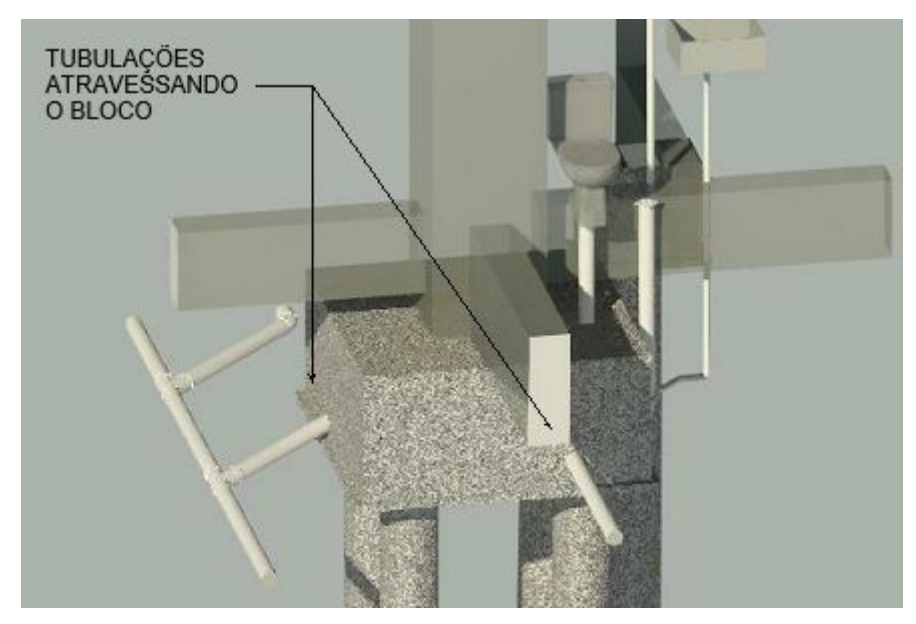

Figura 40: Tubulações sanitárias passando dentro de blocos de estacas, ambiente 56 Fonte: Autores

7. Ambiente 66 - É possível identificar a tubulação passando através da viga, no ambiente 66 pela figura 41.

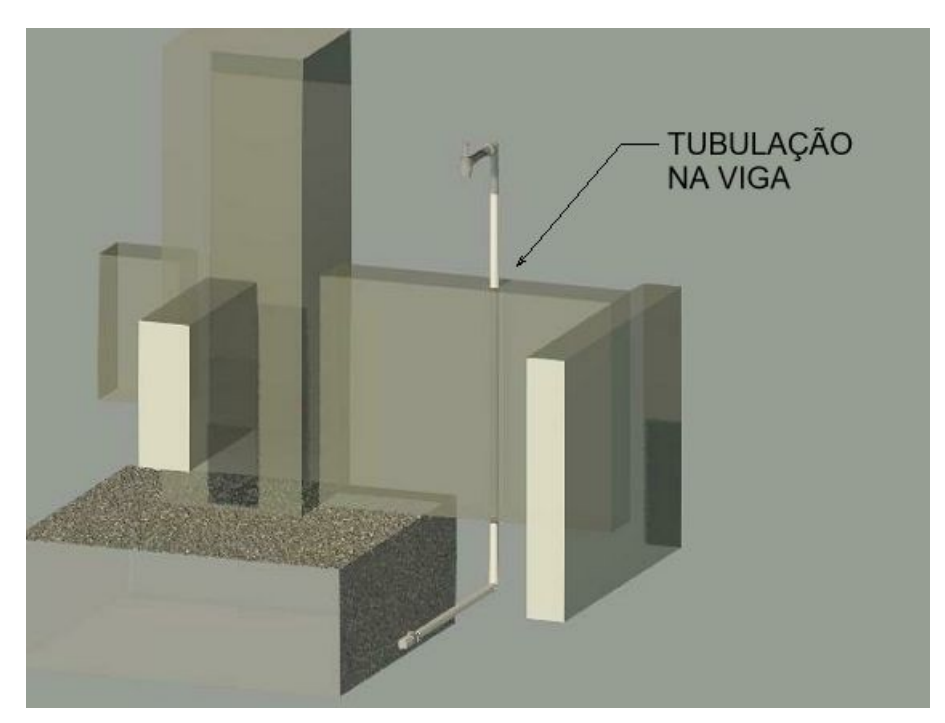

Figura 41: Tubulação sanitária atravessando viga, ambiente 66 Fonte: Autores

8. Ambiente 38/39 - As tubulações passam pela viga e pelo bloco, como é possível identificar nas figuras 42.

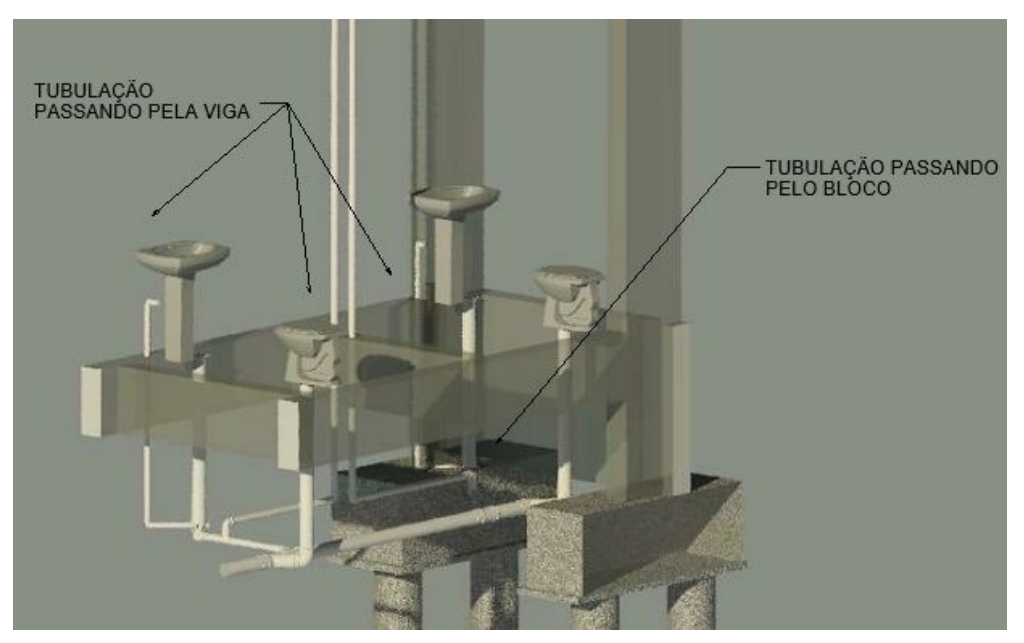

Figura 42: Tubulações sanitárias passando dentro de blocos de estacas e vigas, ambiente 38/39 Fonte: Autores

9. Ambiente 37 - As tubulações passam dentro da viga e também pelo bloco de estacas conforme representado pelas figuras 43 e 44.

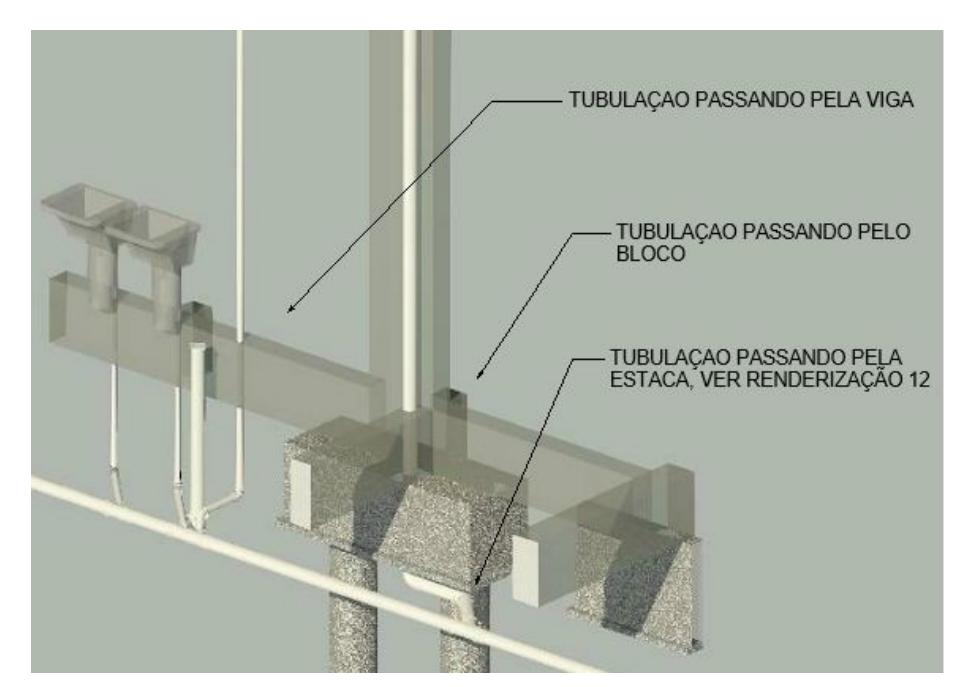

Figura 43: Tubulações sanitárias passando dentro de blocos de estacas, ambiente 38/39 Fonte: Autores

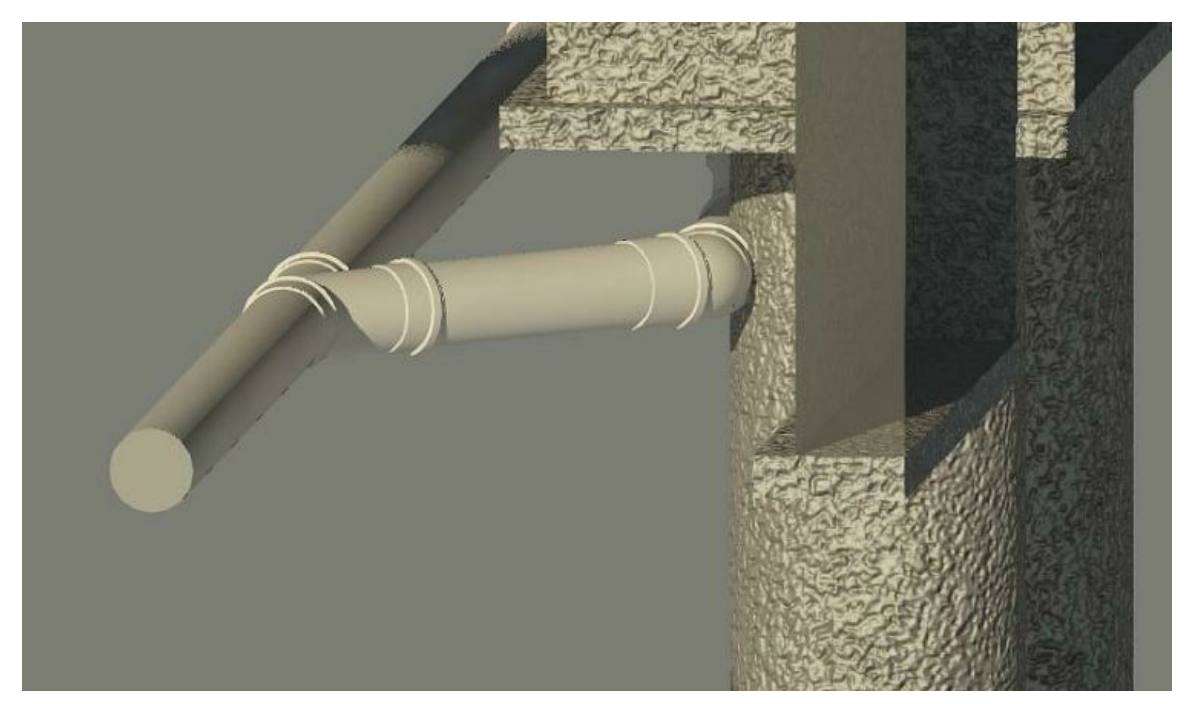

Figura 44: Detalhe de tubulação sanitária passando pela estaca, ambiente 38/39 Fonte: Autores

10. Ambiente 24 - Como é possível identificar através das figuras 45 e 46, as tubulações passam através da viga e por dentro do bloco.

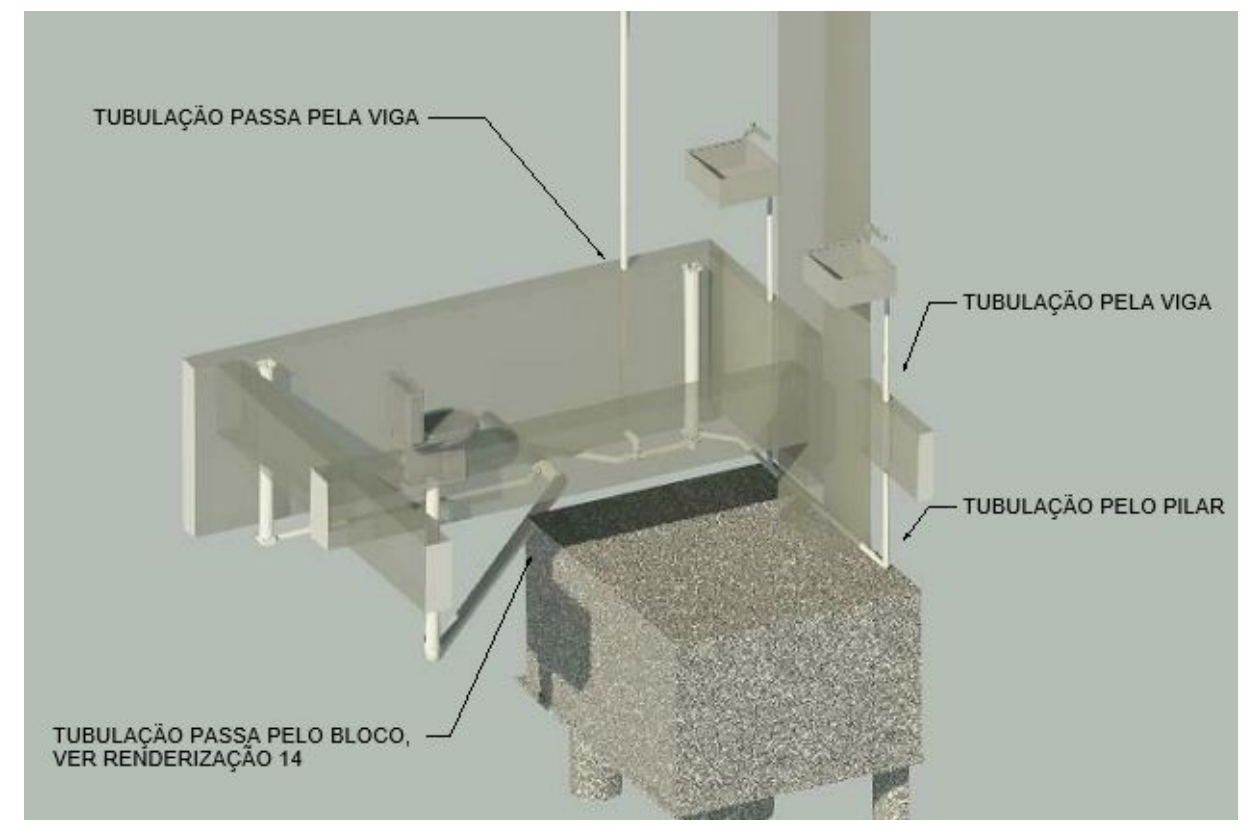

Figura 45: Tubulações sanitárias passando dentro de blocos de estacas e vigas, ambiente 24 Fonte: Autores

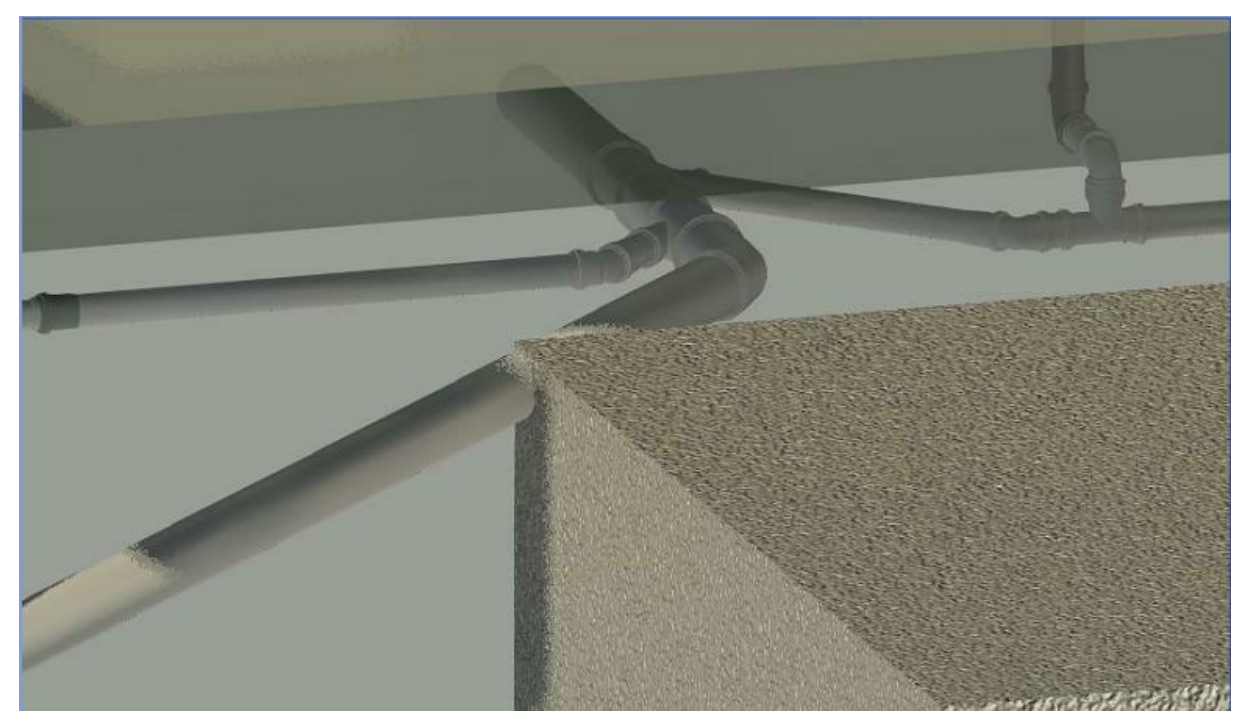

Figura 46: Detalhe de tubulação passando dentro de bloco de estacas, ambiente 24 Fonte: Autores

11. Ambiente 26 - Como é possível perceber na figura 47 as tubulações sanitárias, atravessam o pilar, vigas e blocos.

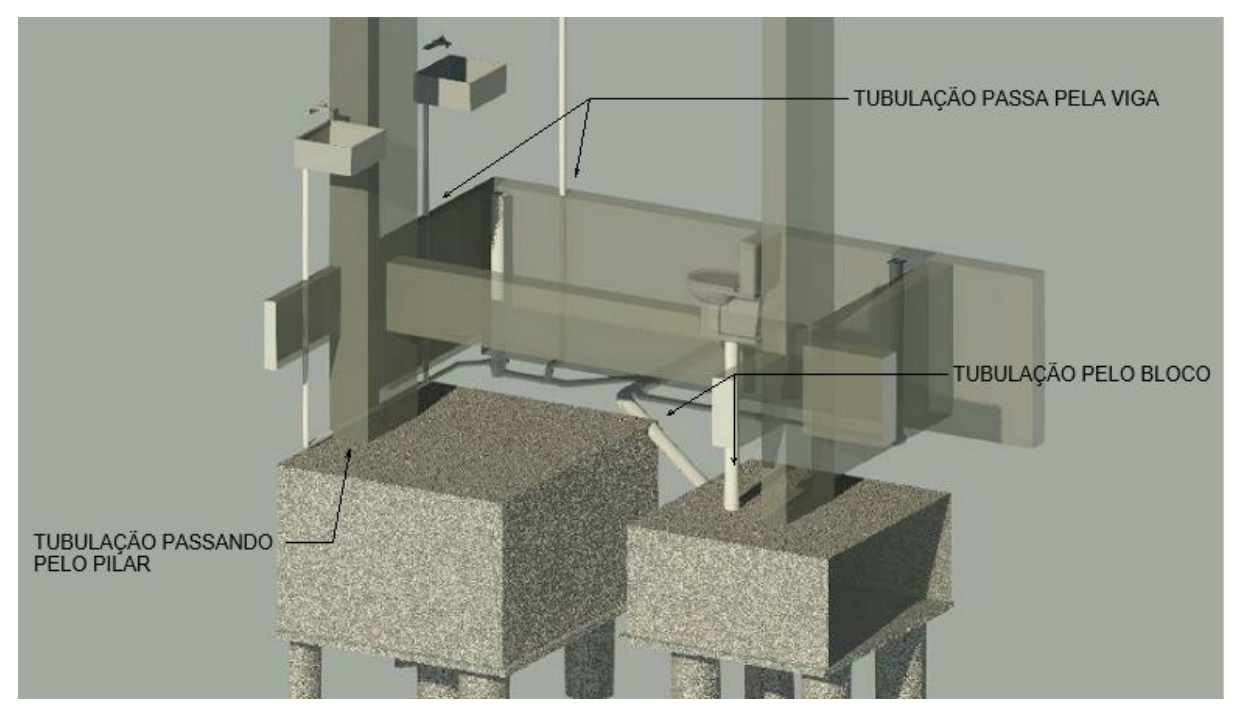

Figura 47: Tubulações sanitárias passando dentro de blocos de estacas, vigas e pilares, ambiente 26 Fonte: Autores

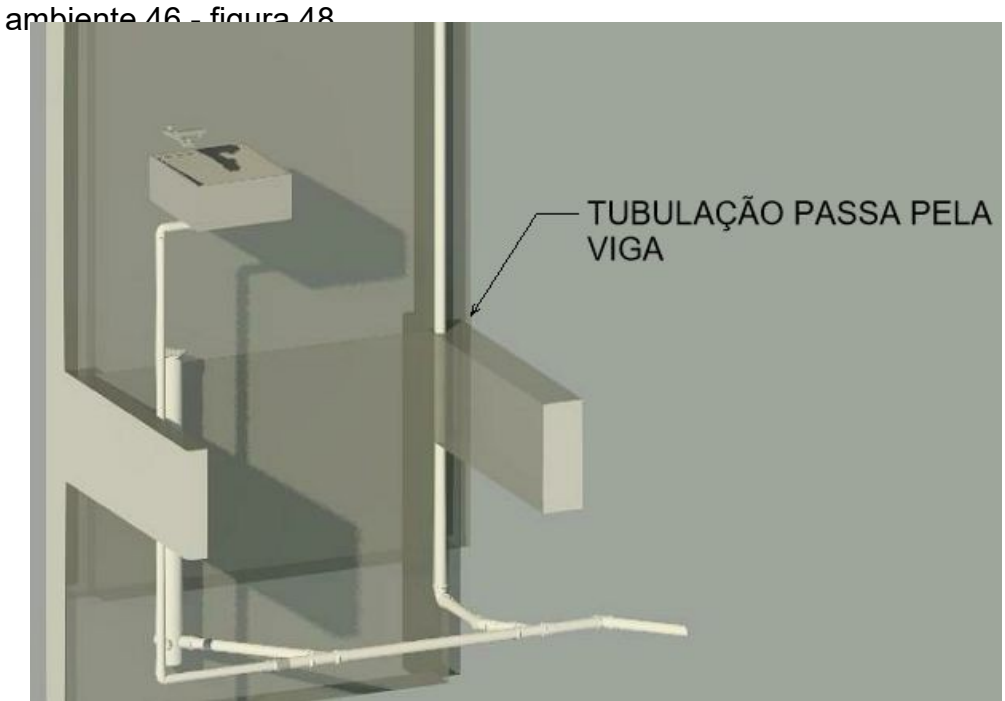

12. Ambiente 46 - Nota-se que a tubulação atravessa a viga presente no

Figura 48: Tubulação sanitária atravessando viga, ambiente 46 Fonte: Autores

13. Ambiente 48 - Na figura 49 é possível notar que as tubulações atravessam os blocos, pilar e a viga do ambiente, assim como a caixa sifonada representada na figura 50.

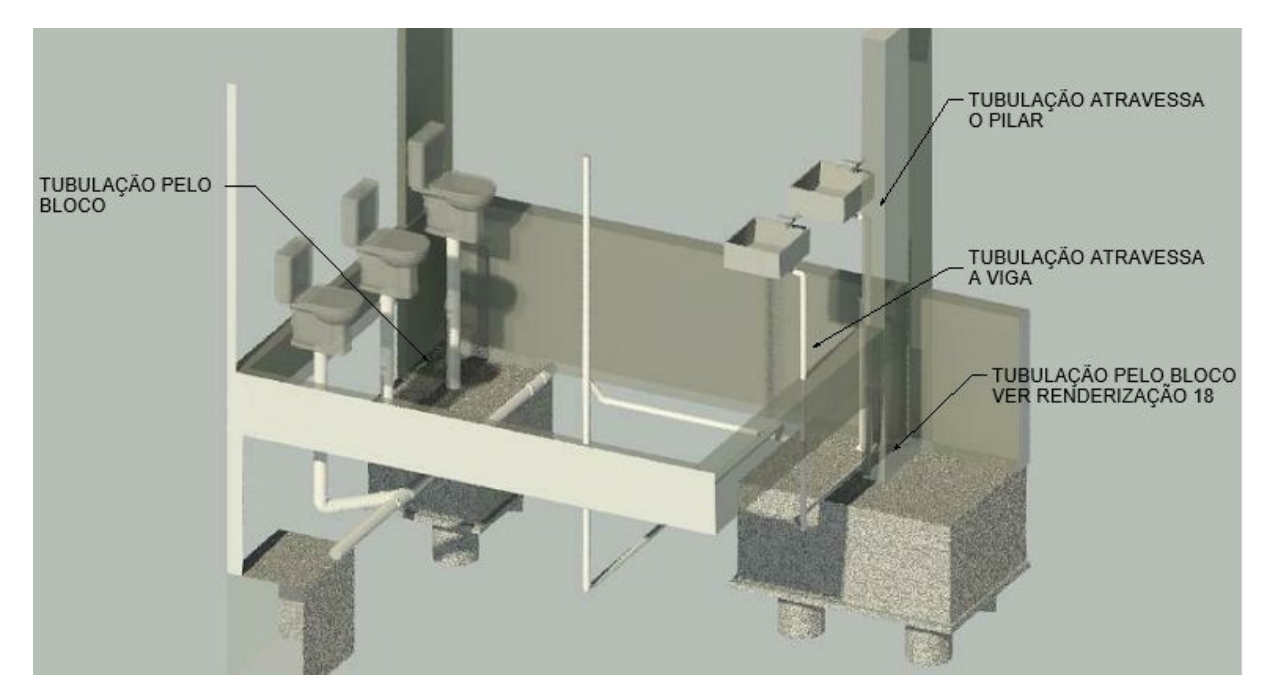

Figura 49: Tubulações sanitárias passando dentro de blocos de estacas, vigas e pilares, ambiente 48 Fonte: Autores

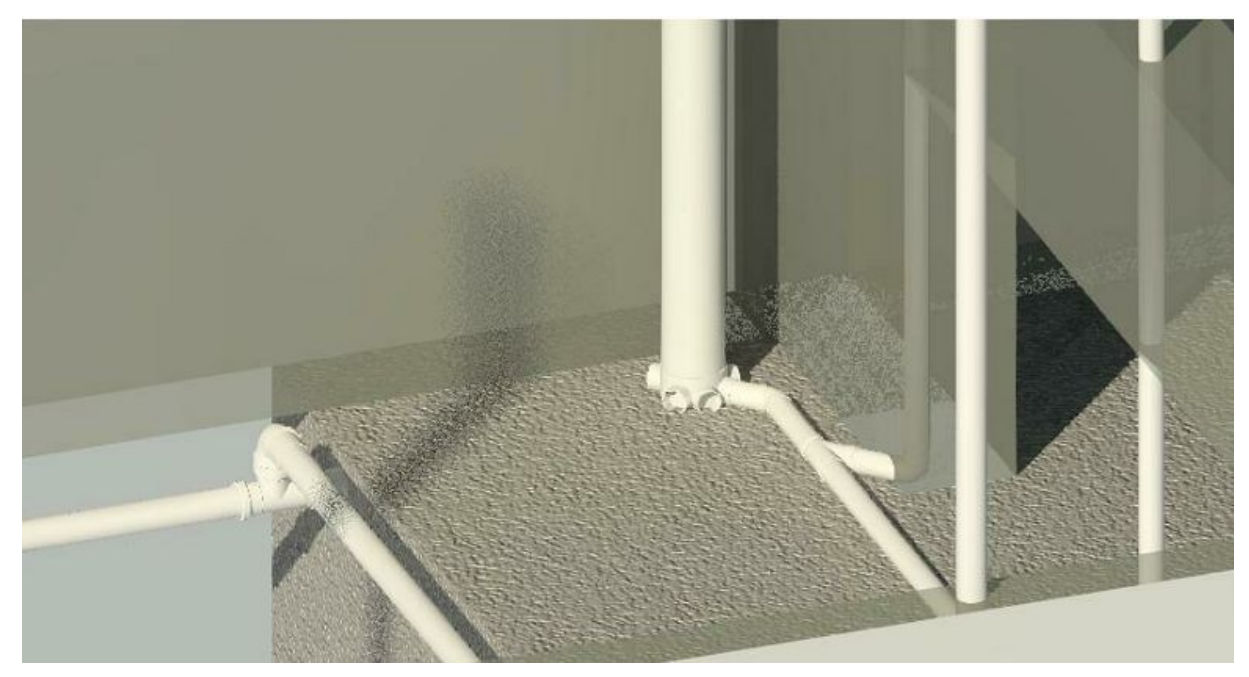

Figura 50: Detalhe de caixa sifonada interna ao bloco de estacas, ambiente 48 Fonte: Autores

14. Ambiente 49 - Assim como ocorre no ambiente 26, as tubulações atravessam vigas e blocos de estacas - ver figura 51 e 52.

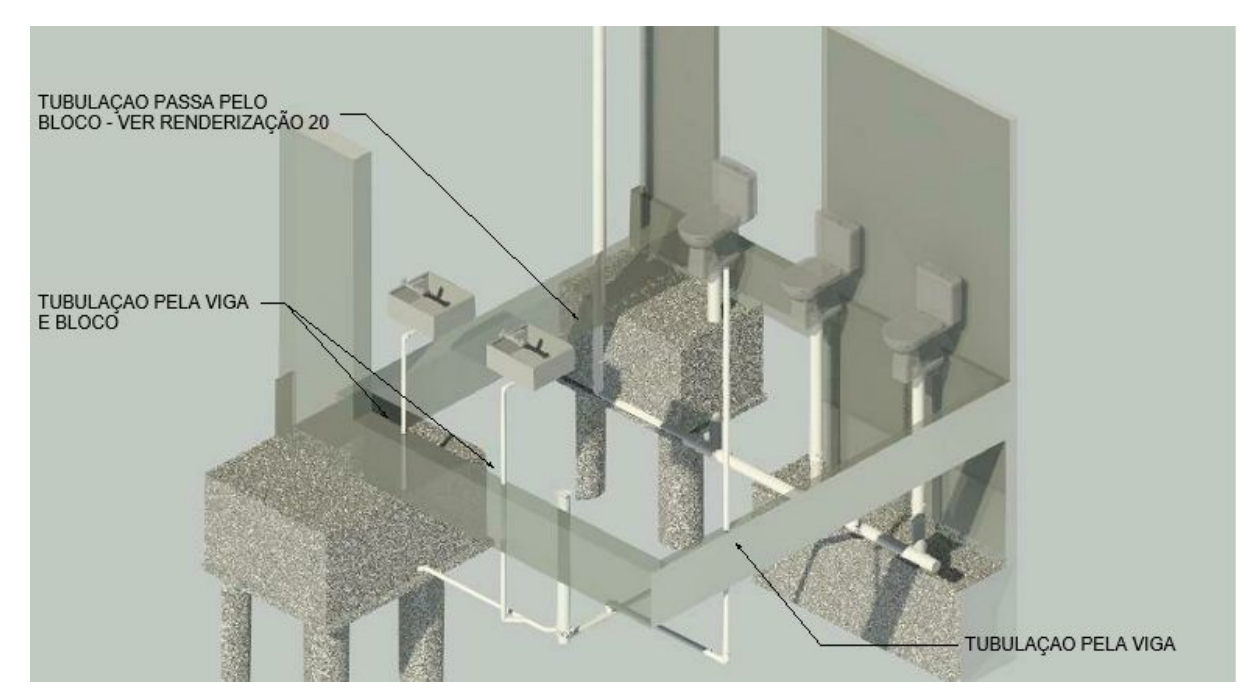

Figura 51: Tubulações sanitárias passando dentro de blocos de estacas e vigas, ambiente 49 Fonte: Autores

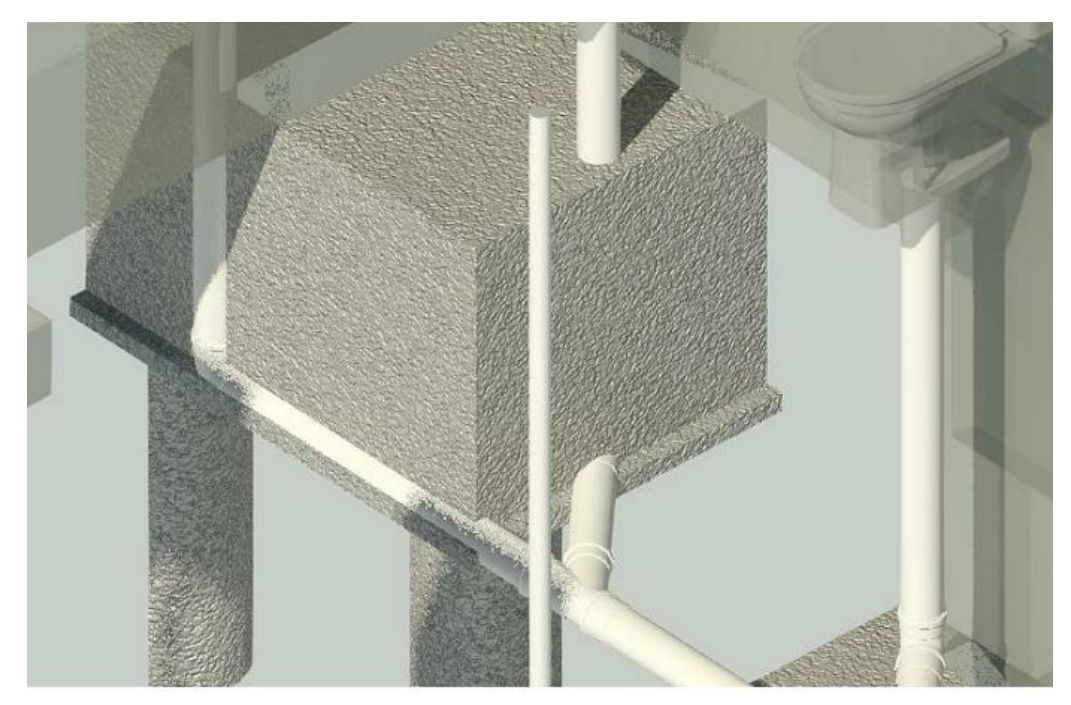

Figura 52: Detalhe de tubulação passando dentro de bloco de estacas, ambiente 49 Fonte: Autores

15. Ambiente 42/44/45 - Na figura 53, há tubulações passando pelo bloco de estacas e pela viga.

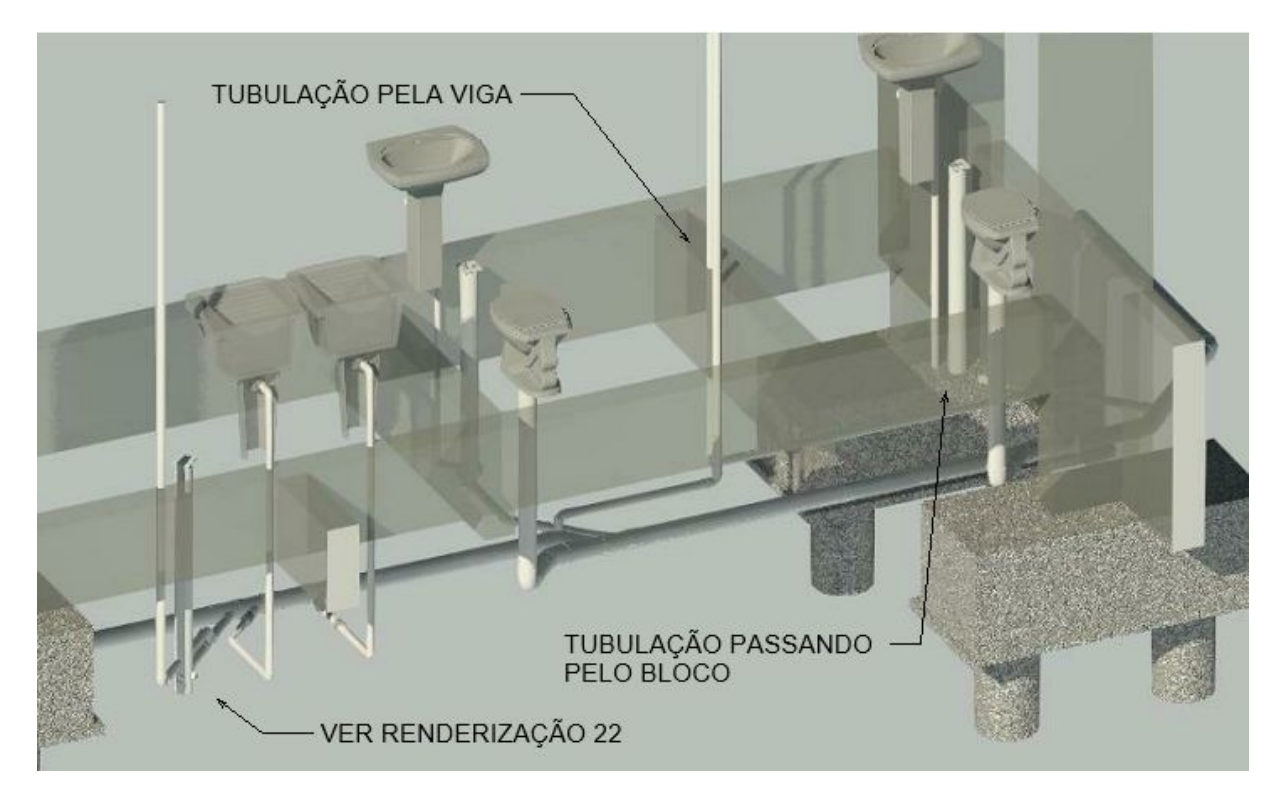

Figura 53: Tubulações sanitárias passando dentro de blocos de estacas e vigas, ambiente 42/44/45 Fonte: Autores

16. Ambiente 51/52/53 - Como é possível identificar pela figura 54, a tubulação passa dentro da viga e também pelo bloco.

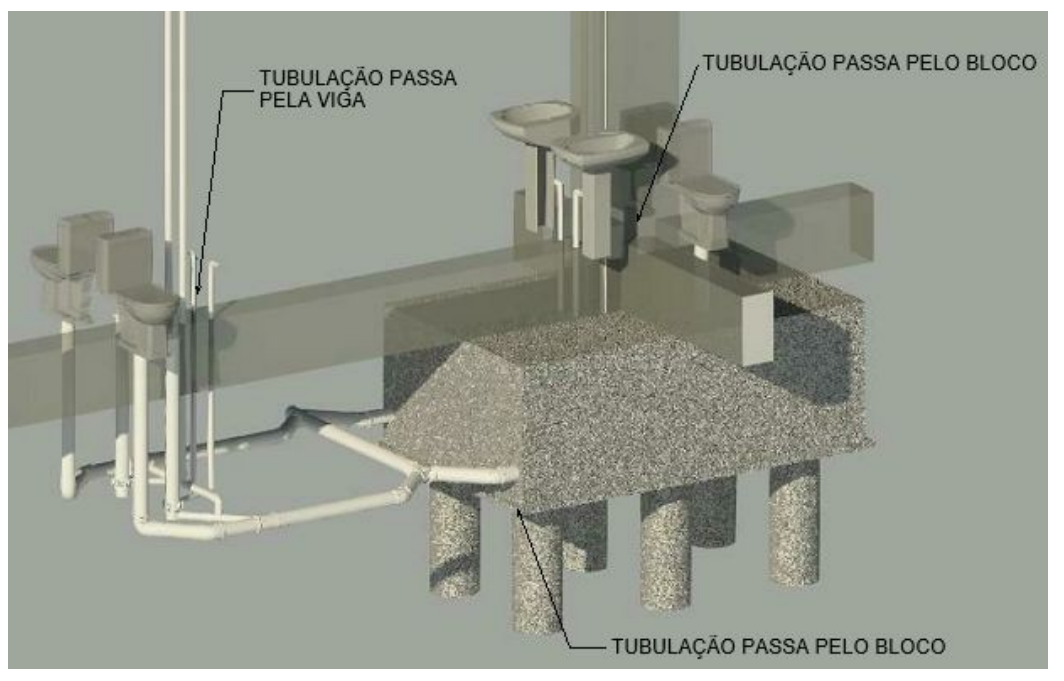

Figura 54: Tubulações sanitárias passando dentro de blocos de estacas e vigas, ambiente 51/52/53 Fonte: Autores

17. Ambiente 09/20 - As tubulações passam pela viga, como pode-se notar na figura 55.

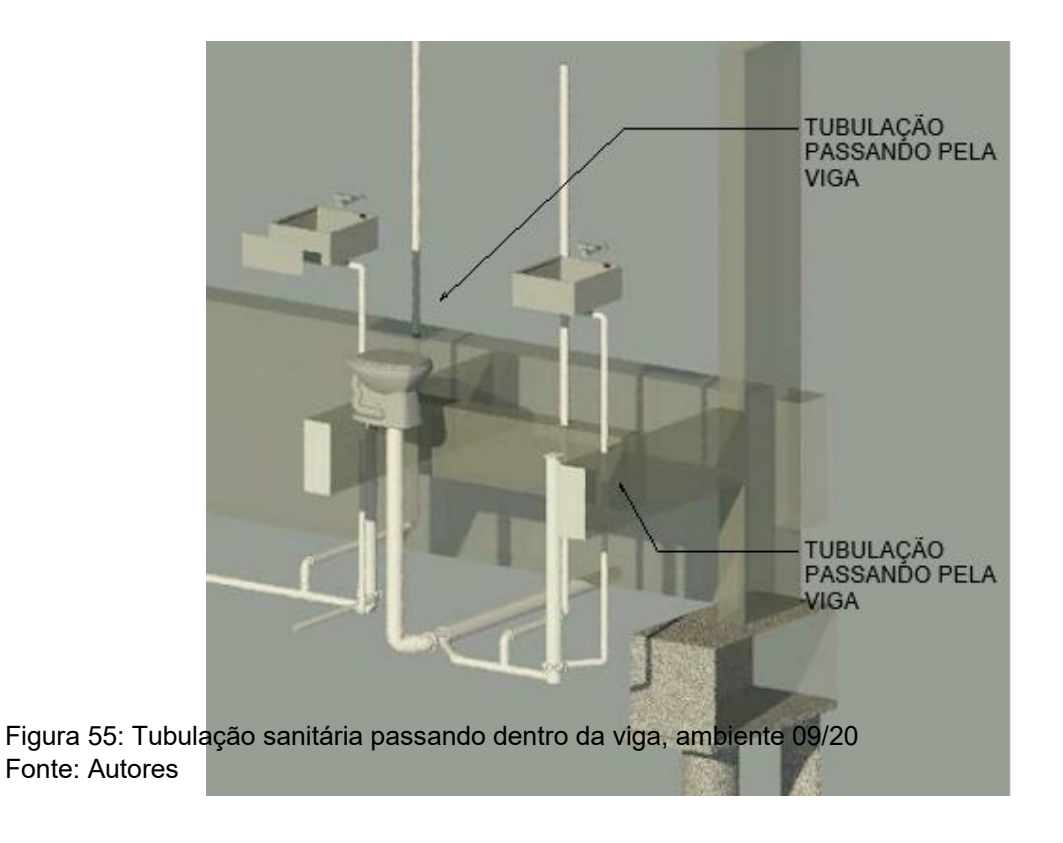

18. Ambiente 18/19 - Como pode-se notar por meio da figura 56, a tubulação atravessa a viga.

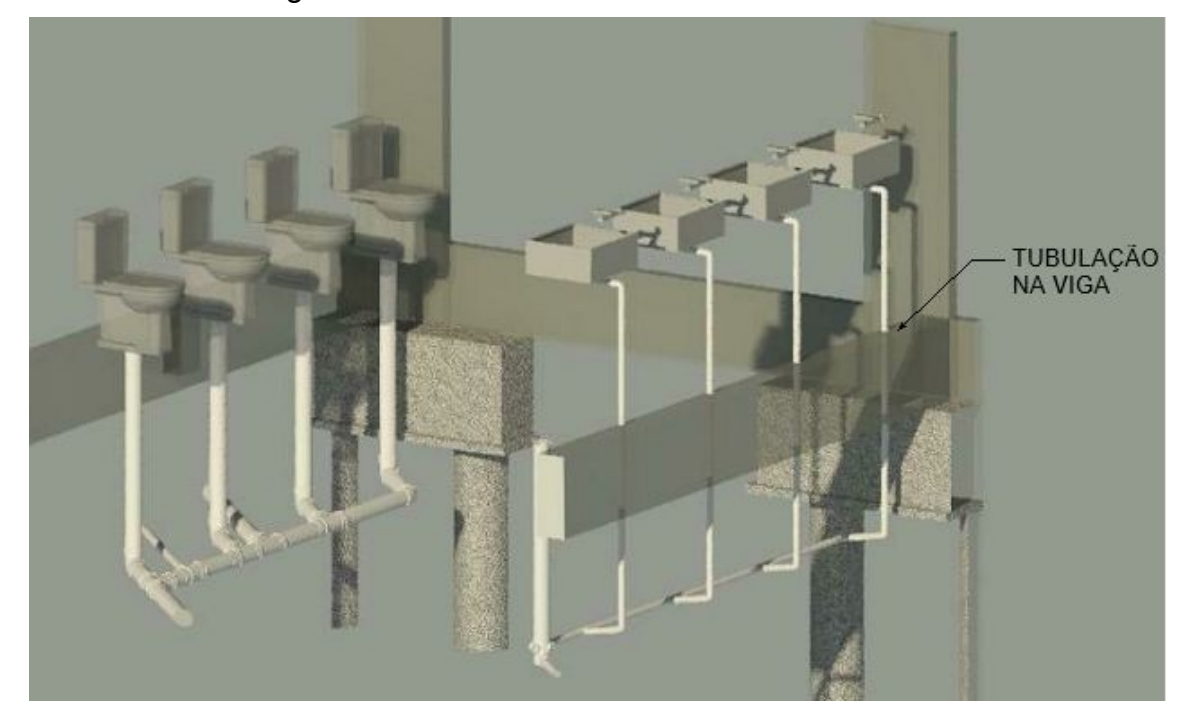

Figura 56: Várias tubulações sanitárias atravessando viga, ambiente 18/19 Fonte: Autores

19. Ambiente 16/17 - O ambiente apresenta o mesmo problema de tubulação

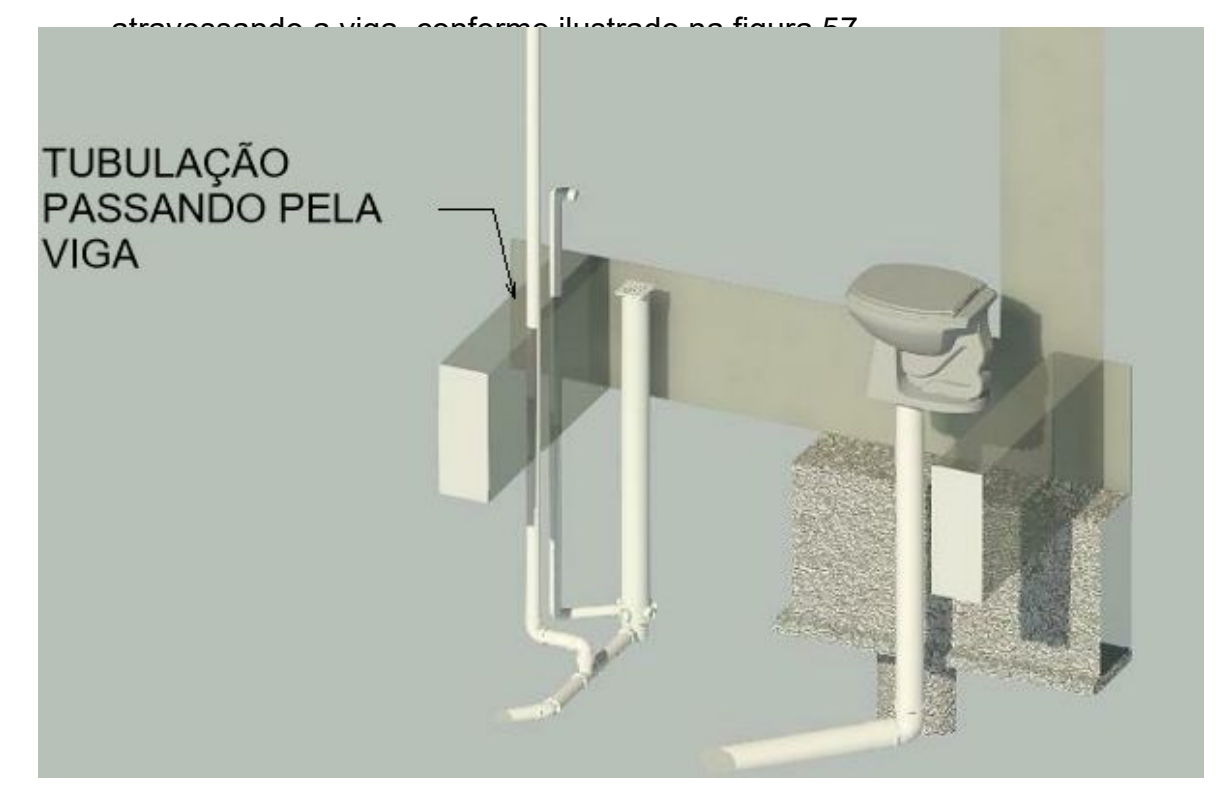

Figura 57: Tubulações sanitárias passando dentro da viga, ambiente 16/17 Fonte: Autores

20. Ambiente 10/11/159 - Tubulação passante pela viga, conforme ilustrado na figura 58.

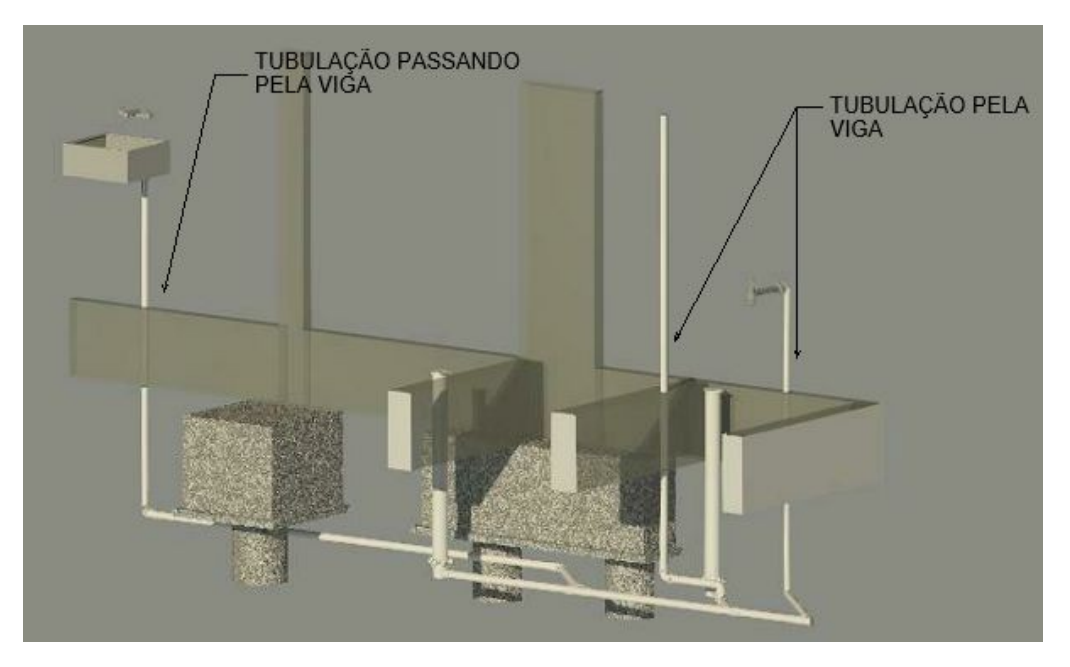

Figura 58: Tubulação sanitária passando dentro da viga, ambiente 10/11/159 Fonte: Autores

21. Ambiente 13/14/15 - Tubulação passando pela viga, conforme ilustrado na figura 59.

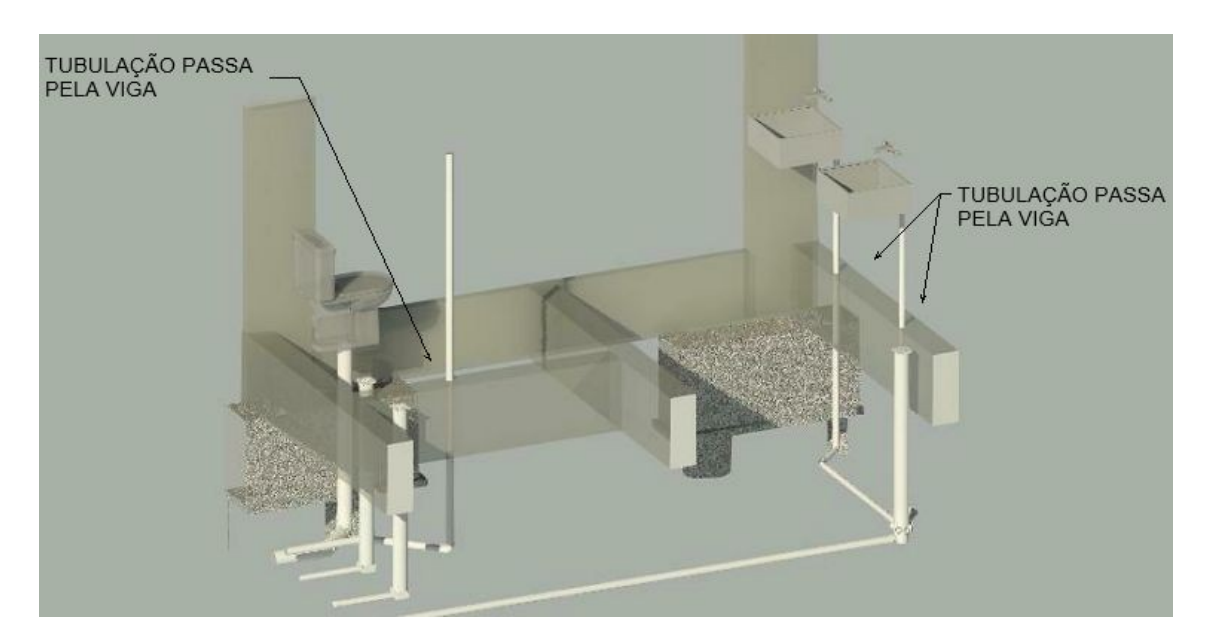

Figura 59: Tubulação sanitária passando dentro da viga, ambiente 13/14/15 Fonte: Autores

22. Ambiente 160 - A tubulação passa pela viga e pelo bloco, conforme ilustrado na figura 60.

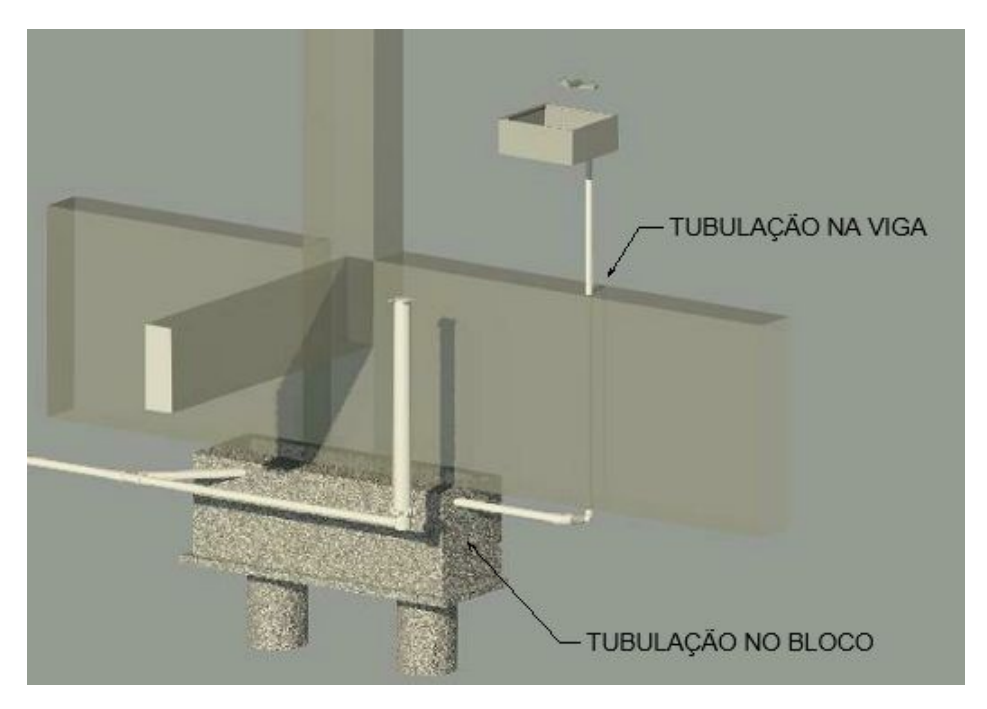

Figura 60: Tubulação sanitária passando dentro da viga, ambiente 160 Fonte: Autores

23. Ambientes

73/75/76/79/78/80/81/82/83/85/87/88/89/90/91/92/116/118/119/121/ 122/124/125/126/145/147/148/134/133/131 - Esses ambientes ocorre o transpasse de tubulação por dentro da viga, conforme o detalhe genérico representado pela figura 61.

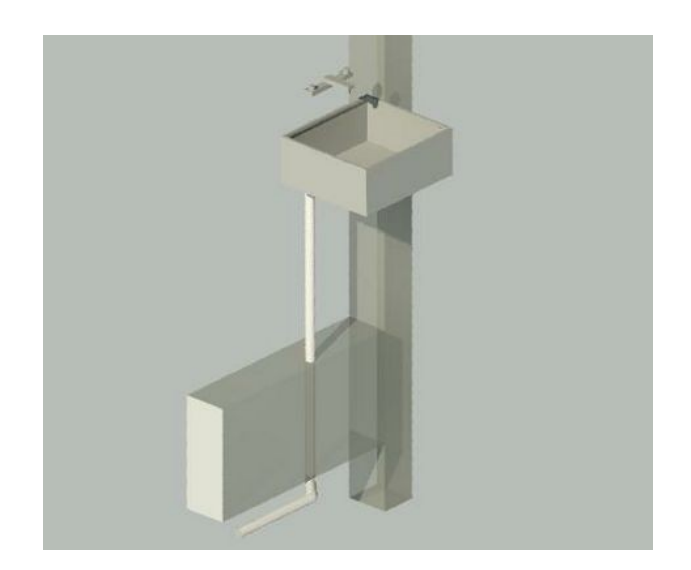

Figura 61: Detalhe genérico de tubulação atravessando viga. Fonte: Autores 6.8 INTERFERÊNCIAS ENTRE PROJETO HIDRÁULICO E SANITÁRIO

1. Ambiente 53/56/73/75/116/118 - Tubulação de ventilação sobe atravessando

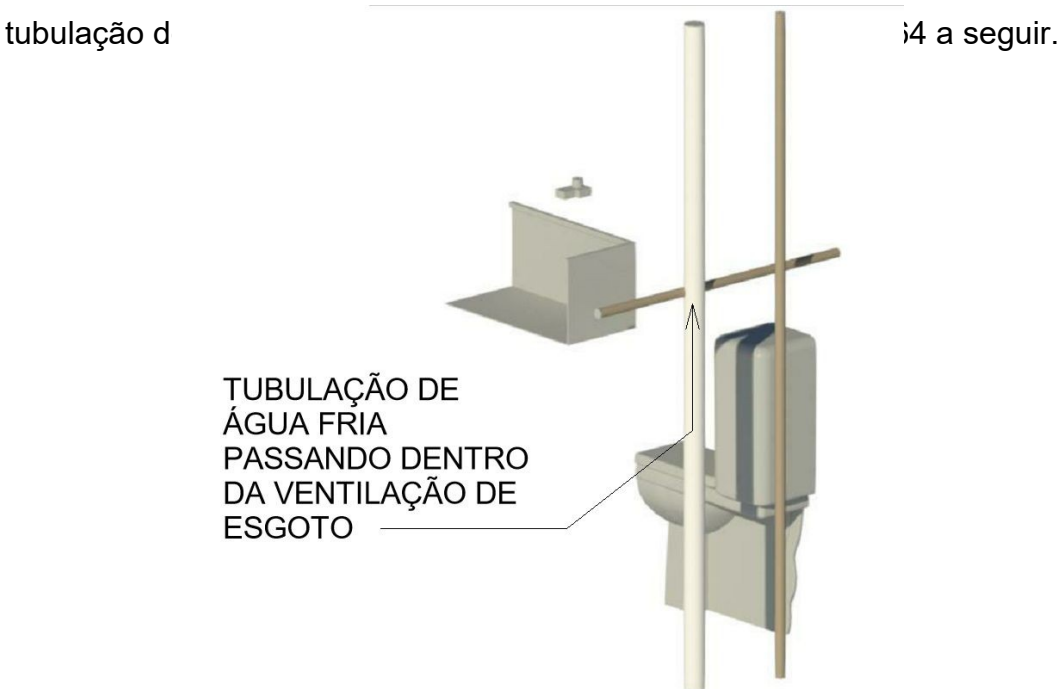

Figura 62: Colisão de tubulações hidráulicas e sanitárias nos ambientes 56, 75 e 118 Fonte: Autores

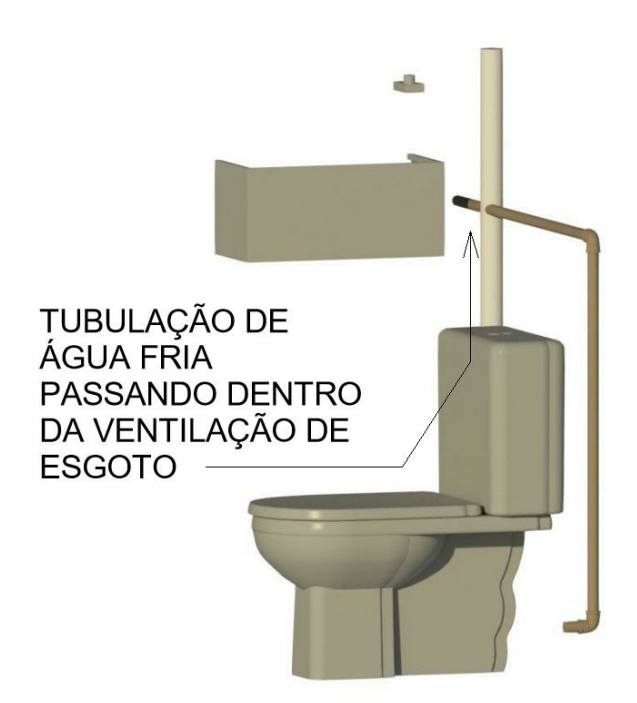

Figura 63: Colisão de tubulações hidráulicas e sanitárias nos ambiente 73 e 116 Fonte: Autores

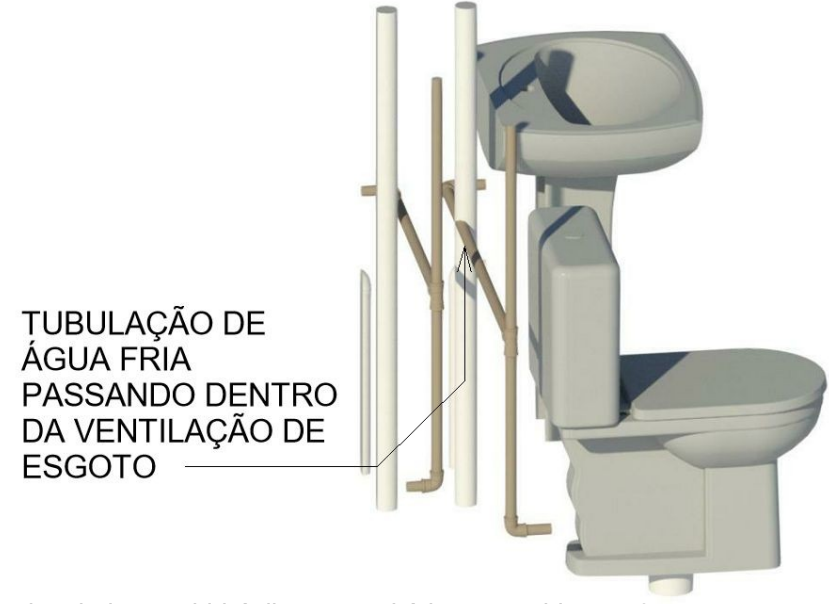

Figura 64: Colisão de tubulações hidráulicas e sanitárias no ambiente 53 Fonte: Autores

2. Ambiente 13/16/17/18/19/24/26/38/39/40/4142/44/48/49/51/52/53/54/66/67/73/ 75/78/79/82/83/85/87/89/90/116/118/121/122/125/126/131/133/147/148

- Tubulação de entrada de água e saída de esgoto se encontram em todas as pias do projeto devido a erro de detalhamento nas pranchas. Na figura 65 podemos ver um exemplo.

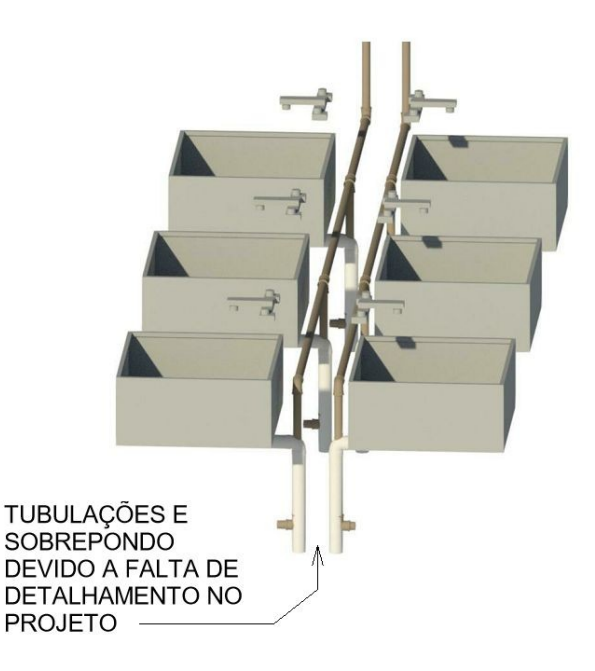

#### 6.9 OBSERVAÇÕES

Erro de prancha, onde, na prancha de elevações o detalhamento mostra a elevação com o número 1 porém nas plantas a mesma elevação está definida como 3. Este erro não possui ambiente por ser externo ao prédio.

Os projetos arquitetônicos e estruturais não sofreram de inconsistência, também não houveram sobreposições que afetem a edificação entre as disciplinas arquitetônico e sanitário.

#### 6.10 COMPILAÇÃO DOS RESULTADOS

A análise de todos os projetos que englobam o objeto de estudo resultaram a Quadro 2 e 3 a seguir. O quadro 2 demonstra de maneira simplificada o número de ambientes onde ocorreram algum tipo de inconsistênciá, o quadro 3 o número de ambientes com interferência entre os proseto quadro completo se encontra no apêndice E.

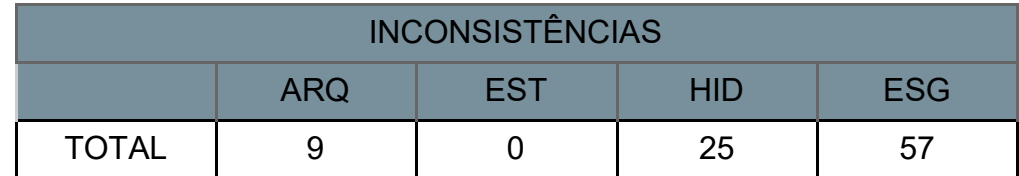

Quadro 2 - Quadro simplificado de inconsistências encontradas Fonte: Autores.

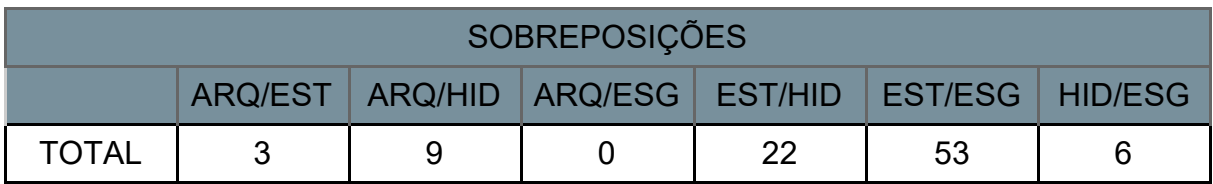

Quadro 3 - Quadro simplificado de sobreposições encontradas Fonte: Autores.

A princípio, a ideia era realizar a compatibilização entre os projetos de diferentes disciplinas. Contudo, ao perceber que haviam falhas individuais dentro de cada disciplina se tornou necessário realizar uma revisão específica e detalhada de cada projeto.

Com isso foram encontrados erros que inicialmente não estavam previstos como por exemplo, erro em detalhamento de prancha no quadro de janelas que descrevia uma altura de janela diferente da especificada no desenho. Preliminarmente essa espécie de falha não causa grande interferência no foco final de identificar o conflito físico entre os projetos.

Contudo, esse tipo de inconsistência é gerada muitas vezes por falha humana e o Revit automatiza esse processo evitando haja defeitos causados por desatenção.

O processo de verificação de interferências no Revit ainda não é livre de falhas, pois alguns erros só foram possíveis de serem verificados por meio de análise visual, é o caso da figura 21 que possui uma tubulação atravessando uma porta.

Além disso, em diversas situações o projeto conta com uma ausência de detalhamento e informações essenciais para sua execução. Como, por exemplo, a falta de um corte do terreno com a passagem das tubulações e profundidade das caixas de gordura e caixas de passagem.

Por ser um edifício público utilizado para área administrativas e não de uso residencial, o projeto não possuíam muitos pontos de alimentação hidráulica e nem de saída de sanitária. Contudo, ainda houve quantidades significativas de incompatibilidades, principalmente os que envolviam os projetos sanitários.

Analisando o quadro 4, pode-se identificar que as falhas presentes no projeto sanitário correspondem a 62,6% de todos defeitos encontrados, seguido do projeto estrutural com 44,2% do estrutural e 35% do hidráulico e por fim 12,1% do arquitetônico.

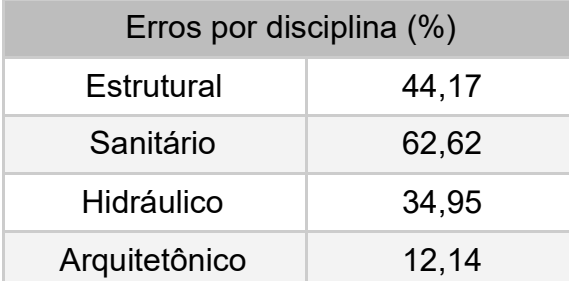

Quadro 4 - Quantidades de erros por disciplina em porcentagem Fonte: Autores.

Vale ressaltar que algumas localidades não apresentaram nenhum tipo de erro, porém em contrapartida alguns ambientes apresentaram erros em todas as quatro disciplinas analisadas como é o caso do ambiente 15.

É importante salientar que o projeto é constituído de 130 ambientes que foram divididos com a ferramenta automatizada do Revit e apenas 54 ambientes não apresentaram algum tipo de desacerto. Ou seja, mais da metade dos ambientes, 59%, precisam ser revistos.

O projeto estrutural e o projeto arquitetônico, por serem os primeiros e por darem "molde" a obra, são os menos modificados no momento em que é identificado alguma incompatibilidade na obra. Além disso, alguma mudança tardia nesses projetos gera um custo muito elevado. Portanto, para melhorar o índice de erros nesta edificação em específica é mais viável realizar as mudanças nos projetos considerados "secundário", (esgoto e hidráulico). Pois para desviar de uma viga/pilar requer um esforço menor e menos custoso.

O projeto estudado é um projeto licenciado por todos os órgãos competentes com sua documentação aprovada. Porém ainda assim houveram quantidades consideráveis de incompatibilidades, pois os órgãos competentes ainda não realizam uma análise à respeito dos conflitos físicos dos projetos que compõem as edificações.

#### **7 CONCLUSÕES**

Diante as incompatibilidades e as inconsistências encontradas, pode-se afirmar que a utilização da tecnologia BIM permitiu uma maior assertividade diante aos erros de projetos quando são analisados em conjunto.

Vale ressaltar que a integração entre os diferentes projetos, ocorreu de maneira facilitada pois todos as disciplinas possuíam um mesmo ponto de origem, vinculados ao projeto arquitetônico.

Além disso, a plataforma BIM possibilita ao usuário trabalhar no plano bidimensional e migrar a qualquer momento para uma vista tridimensional, esse fato possibilita uma identificação visual das incompatibilidades entre as disciplinas com uma maior agilidade.

Naturalmente, por se tratar de um projeto profissional, houveram constantes análise de incompatibilidade entre os projetos que constituíram a edificação, porém eles foram realizados por meio do método tradicional e utilizando apenas uma interface de trabalho de duas dimensões.

Contudo, ainda foram identificados pontos de incompatibilidade e inconsistência relevantes, principalmente no que diz respeito aos projetos sanitários, da edificação.

Ademais, por se tratar de um projeto que inicialmente foi produzido em AutoCAD e posteriormente para finalidade de um estudo de caso, replicado em Revit, notou-se uma dificuldade constante pela ausência de informações de carácter executivo, como por exemplo, a profundidade que a tubulação está em relação ao pavimento e a carência de cortes na edificação para identificação das alturas de forros.

Este estudo de caso corrobora para a tese que um projeto realizado na plataforma BIM é superior em relação aos projetos de CAD para identificação de qualquer tipo de anomalia em relação às incompatibilidades de projeto.

Além disso, conforme exposto por Isaia (2011), uma interferência entre projetos quando identificada na fase de execução de obra, pode se tornar até cinco vezes mais custosa em relação aos erros quando encontrados em fase de projeto.

Dito isso, a utilização do Revit como software para realização de projeto tende a ser uma ferramenta mais eficiente tanto em relação ao tempo de execução quanto a questões financeiras.

#### 7.1 RECOMENDAÇÕES PARA TRABALHOS FUTUROS

O tema apresentado neste trabalho assim como os resultados obtidos nele permite espaço para novas abordagens de estudos na área, como:

- Quantificar o impacto financeiro que as incompatibilidades identificadas nesta edificação trazem.
- Realizar a compatibilização dos outros projetos que compõem esta edificação (elétrico, pluvial, prevenção e combate ao incêndio, etc)
- Encontrar soluções para as incompatibilidades apresentadas por este estudo.

\_\_\_\_\_\_. NBR 10844. **Instalações prediais de águas pluviais.** Rio de Janeiro, RJ. 1989. 13p.

\_\_\_\_\_\_. NBR 5410. **Instalações elétricas de baixa tensão.** Rio de Janeiro, RJ. 2004. 217p.

\_\_\_\_\_\_. NBR 5626. **Instalação Predial de Água Fria.** Rio de Janeiro, RJ. 1998. 41p.

\_\_\_\_\_\_. NBR 7198. **Projeto e execução de instalações prediais de água quente.** Rio de Janeiro, RJ. 1993. 6p.

\_\_\_\_\_\_. NBR 8160. **Sistemas prediais de esgoto sanitário - Projeto e execução.** Rio de Janeiro, RJ. 1999. 74p.

AECOM (2013), *Blue Book 2013 - Collaboration: Making Cities Better , Sydney Australia.* 

Akcamete, A., Akinci, B., Garrett, J. H., & Jr. (2010). *Potential utilization of building information models for planning maintenance activities. In W. Tizani (Ed.), Proceedings of the International Conference on Computing in Civil and Building Engineering (p. 151). UK: Nottingham University Press.* 

ALMARSHAD, A. K.; MOTAWA, I., *BIM-based knowledge management for building maintenance. Proceedings of the CIB W078 2012 Conference. 2012.* 

Ashcraft, H. W. (2008). *Building information modeling : A framework for collaboration. The Construction Lawyer, 28(Summer), 1–14.*
Azhar, S., Khalfan, M., & Maqsood, T. (2012). *Building information modelling (BIM): now and beyond. Australasian Journal of Construction Economics and Building, 12, 15–28.* 

BERGIN, M. S. *A Brief History of BIM. Archdaily*. 2012.

*BuildingSMART Alliance.* (2013). *BuildingSMART alliance – National Institute of Building Sciences website.* 

CALLEGARI, S., BARTH, F. **Análise da compatibilização de projetos em um edifício multifamiliar em Florianópolis.** In: VI ENCONTRO DE ENGENHARIA CIVIL E ARQUITETURA – ENTECA, 2007, Maringá. Anais. Maringá: UEM, 2007.

Carmona, J., and Irwin, K. (2007). *"BIM: Who, what, how and why." Building Operating Management.* 

CASTRO, D. A.; **Computação gráfica aplicada a engenharia: Estudo de Caso do Laboratório de Engenharia da Computação** Feira de Santana: Editora da UEFS, 2010.

CHECCUCCI, É. DE S.; PEREIRA, A. P. C.; AMORIM, A. L. DE. **A difusão da tecnologias BIM por pesquisadores do Brasil.** TIC 2011. Anais... In: TIC 2011 - Encontro nacional de tecnologia de informação e comunicação na construção civil. Salvador / BA: 2011.

CHECCUCCI, É. DE S.; PEREIRA, A. P. C.; AMORIM, A. L. DE. **Modelagem da Informação da Construção (BIM) no Ensino de Arquitetura.** Proceedings of the XVII Conference of the Iberoamerican Society of Digital Graphics: Knowledge-based Design. Anais... In: SIGRADI 2013. Valparaiso, Chile: 2013.

CIBER (2013), *Research Report - Building Information Modelling (BIM): An Introduction and International Perspectives. Centre for Interdisciplinary Built Enviroment Research, The University of Newcastle.* 

CORRÊA, M.R.S. **Aperfeiçoamento de modelos usualmente empregados no projeto de sistemas estruturais de edifícios.** São Carlos, 1991. 342p.

COSTA. G. C. L. R.; FIGUEIREDO, S. H.; RIBEIRO, S. E. C.; **Estudo comparativo da tecnologia CAD com a tecnologia BIM.** Revista de Ensino de Engenharia, 2015.

CROTTY, R. (2013). *The Impact of Building Information Modeling. Transforming Construction. The Impact of Building Information Modelling: Transforming Construction.* 1-216.

DAVE, B,; BUDA, A,;NURMINEM, A.; FRAMLING, K,; *A framework for integrating BIM and IoT through open standards ' Automation in Construction* , *vol 95* , pp. 35-45, 2018.

Eastman, C., Teicholz, P., Sacks, R. and Liston, K. *BIM Handbook: A Guide to Building Information Modeling for Owners, Managers, Designers, Engineers, and Contractors. 2nd Edition, Wiley, NJ*., 2008.

Golabchi, A., Akula, M. V. R. K. (2013). *Leveraging BIM for automated fault detection in operational. In Proceedings of the 30th International Symposium on Automation and Robotics in Construction (ISARC), International Association for Automation and Robotics in Construction (pp. 1–11). Montreal.* 

ISAIA, Geraldo Cechella. **Concreto: Ciência e Tecnologia.** 1ª ed. São Paulo: Editora IBRACON, 2011.

JUSTI, A. (2008). **Implantação da plataforma revit nos escritórios brasileiros** . Gestão & Tecnologia De Projetos, 3(1), 140-152.

KHEMLANI, L. *Building the Future: BIM Symposium at the University of Minnesota. AECbytes. 2006.* 

Levy, F. (2012). *BIM in Small-scale sustainable design. Hoboken, New Jersey: John Wiley & Son, Inc.* 

MIKALDO Jr, J., & SCHEER, S. (2008). **Compatibilização de projetos ou engenharia simultânea: Qual a melhor solução?** Gestão & Tecnologia De Projetos, 3(1), 79-99.

NASCIMENTO, J. M. **A importância da compatibilização de projetos como fator de redução de custos na construção civil.** Ipog: Especialize, Goiânia, v. 01, n. 007, p.1-11, 08 ago. 2013. Semestral.

PALIARI, J. C. **Método para prognóstico da produtividade da mão de obra e consumo unitário de materiais: sistemas prediais hidráulicos.** 2008. 281 f. Tese (Doutorado em Engenharia de Construção Civil e Urbana) – Escola Politécnica, Universidade de São Paulo, São Paulo, 2008.

Patologia da Construção Civil: Principais Causas. **IBAPE-RS**. http://ibapers.org.br/2013/06/patologia-da-construcao-civil-principaiscausas. Acesso em: Setembro de 2018.

SCHEER, S.; AYRES FILHO, C. G. **Abordando a BIM em níveis de modelagem.** In: WORKSHOP BRASILEIRO GESTÃO DO PROCESSO DE PROJETO NA CONSTRUÇÃO DE EDIFÍCIOS, 9., São Carlos. Anais... São Paulo: USP, 2009.

SILVA, J. L..; COMPARIM, L. L.; **Estudo de caso: Análise comparativa do orçamento e planejamento de um residência unifamiliar utilizando as Ferramentas AutoCad e Revit.** Trabalho de Conclusão de Curso (Bacharelado em Engenharia Civil) – Universidade Tecnológica Federal do Paraná – UTFPR, Curitiba, PR, 2017.

SmartMarket Report, Green BIM – **H***ow Building Information Modeling is contributing to green design and construction, McGraw-Hill Construction, 2010.* 

Smith, D. K., & Tardif, M. (2009). *Building information modelling: A strategic implementation guide for architects, engineers, contractors and real estate asset management. Hoboken, New Jersey.* 

SMITH, P.; *Bim implementation - global strategies Creative Constrution Confference 2014, CC2014, 11p.* 

SMITH, P. *BIM & the 5D Project cost manager. Procedia – Social and Behavioral Sciences, Dubrovnik, v. 199, p. 475-784, mar. 2014.* 

SOUZA, A. C.; SPECK, H. J.; SILVA, H. C.; GÓMEZ, L. A.; **AutoCAD 2000: guia prático para desenhos em 2D.** Florianópolis: Editora da UFSC, 2000.

TEIXEIRA, Juliano Domingos. **Compatibilização de projetos através da modelagem 3d com uso de software em plataforma bim.** 104p. Universidade Federal de Santa Catarina. 2016.

Volk, R., Stengel, J., & Schultmann, F. (2014). *Building Information Modeling (BIM) for existing buildings — Literature review and future needs. Automation in Construction, 38, 109–127.* 

Weygant, R. S. (2011). *BIM content development: Standard, strategies and best practice. Hoboken, New Jersey: John wiley & Son, Inc*.

Weygant, R. S. (2011). *BIM content development: Standard, strategies and best practice. Hoboken, New Jersey: John wiley & Son, Inc.* 

# **APÊNDICE A - DISPOSIÇÃO DOS AMBIENTES DO PRIMEIRO PAVIMENTO NOS SETORES 1, 2, 3 E 4.**

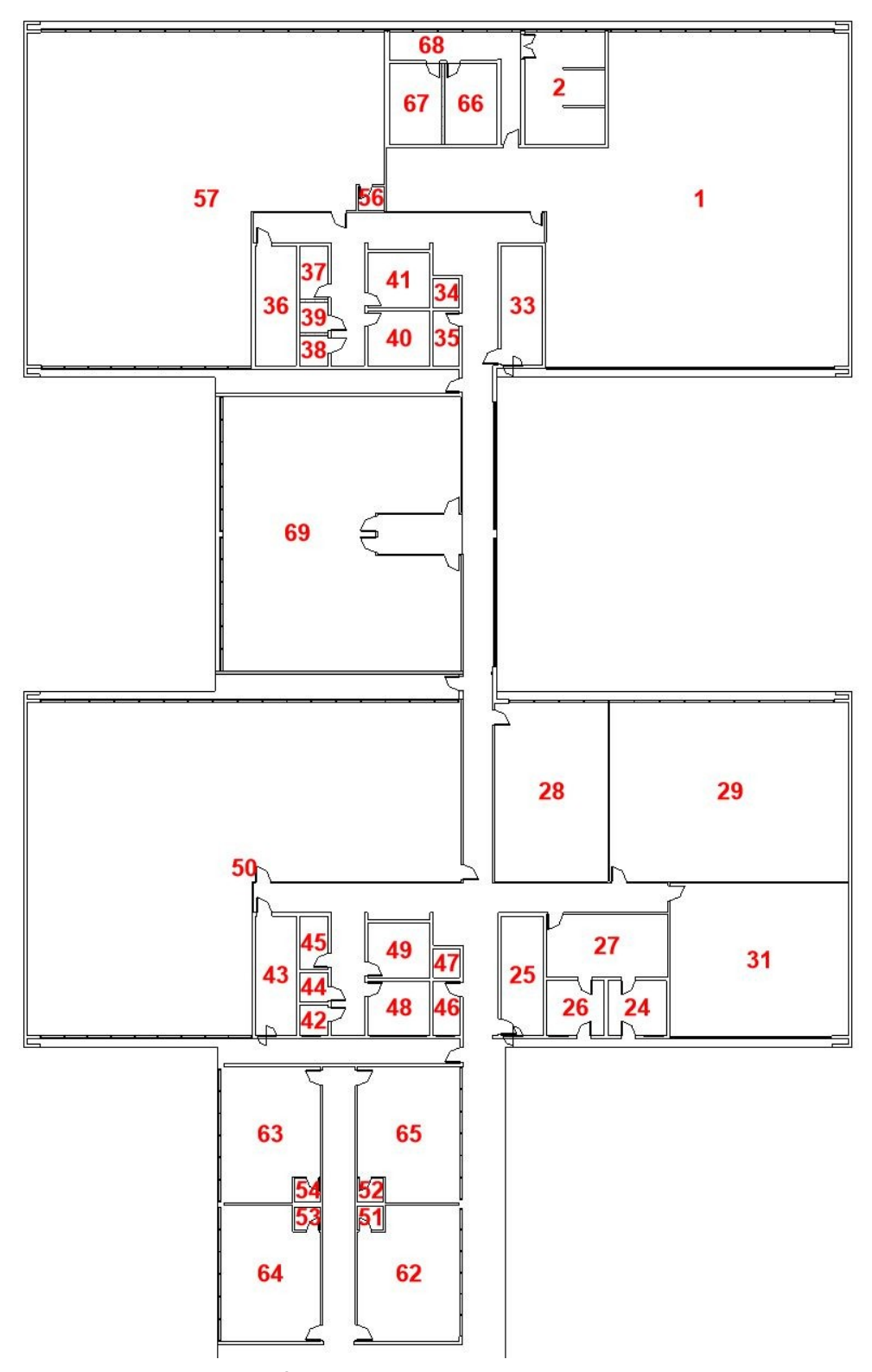

APÊNDICE A - Fonte Autores (2019)

#### **APÊNDICE B - DISPOSIÇÃO DOS AMBIENTES DO PRIMEIRO PAVIMENTO NO SETOR 5.**

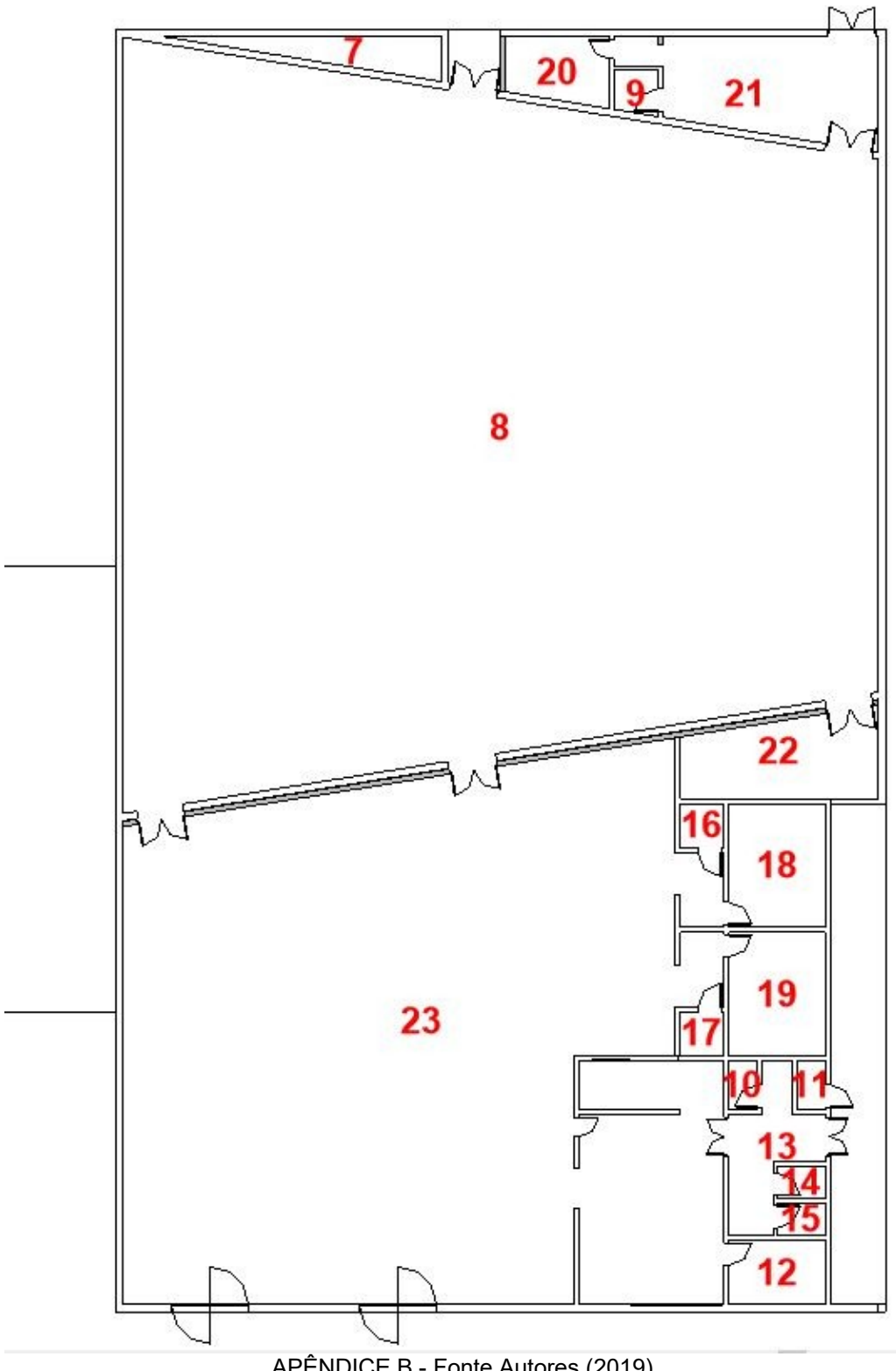

APÊNDICE B - Fonte Autores (2019)

## **APÊNDICE C - DISPOSIÇÃO DOS AMBIENTES DO SEGUNDO PAVIMENTO NOS SETORES 1, 2, 3 E 4.**

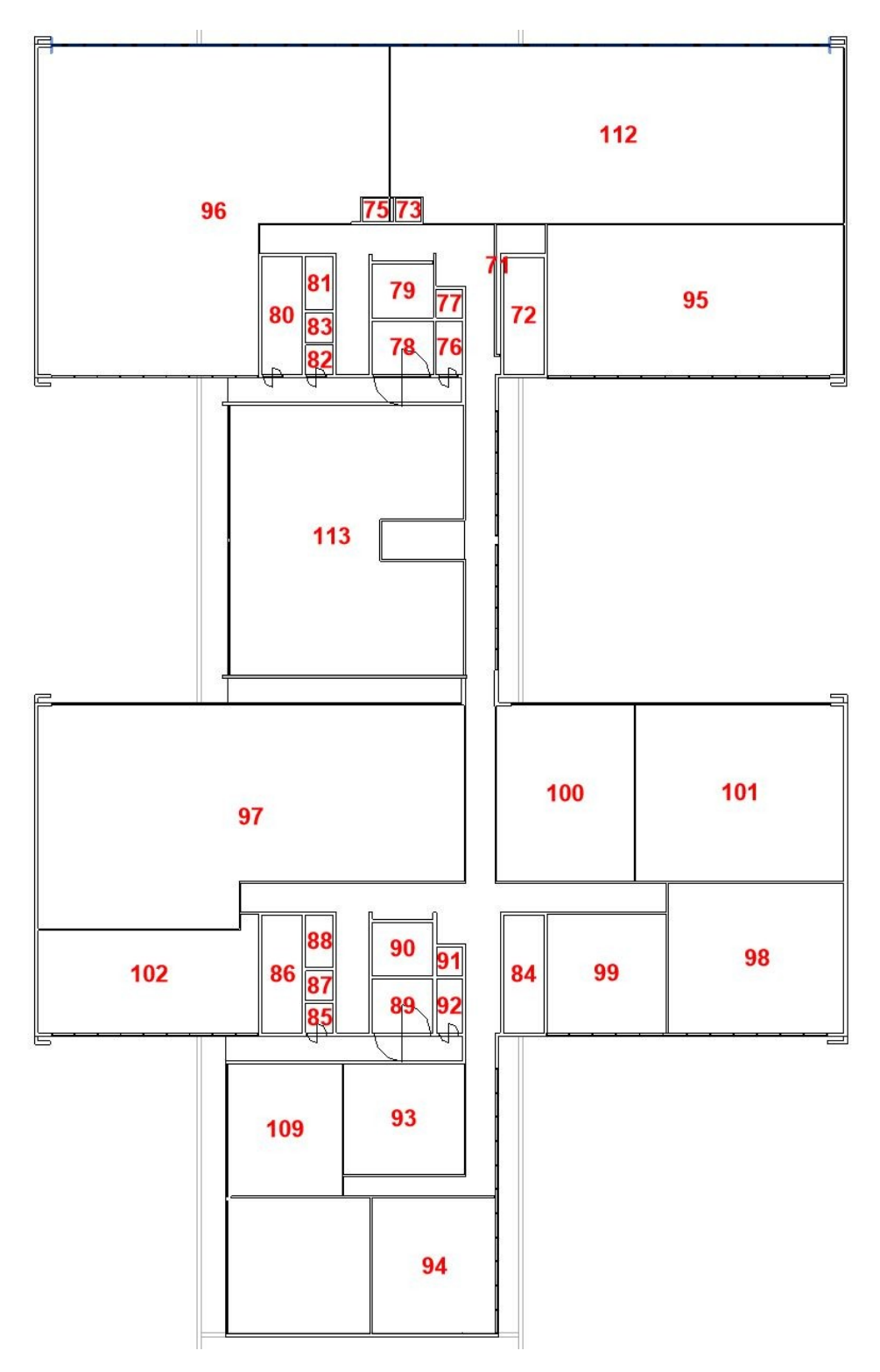

APÊNDICE C - Fonte Autores (2019)

## **APÊNDICE D - DISPOSIÇÃO DOS AMBIENTES DO TERCEIRO PAVIMENTO NOS SETORES 1, 2, 3 E 4.**

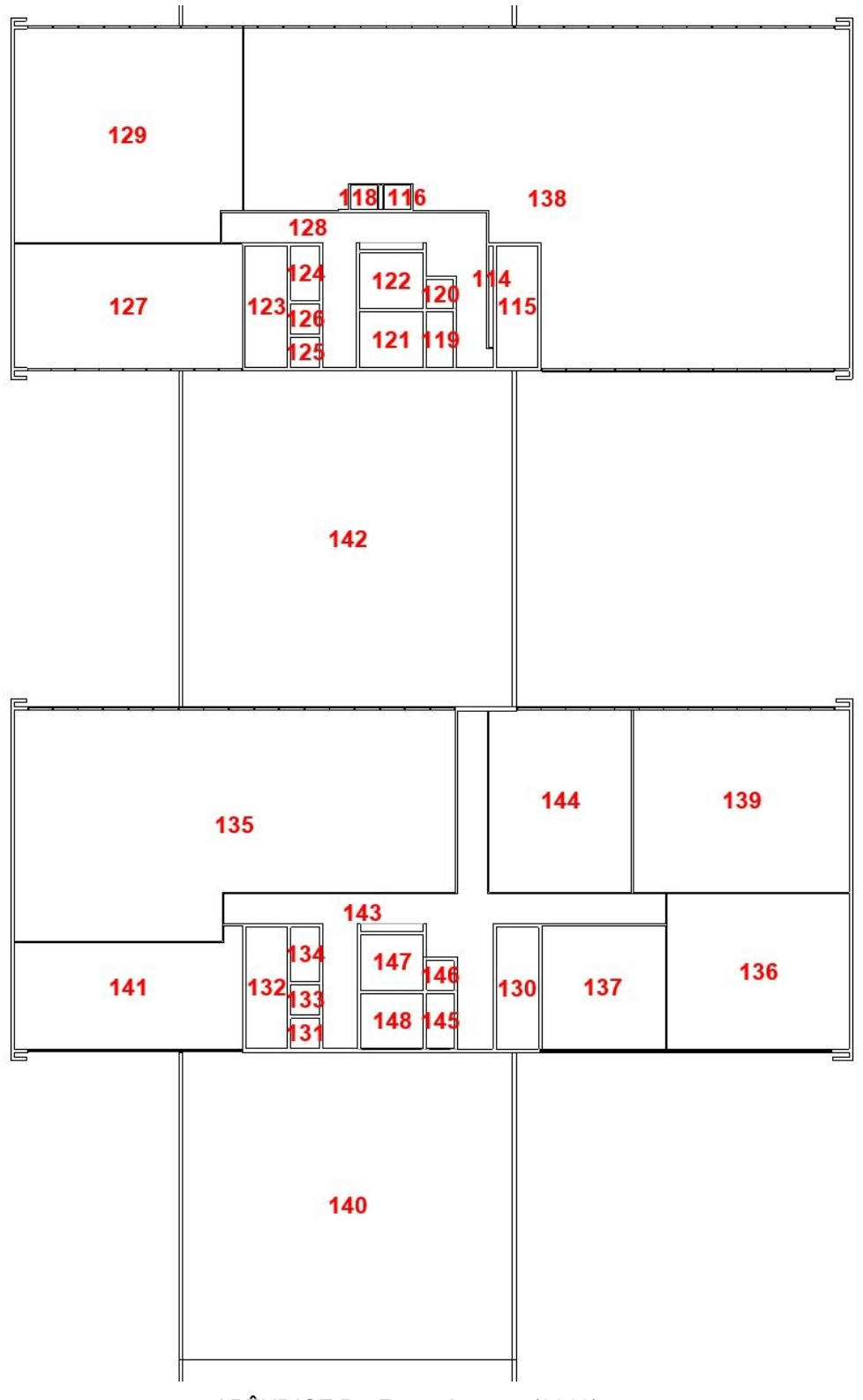

#### **APÊNDICE E - QUADRO COMPLETO DE AMBIENTES E SUAS RESPECTIVAS INCONSISTÊNCIAS OU INTERFERÊNCIAS POR AMBIENTE**

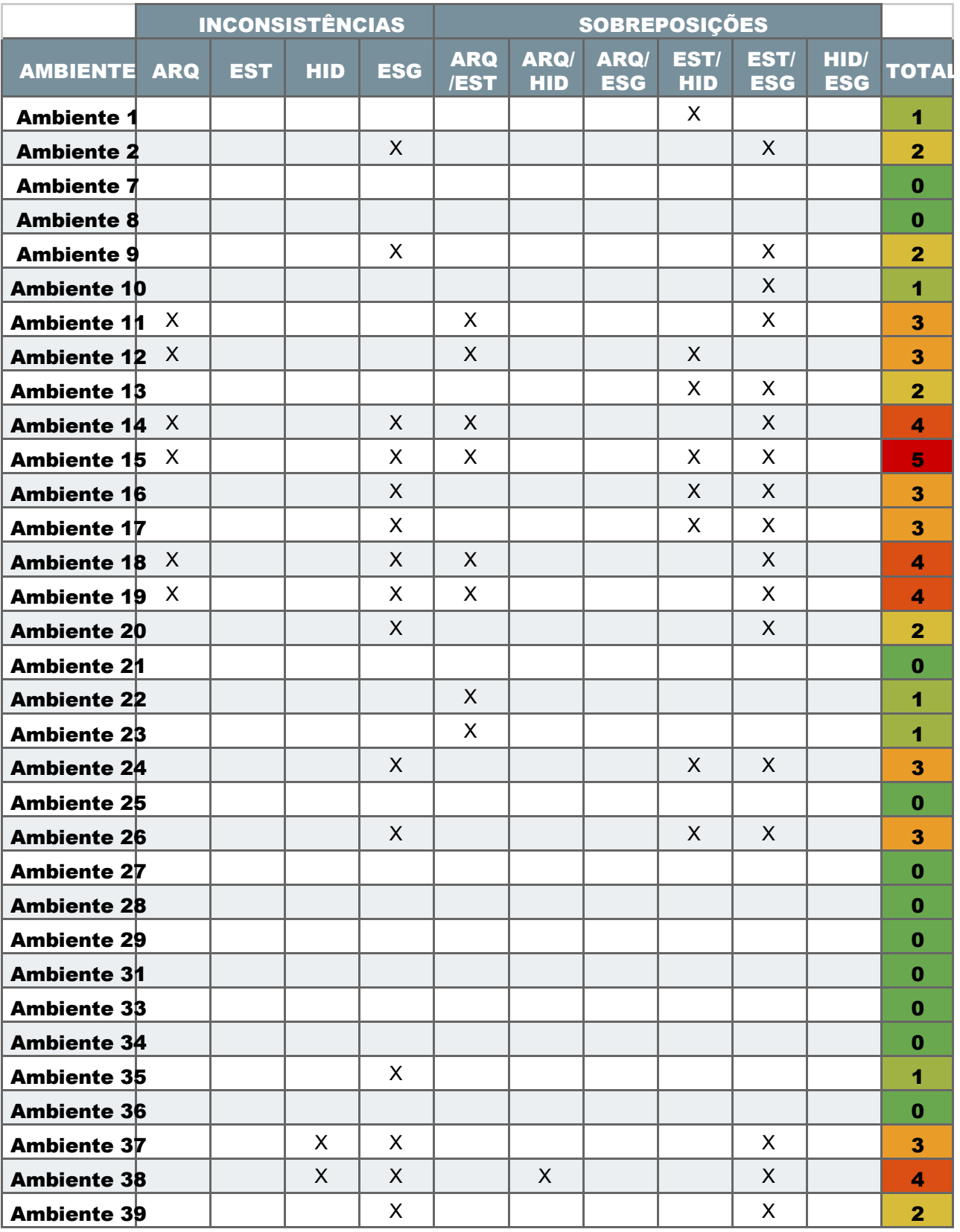

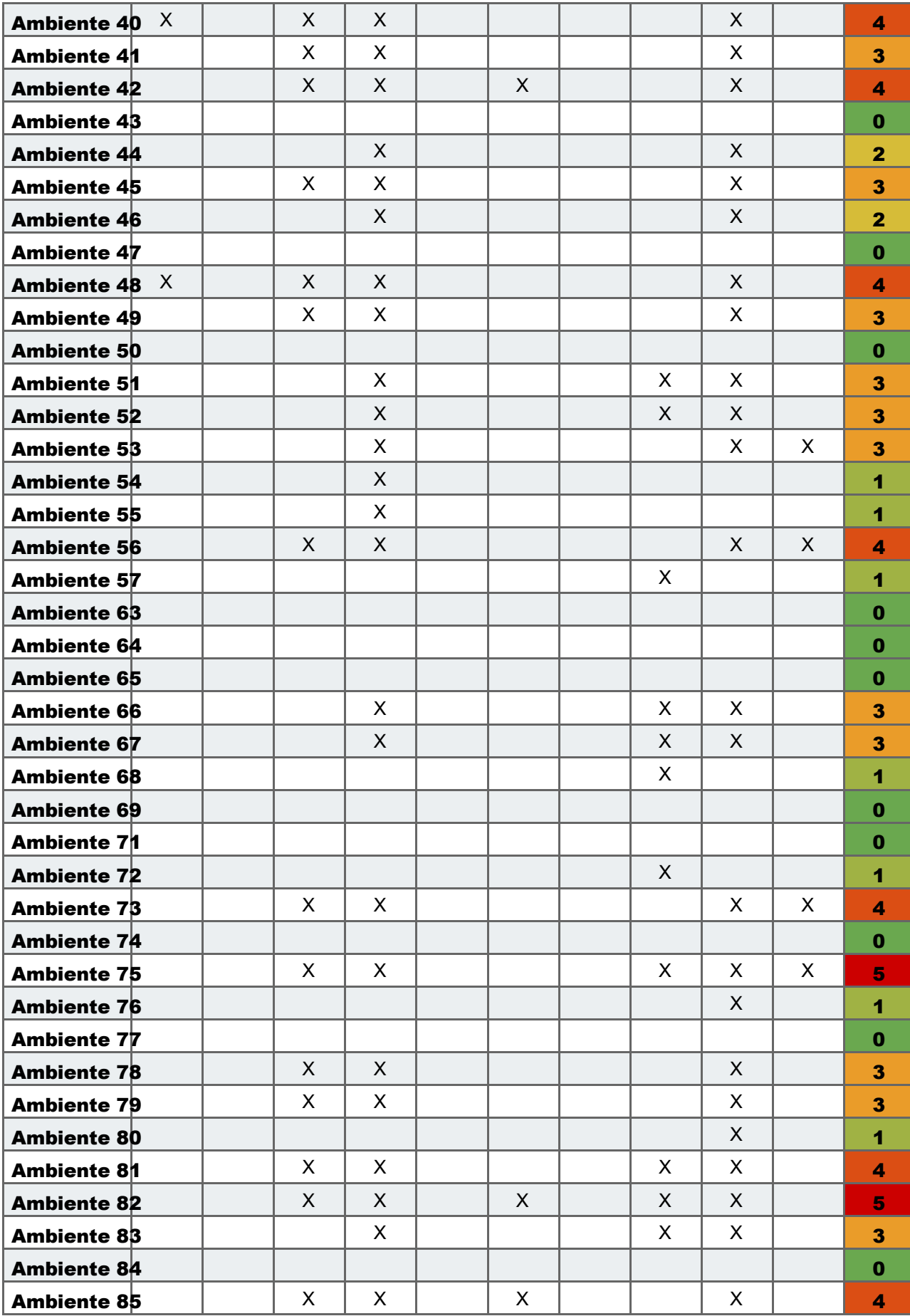

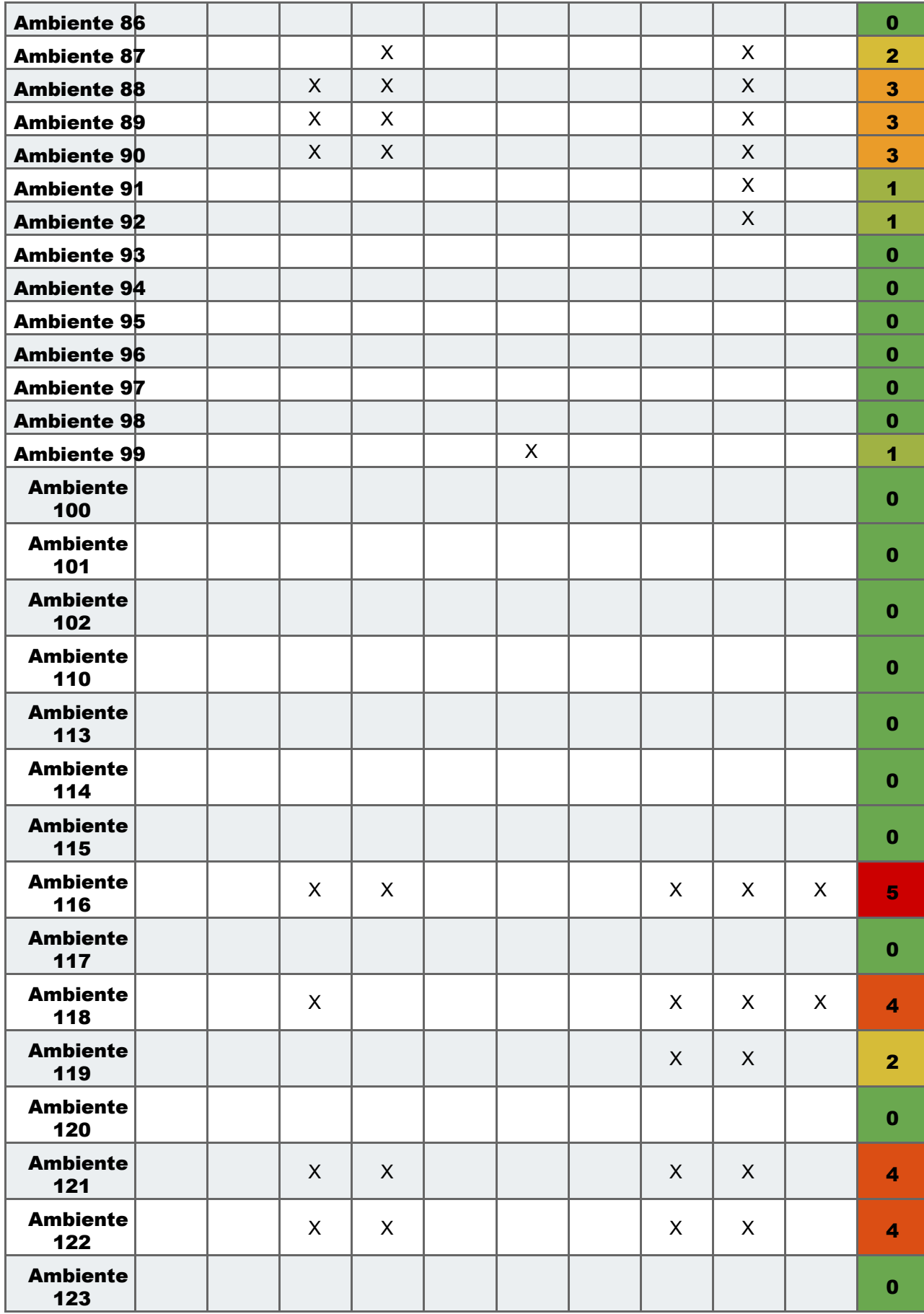

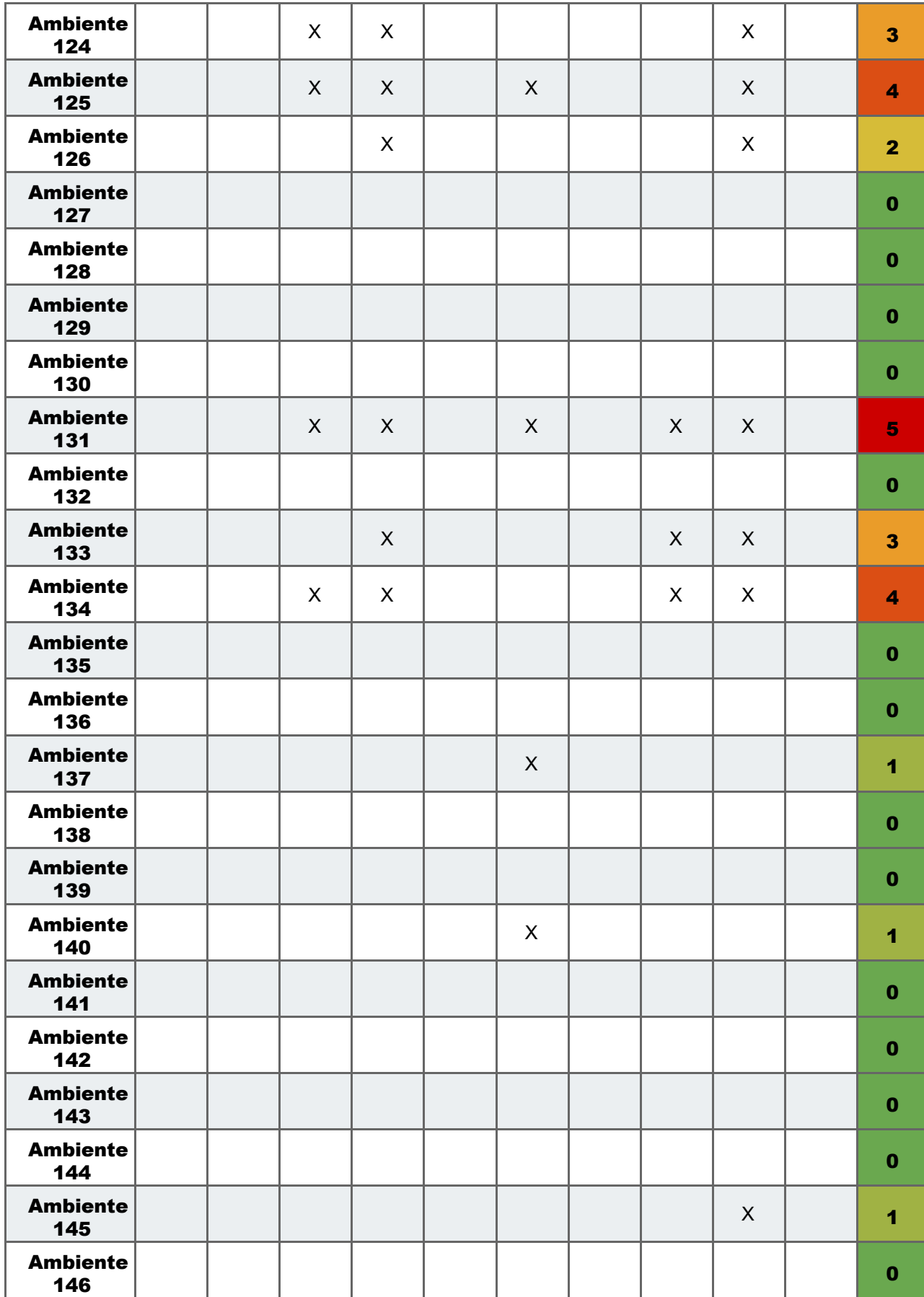

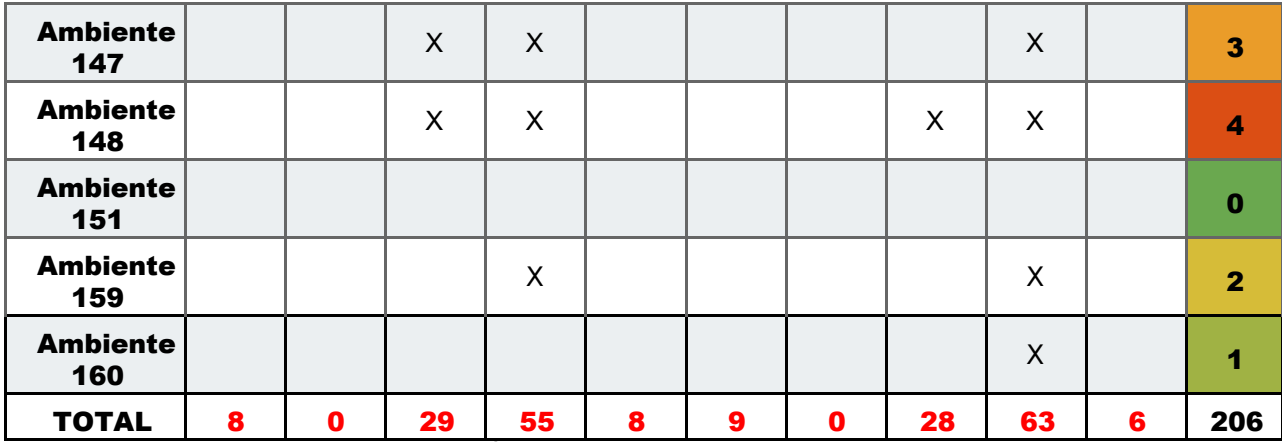

APÊNDICE E - Fonte Autores (2019)